# SIONYX

# AURORA 시리즈 카메라

사용자 매뉴얼

## **SIONYX, LLC**

**Cummings Center** Beverly, MA 01915 U.S.A. (978) 922-0684 support@SIONYX.com

페이스 북으로 우릴 팔로우 해

@SiOnyxNightVision

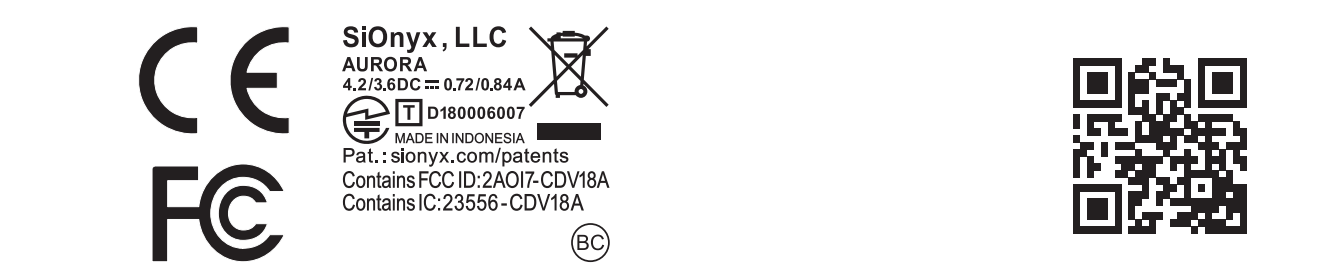

# 목차

## **1**장**.** 시작하기 **6**

1.1 상자 포장 풀기 1.2 배터리 충전 1.2.1 배터리 제거 1.2.2 배터리 충전량 보기 1.3 카메라 모드 및 설정 보기 1.3.1 버튼 개요 1.3.2 설정 다이얼 1.3.3 뷰파인더 1.3.4 장면 링 1.3.5 초점 링 1.4 마이크로 SD 카드 삽입 1.5 날짜 및 시간 설정

1.6 카메라에 연결할 모바일 앱 다운로드

## **2**장. 사진 및 비디오 **17**

2.1 사진 촬영 및 동영상 촬영 2.1.1 사진 촬영 2.1.2 동영상 촬영 2.1.3 초점 조정 2.1.4 확대 및 축소 2.1.5 노출 보정 설정 2.1.6 장면 링 사용 2.2 사진 및 비디오 보기 및 삭제 2.2.1 사진 및 비디오 보기 및 확대 2.2.2 사진 및 비디오의 축소판 보기 2.2.3 비디오 재생 2.2.4 사진 및 비디오 삭제 2.2.5 여러 장의 사진 및 비디오 삭제 2.3 사진 촬영: 설정 2.3.1 셔터 속도 2.3.2 버스트

2.3.3 HDR

2.3.4 셀프 타이머 2.3.5 파노라마 2.3.6 타임랩스 2.4 사진 및 비디오 촬영: 고급 설정 2.4.1 밝기 2.4.2 오버레이 2.4.3 EVF 타임아웃 2.4.4 나이트 글로우 2.4.5 빠른 검토 2.4.6 이미지 반전

2.5 동영상 촬영: 설정 2.5.1 EIS 2.5.2 프레임 속도 설정 2.5.3 해상도 2.5.4 HDR

## **3**장. 루프 모드 **43**

3.1 트리거 유형 3.2 트리거 모드

## **4**장. WIFI/설정 모드 **45**

- 4.1 에 대한 4.1.1 공장 초기화 4.2 자동 종료 4.3 나침반 4.4 날짜와 시간
	- 4.4.1 GPS 설정 4.4.2 형식
- 4.5 SD 카드
- 4.6 차임
- 4.7 오디오
- 4.8 GPS 4.8.1 GPS 켜기 4.8.2 GPS 형식 변경  $4.8.3$  GeoTag 이미지 4.9 WIFI
- **Aurora** 시리즈 사용 설명서

## **5**장. 참조 정보 **55**

5.1 배터리

5.1.1 작동 온도 범위

5.1.2 배터리 사용량 줄이기 팁

5.1.3 배터리 보관 및 취급

5.1.4 배터리 폐기

5.2 카메라 사양

5.3 SIONYX 고객 관리

## **6**장. 문제 해결 **57**

**7**장**.** 보증 **58**

새로운 SIONYX Aurora 야간 투시경 카메라를 구입하신 것을 축하드립니다! 시작하자!

## **1.2** 배터리 충전

카메라 포장을 풀고 가장 먼저 해야 할 일은 배터리를 충전하는 것입니다. USB 포트를 통해 배터리를 충전하십시오.

#### 배터리를 충전하려면**:**

1. 카메라가 OFF 모드인지 확인합니다.

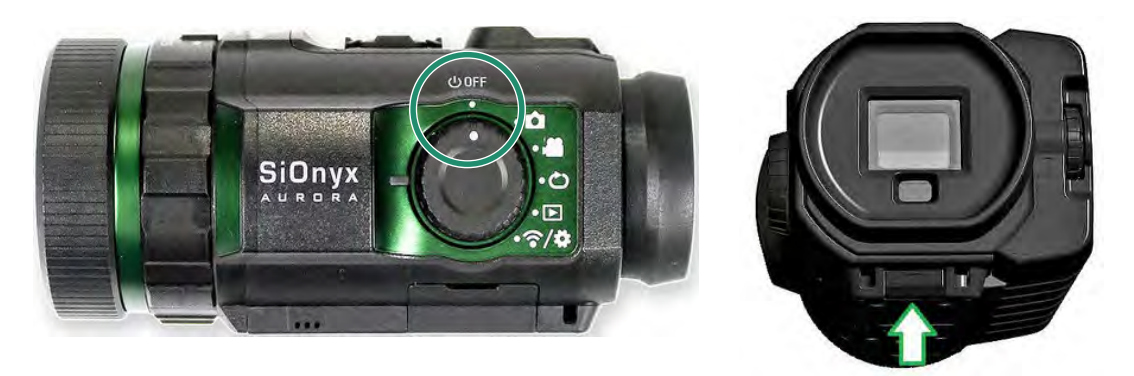

2. 뷰파인더 릴리즈 버튼을 아래로 당겨 뷰파인더를 제거합니다.

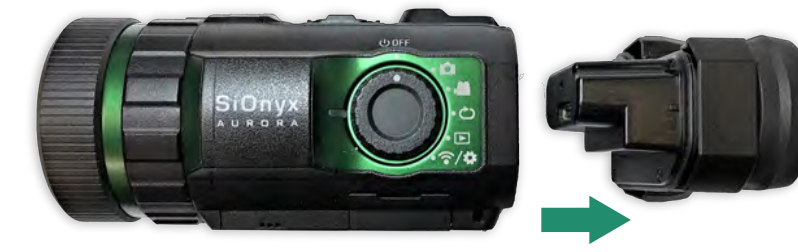

3. 뷰파인더를 똑바로 잡아 당깁니다.

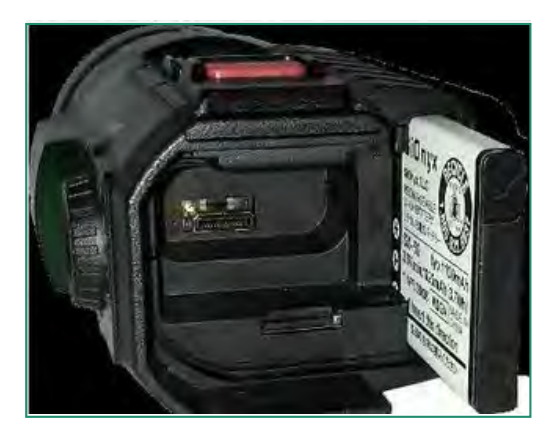

4. 배터리를 배터리 슬롯에 밀어 넣습니다.

# **1**장**.** 시작하기

5. Micro USB 케이블을 카메라 USB 포트에 삽입합니다.

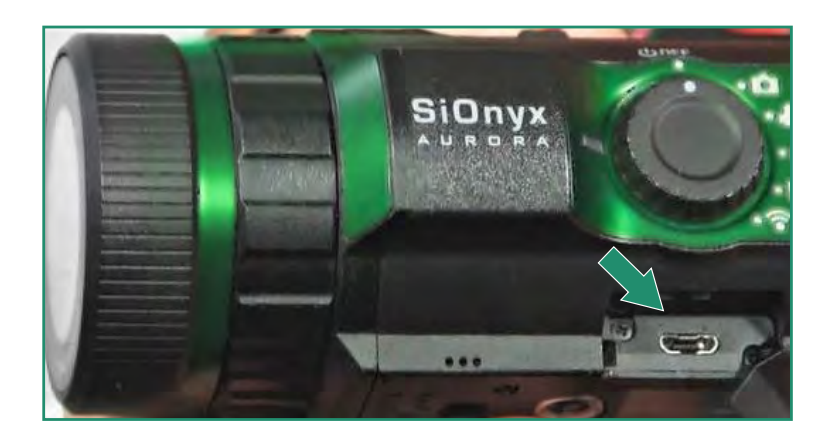

6. 제공된 Micro USB 케이블을 사용하여 전원이 켜진 PC에 카메라를 연결합니다.

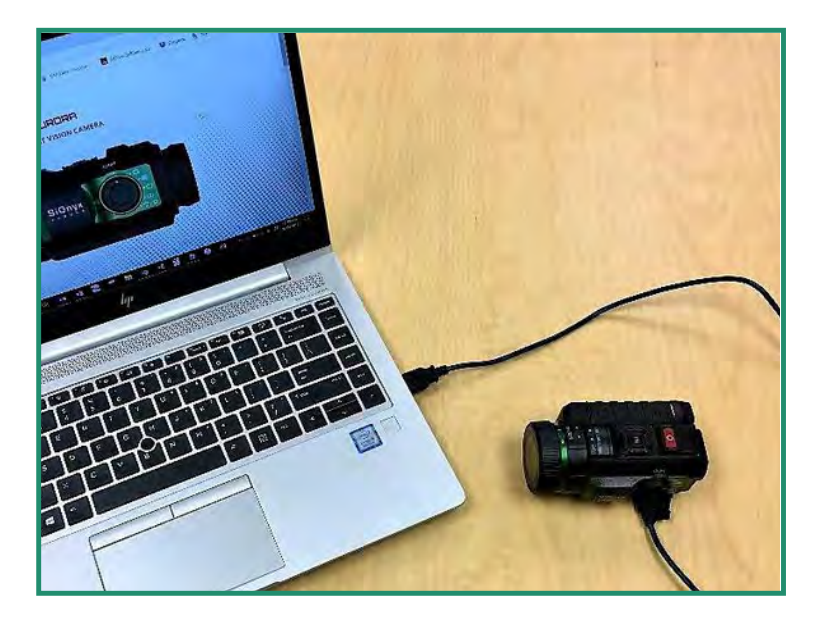

충전이 진행되는 동안 녹색 표시등이 나타나고 천천히 깜박입니 다. 배터리가 완전히 충전되면 표시등이 꺼집니다.

참고: 배터리를 100% 충전하는 데 약2-3시간이 소요되며 동영상을 촬영하는 데 약2시간이 소요됩니다.

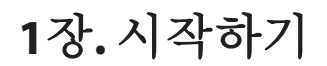

## **1.2.1** 배터리 제거

1. 뷰파인더 릴리스 버튼을 아래로 당겨 뷰파인더를 엽니다.

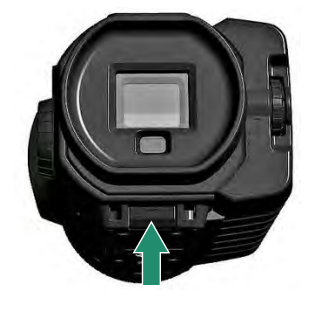

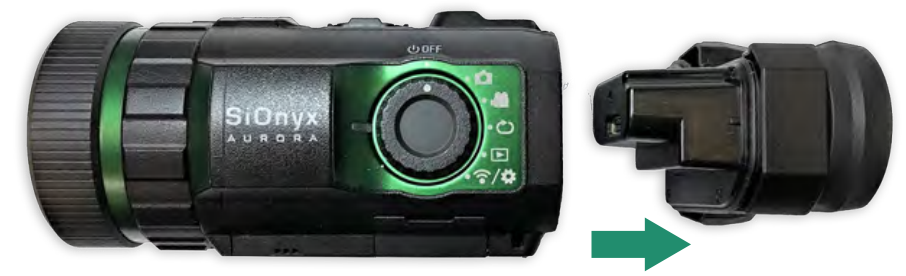

2. 뷰파인더를 똑바로 잡아 당깁니다.

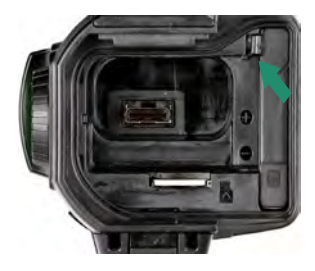

3. 배터리 왼쪽에 있는 탭을 누르고 배터리를 밀어서 빼냅니다. 뷰파인더를 슬롯에 다 시 밀어 넣습니다.

## **1.2.2** 배터리 충전량 보기

남은 배터리 충전량을 보려면 설정 다이얼을 사진, 비디오, 루프 또는 WiFi/설정으로 돌립니다.

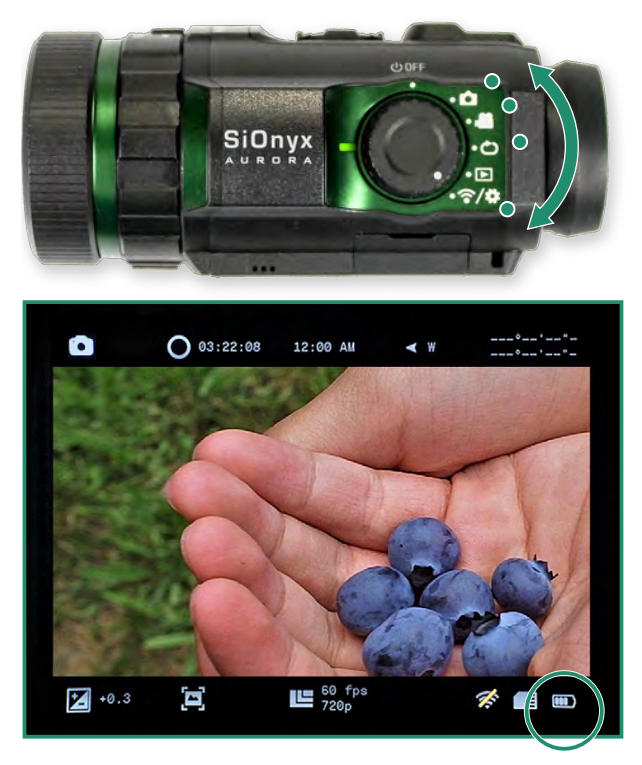

배터리 게이지 아이콘은 화면 오른쪽 하단에 있습니다.

## **1.3** 카메라 모드 및 설정 보기

다음은 카메라 버튼에 대한 개요입니다.

## **1.3.1** 버튼 개요

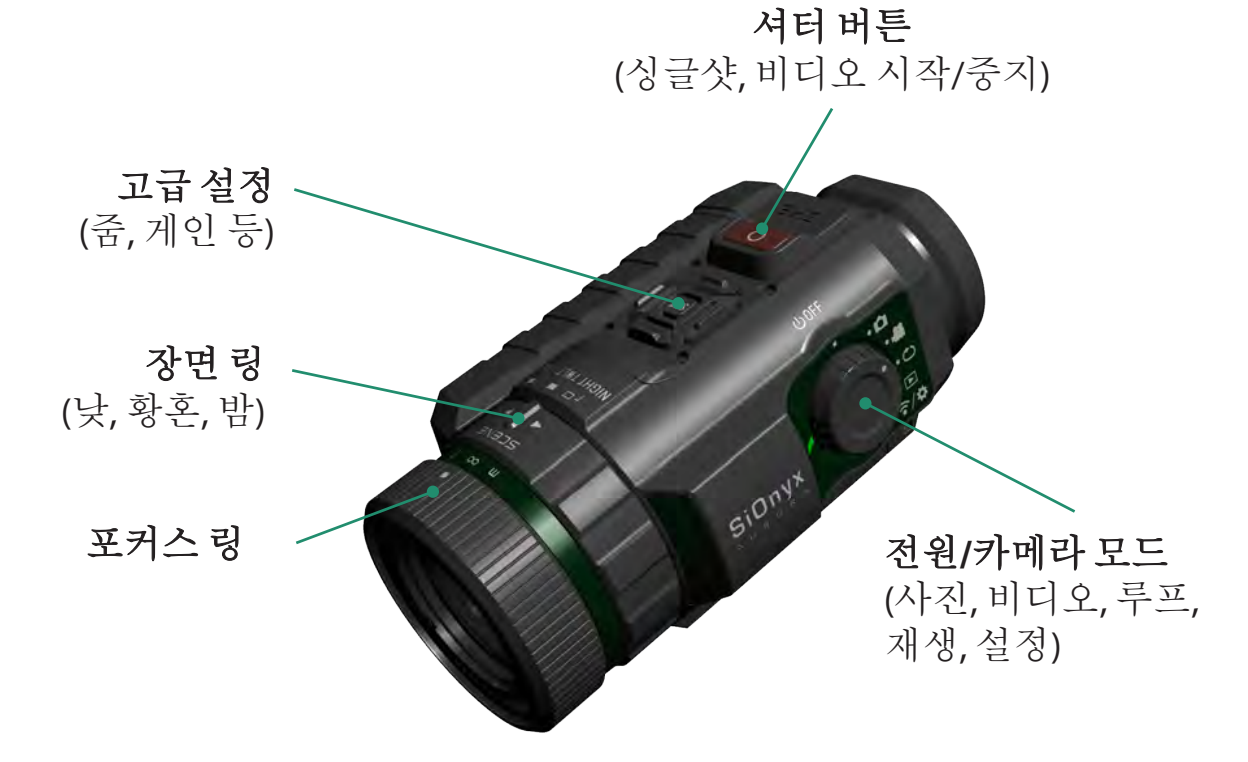

## **1.3.2** 설정 다이얼

설정 다이얼은 카메라를 켜고 끌 뿐만 아니라 카메라 모드를 설정합니다.

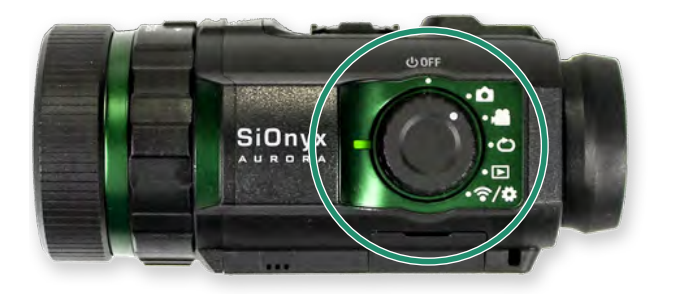

- 전원 끄기
- •사진
- $\odot$ •동영상
- $\bigodot$ • 루프
- $\textcircled{\small{}}$ • 재생
- $\widehat{(\widehat{\cdot})}$ • WiFi/설정

## **1.3.3** 뷰파인더

전자식 뷰파인더(EVF)에는 카메라용 메뉴와 제어 시스템이 포함되어 있습니다. EVF의 오른쪽에는 디옵터 다이얼이 있습니다. 렌즈에 초점을 맞추기 전에 이것을 사용하여 눈에 초점을 맞춥니다.

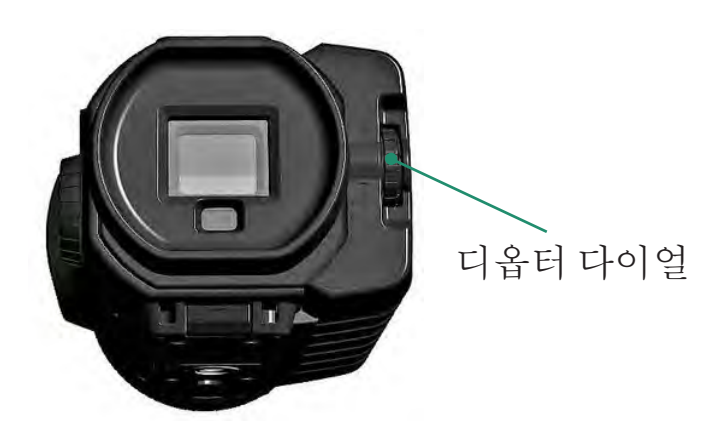

#### **1.3.4** 장면 링

장면 링을 사용하여 렌즈를 하루 중 시간으로 조정합니다.

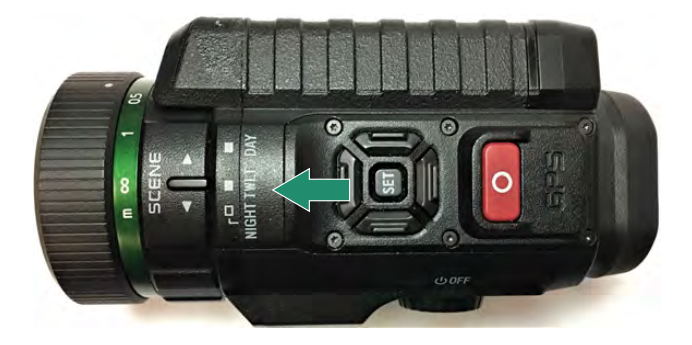

## **1.3.5** 포커싱 링

초점 링을 사용하여 시각적으로 초점을 조정하거나 다이얼의 거리 설정으로 초점을 조정합니다.

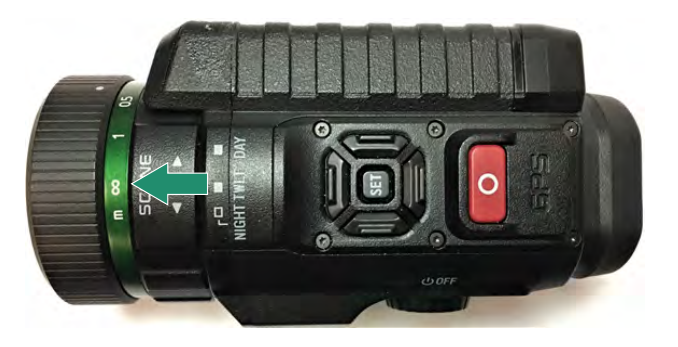

## **1.4** 초점 링을 사용하여 시각적으로 초점을 조정하거나 다이얼의 거리 설정으로 초점을 조정합니다**.**

Micro SD 카드는 모든 비디오와 사진을 보관하며 펌웨어 업데이트에 필요합니다.

참고: 카메라에는 Micro SD 카드가 제공되지 않습니다. 최대 32GB 용량의 Micro SD/Micro SDHC Class 10 <sup>또</sup> 는 UHS-1을 구입해야 합니다. (*PRO*는 2*56*GB 제한이 있습니다)

1. Micro SD 카드를 삽입하려면 뷰파인더 릴리스 버튼을 아래로 당겨 뷰파인더를 제거합니다. 2. 뷰파인더를 똑바로 잡아 당깁니다.

3. SD 카드를 슬롯에 삽입하고 잠길 때까지 밉니다. 제거하려면 다시 밀면 해제됩니다.

4. 뷰파인더를 슬롯에 다시 밀어 넣습니다.

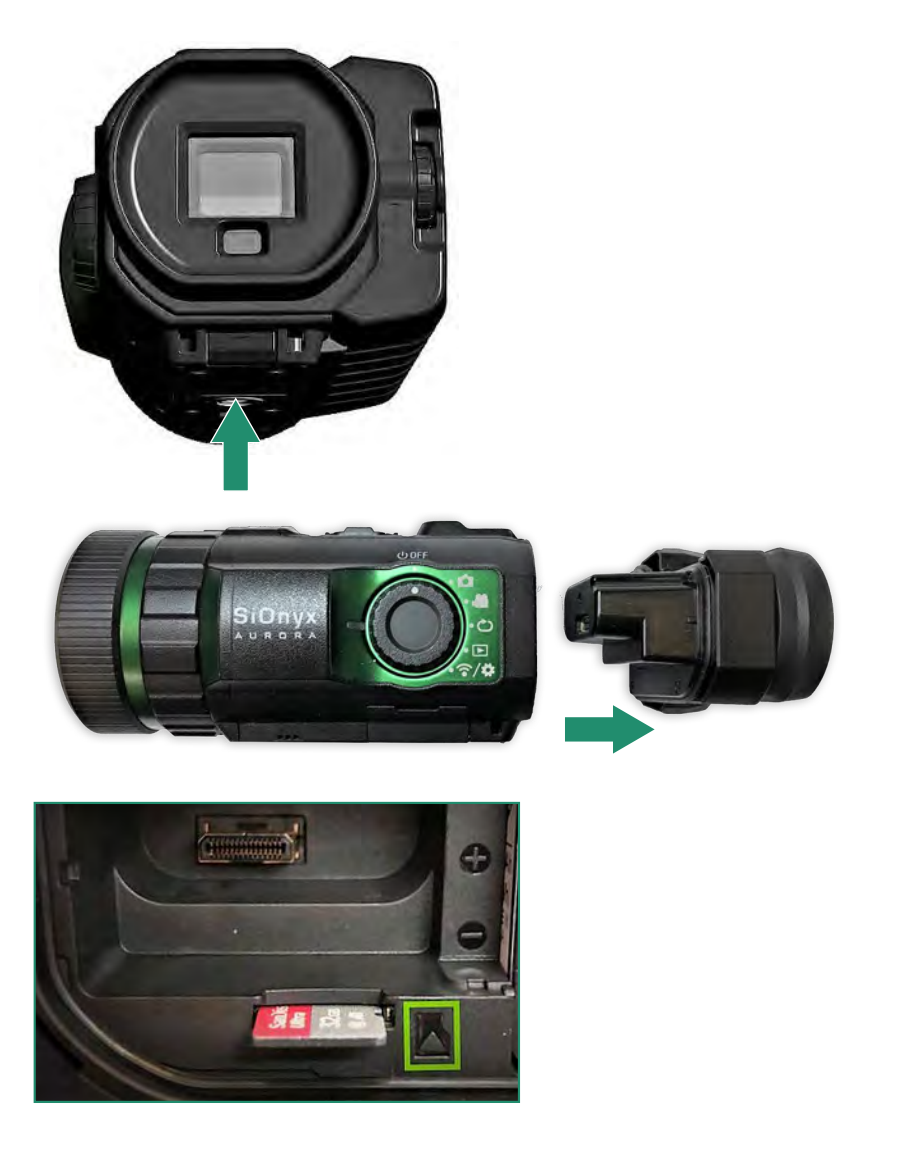

참고: SD 카드를 슬롯에 강제로 삽입하지 마십시오. 데이터가 손상될 수 있습니다.

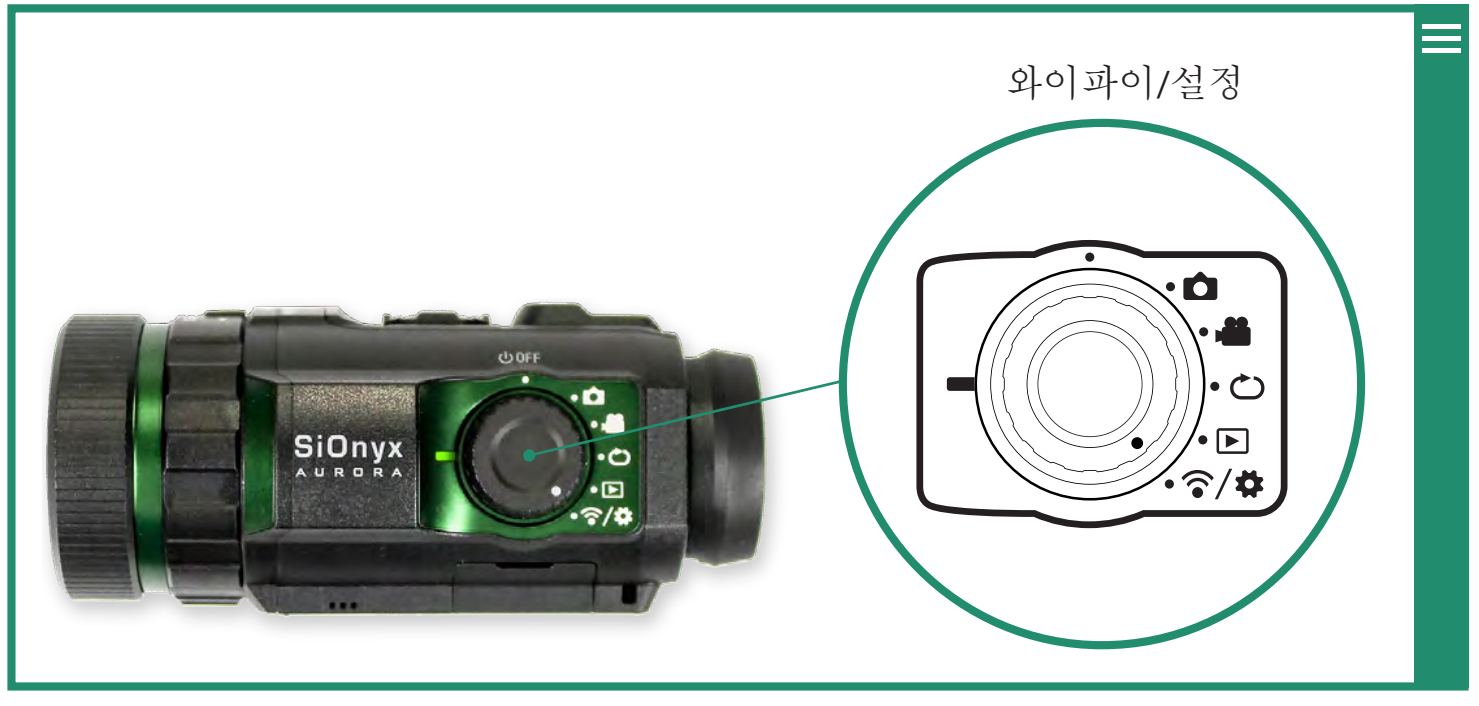

**승/차** 

## **1.5** 날짜 및 시간 설정

1. 날짜와 시간을 설정하려면 설정 다이얼을 WiFi/설정 메뉴로 돌립니다. 2. SET를 눌러 WiFi/설정 메뉴에 액세스합니다.

3. 이 경고는 날짜와 시간이 설정될 때까지 나타납니다.

4. 날짜 및 시간으로 전환하고 날짜 및 시간 옵션으로 오른쪽으로 전환합니다. 5. GPS로 시간을 설정할 수 있습니다(모든 카메라에서는 사용할 수 없음)("섹션 4.4.1 GPS 설정" 참조). 날짜 및 시간 형식을 변경할 수도 있습니다("섹션 4.4.2 형 식" 참조).

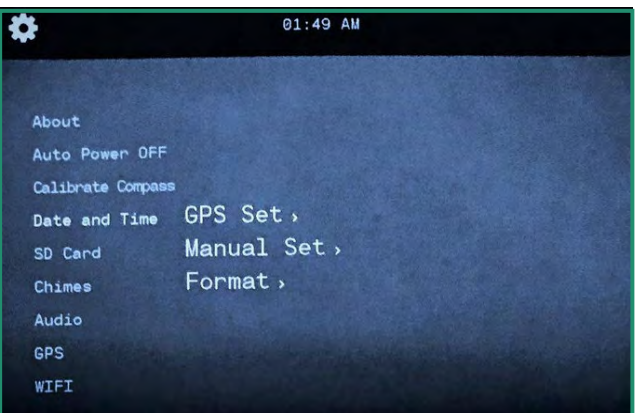

 $\left(\widehat{\pi}/\mathfrak{p}\right)$ 

#### 날짜와 시간을 수동으로 설정하려면 아래로 토글하여 수동 설정으로 전환합니다**.**

1. 설정 다이얼을 WiFi 및 설정 위치로 돌립니다.

2. 날짜 및 시간으로 전환한 다음 오른쪽으로 수동 설정으로 전환합니다.

3. 오른쪽을 날짜로 전환하고 SET를 누릅니다. 메뉴 상단의 날짜는 현재 변경 모드입니다. 4. 위아래로 움직여 날짜를 변경하고 SET를 누릅니다. 이 단계를 반복하여 시간을 설정합니다.

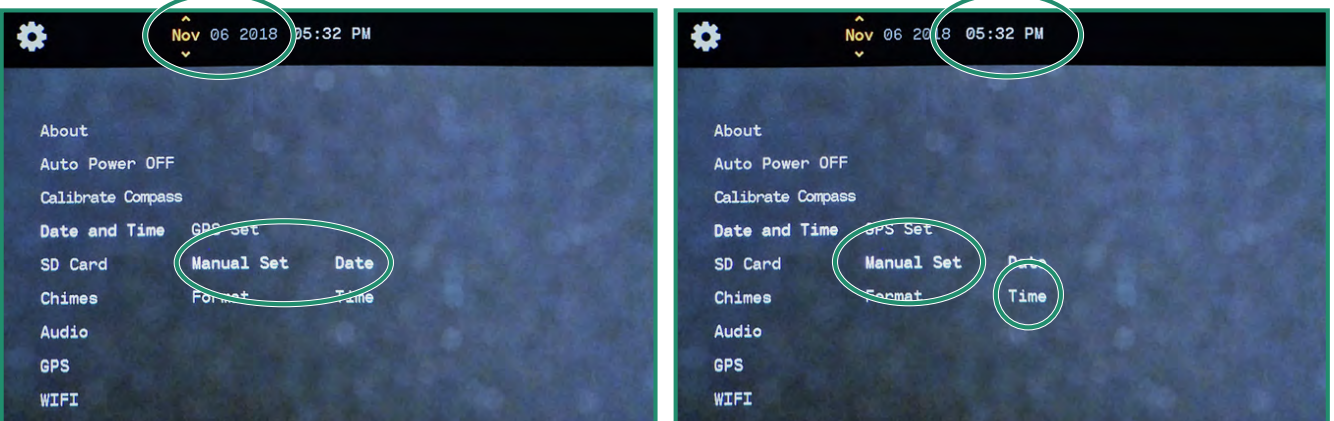

5. 날짜 형식을 설정하려면 오른쪽으로 날짜 형식으로 전환하고 SET를 누릅니다.

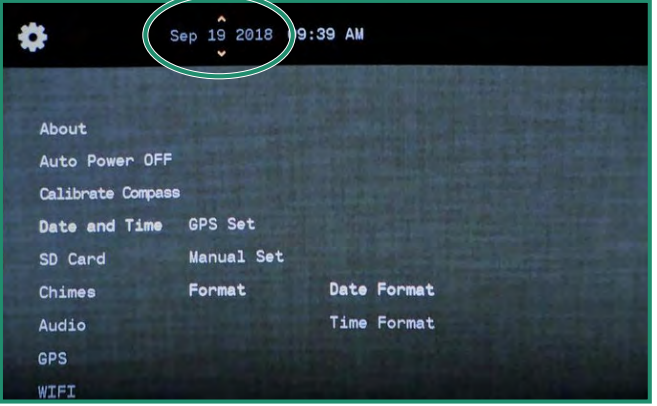

6. 화면 상단에서 날짜 형식을 선택합니다. 옵션을 선택하고 SET을 누릅니 다. "섹션 4.4.2 형식"을 참조하십시오.

7. 시간 형식으로 전환하고 SET를 누르고 화면 상단에서 원하는 옵션을 선택하고 SET를 누릅니다. 8. 왼쪽으로 두 번 토글하여 주 메뉴로 나가거나 왼쪽으로 두 번 토글하여 주 WIFI/설정 메뉴로 돌아갑니다.

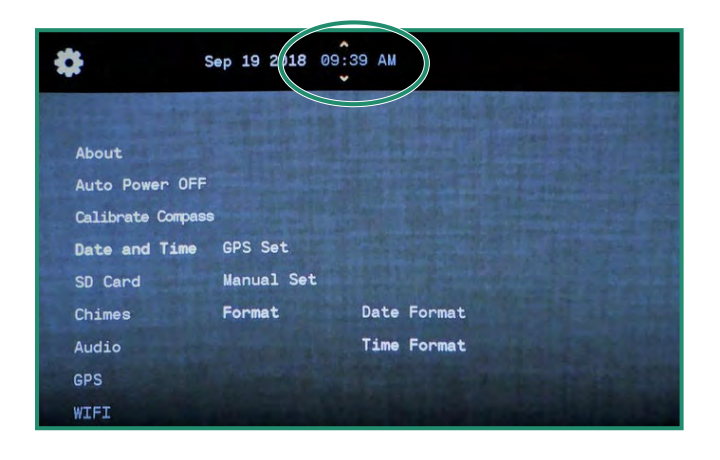

## **1.6** 카메라에 연결할 모바일 앱 다운로드

모바일 앱이 작동하면 모바일 장치에서 카메라를 제어하고 라이브 뷰를 볼 수 있습니다. 앱은 App Store와 Google Play에서 사용할 수 있습니다.

1. App Store 또는 Google Play에서 SIONYX Aurora 모바일 앱을 다운로드합니다.

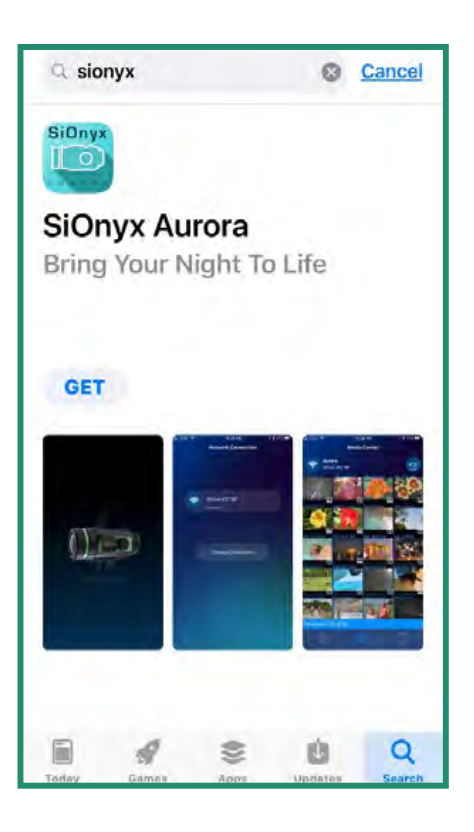

# **1**장**.** 시작하기

2. 모바일 장치를 카메라에 연결하려면 설정 다이얼을 WiFi/설정 모드로 돌려 메뉴에 액세스합니다. 3. WIFI로 아래로 토글하고 WIFI 켜기로 오른쪽으로 토글하고 SET를 누릅니다.

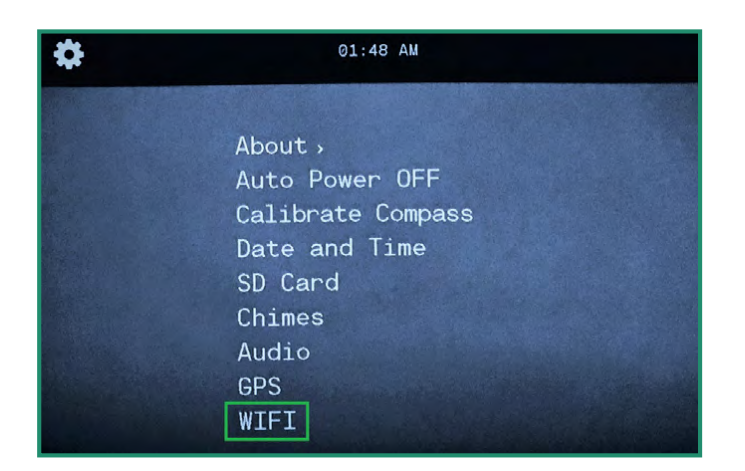

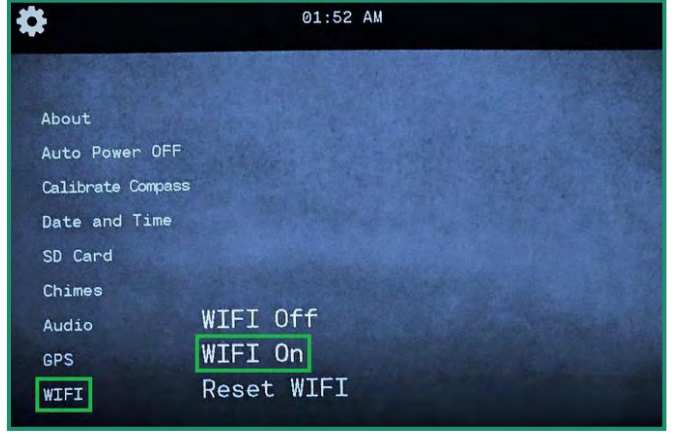

4. 화면에 "WIFI 연결 대기 중..."이 표시됩니다.

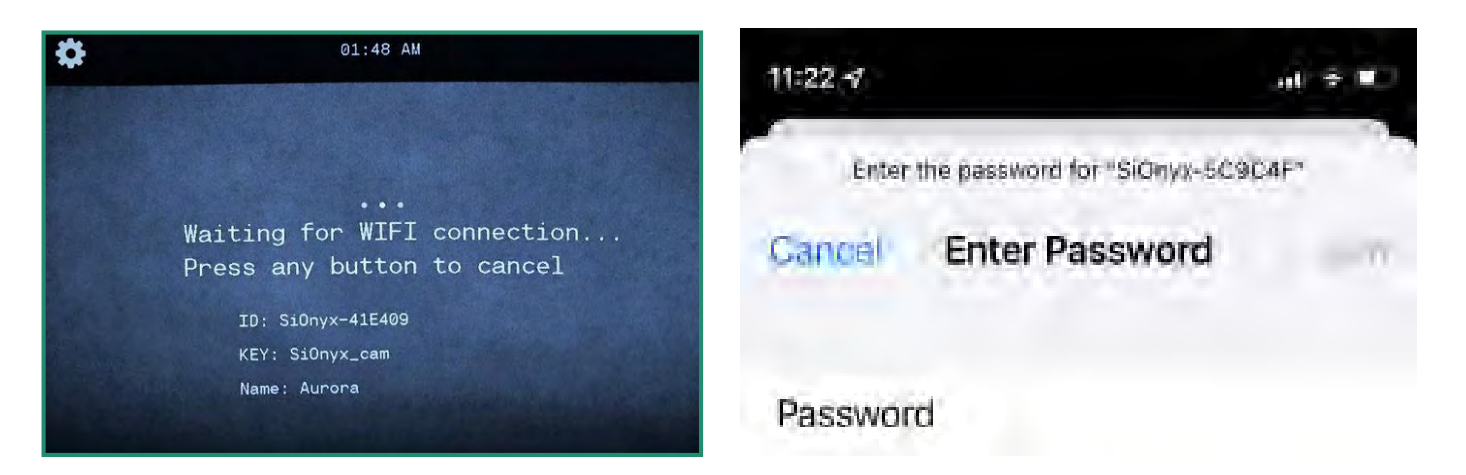

5. 모바일 장치에서 WiFi 설정으로 이동합니다.

**-** 블루투스 및 셀룰러 서비스 끄기 **-** SIONYX 카메라 WiFi 연결 선택

**-** Wi-Fi 비밀번호 "SiOnyx\_cam" 입력

ৰি⁄ক

비밀번호는 뷰파인더에 KEY로 표시됩니다.

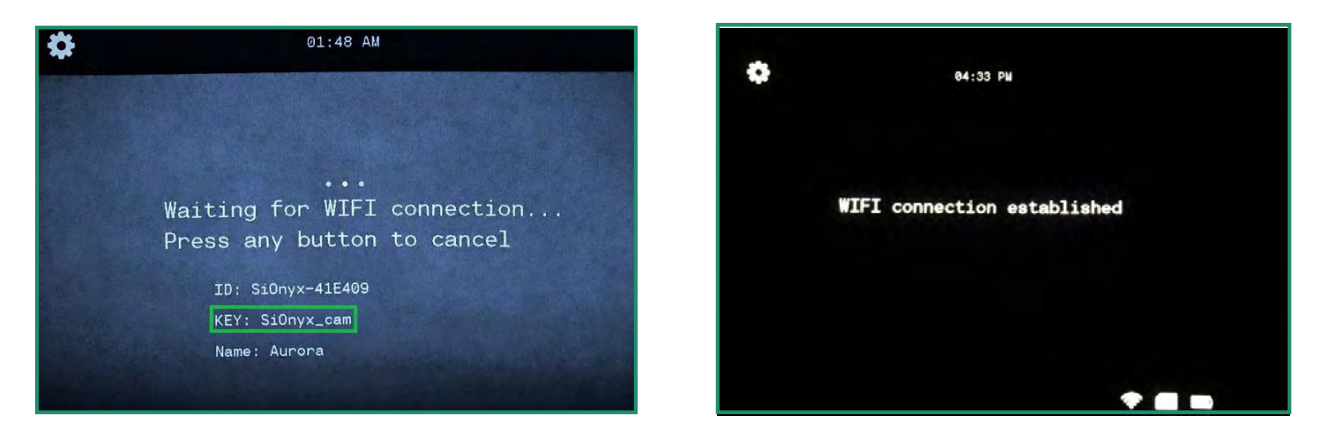

WiFi 연결이 설정되면 뷰파인더에 "WIFI 연결 설정됨"이 표시됩니다.

6. 모바일 앱을 열고 카메라 이름을 누릅니다.

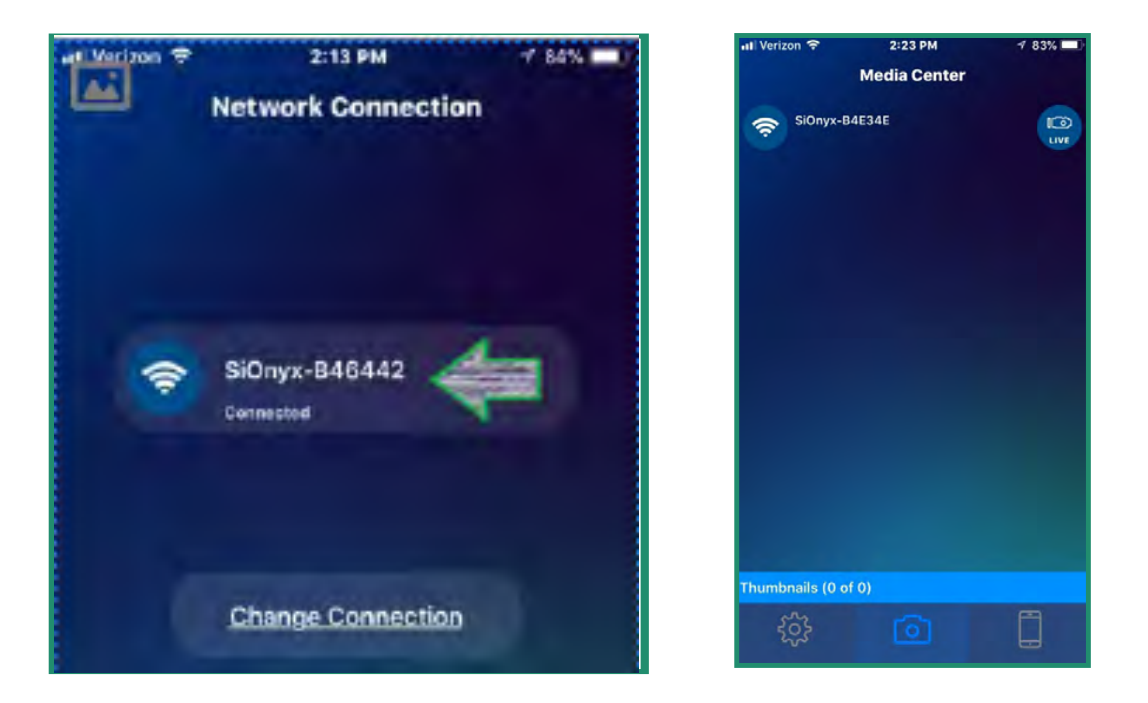

이제 **Media Center**라고 하는 앱의 홈 화면에 있습니다**.**

참고: SIONYX Aurora 모바일 앱 사용 방법에 대한 자세한 내용은 지원 센터에서 모바일 앱 가이드를 다운로드 하십시오. https://support.SIONYX.com/support/home.

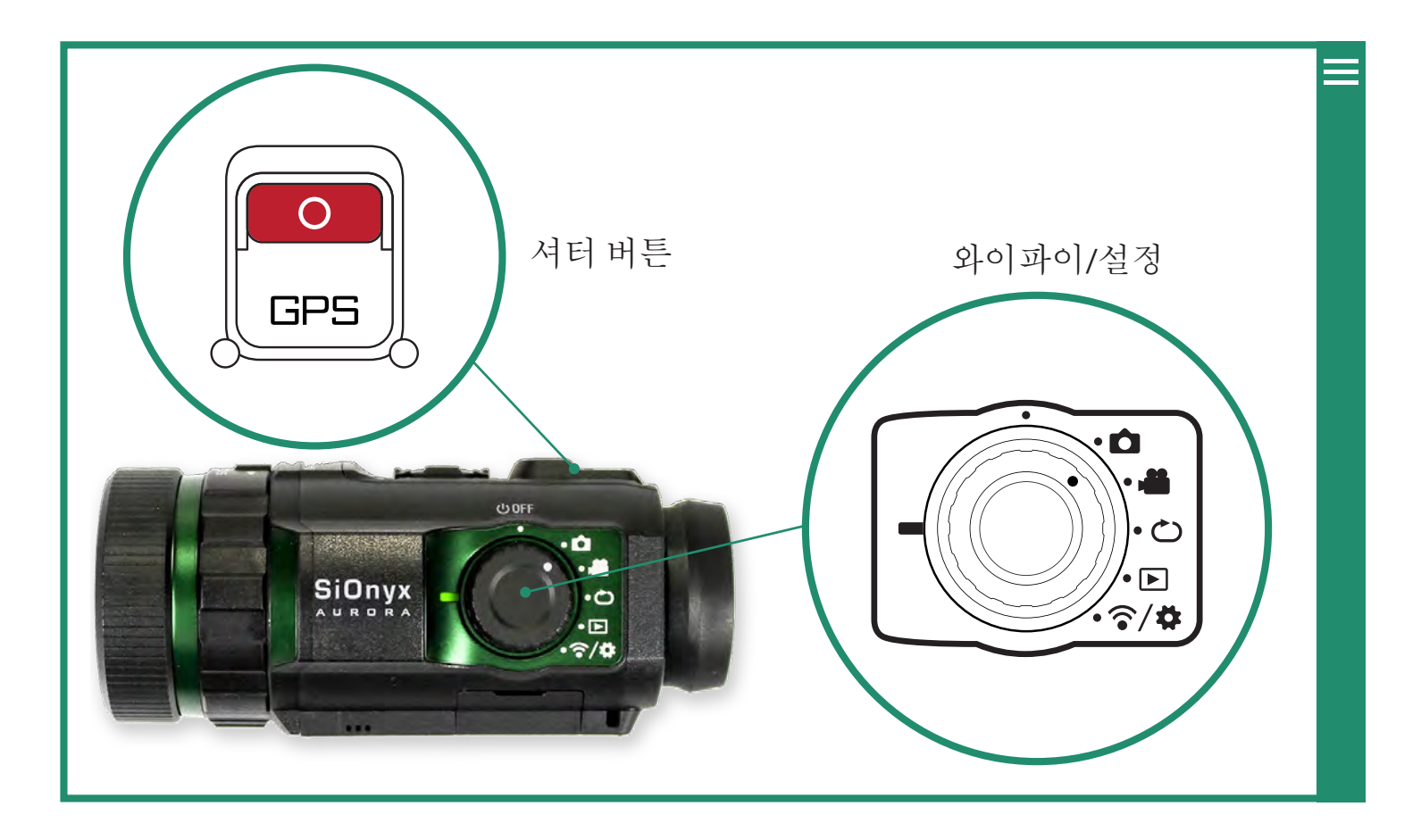

## **2.1** 사진 촬영 및 동영상 촬영

## **2.1.1** 사진 찍기

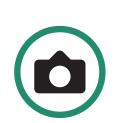

1. 사진을 찍으려면 설정 다이얼을 사진 모드로 돌립니다. 2. 셔터 버튼을 눌러 사진을 촬영하세요.

## **2.1.2** 비디오 촬영

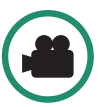

1. 동영상을 촬영하려면 설정 다이얼을 동영상 모드로 돌립니다. 2. 셔터 버튼을 눌러 비디오를 시작 및 중지합니다.

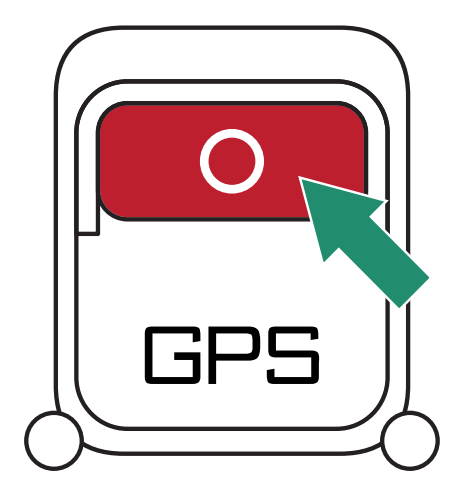

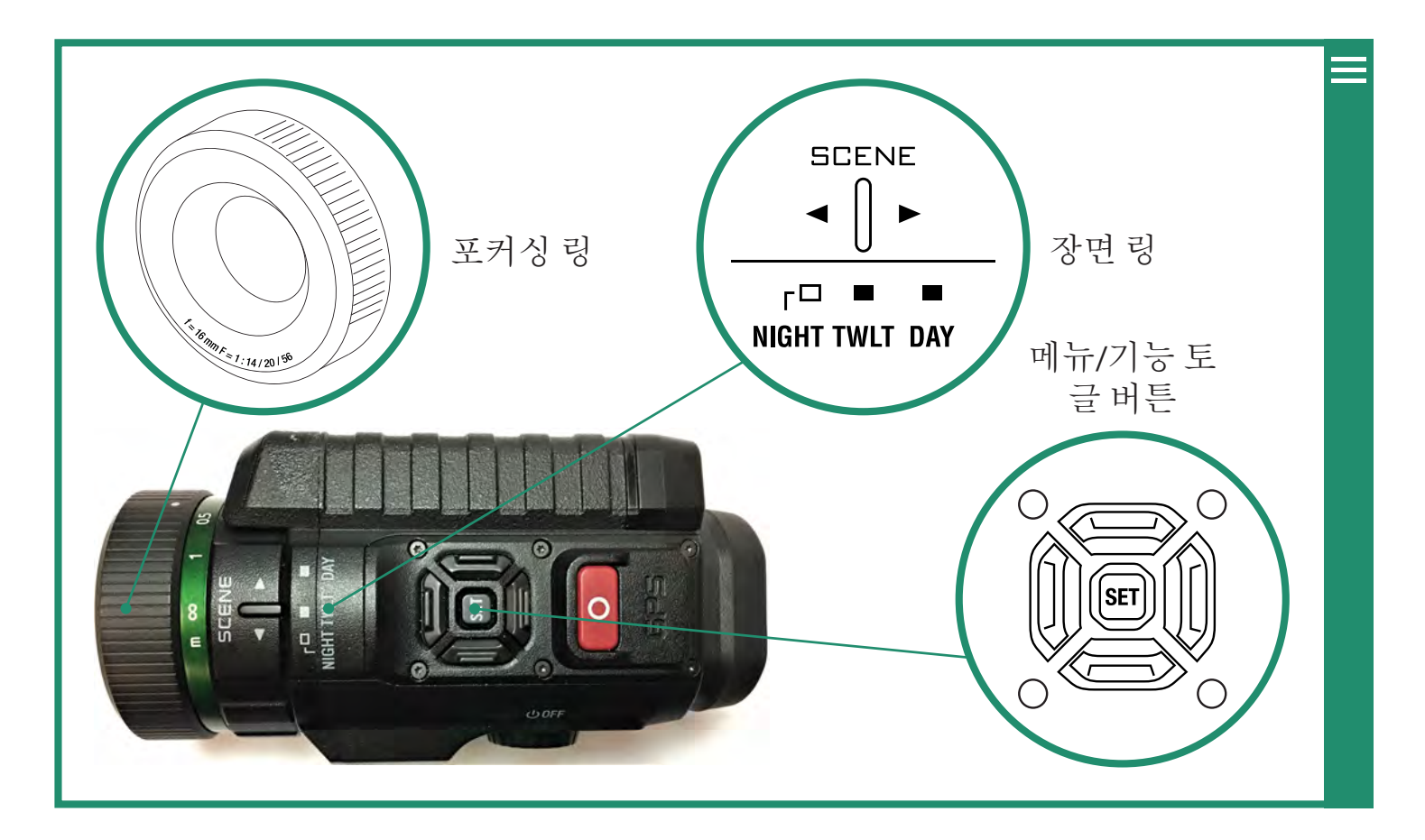

## **2.1.3** 초점 조정

이미지에 초점을 맞추려면 초점 링을 왼쪽과 오른쪽으로 돌립니다.

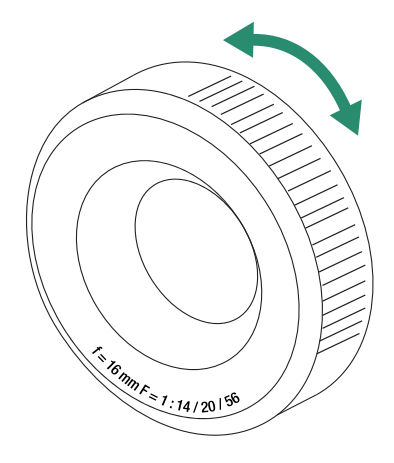

참고: 초점을 맞추는 데 도움이 되도록 장면에서 동작이 발생할 거리를 추정하고 초점 눈금에서 미터 단위로 거 리를 설정하십시오. 오버레이 메뉴에서 포커스 피크를 켤 수도 있습니다.

## **2.1.4** 줌

확대 및 축소하려면 왼쪽과 오른쪽을 전환합니다. 세 번의 오른쪽 토글 클릭으로 1:1 이미징을 제공합니다.

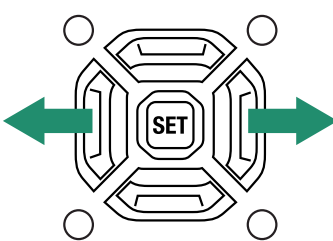

## **2.1.5** 노출 보정 설정**(**게인**)**

노출 보정(또는 게인)은 장면의 밝기와 어둠을 조정합니다. 위아래로 토글하여 노출 보정을 조정합니다.

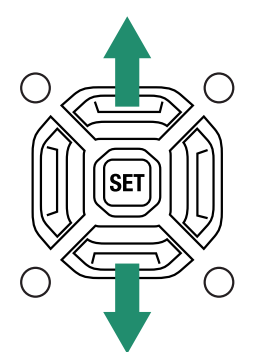

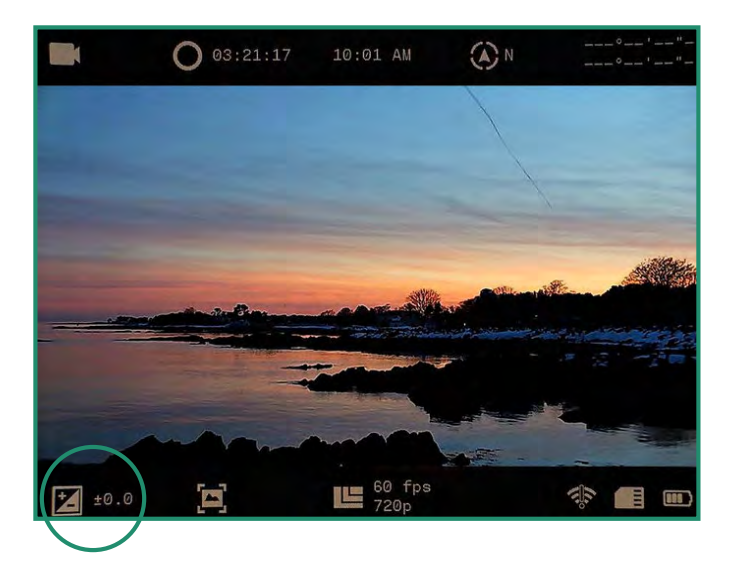

노출 보정/게인 설정은 뷰파인더 메뉴의 왼쪽 하단에 있습니다.

## **2.1.6** 장면 반지

카메라에는 밤, 황혼 및 낮에 대한 설정이 있습니다.

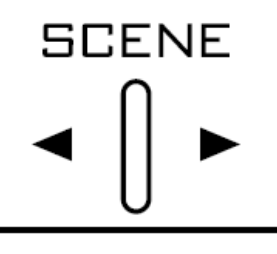

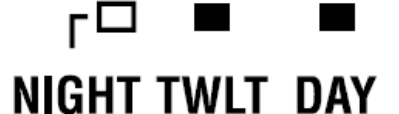

- 야간 완전한 야간 투시경(f/1.4)
- 황혼 일출 약 1시간 전과 일광 후 1시간(f/2.0)
- 낮 태양 또는 구름(f/5.6)

## **2.2** 사진 및 비디오 보기 및 삭제

재생 모드 기능을 사용하여 사진 및 비디오를 보고 삭제할 수 있습니다.

#### **2.2.1** 사진 및 비디오 보기 및 확대

재생 모드에서 사진과 동영상을 보고 확대할 수 있습니다.

1. 설정 다이얼을 재생 모드로 돌립니다. 2. 최근에 촬영한 사진이나 동영상을 볼 수 있습니다. 3. 사진이나 비디오를 보려면 왼쪽과 오른쪽으로 토글합니다. 4. SET를 길게 누르면 일시적으로 확대할 수 있습니다.

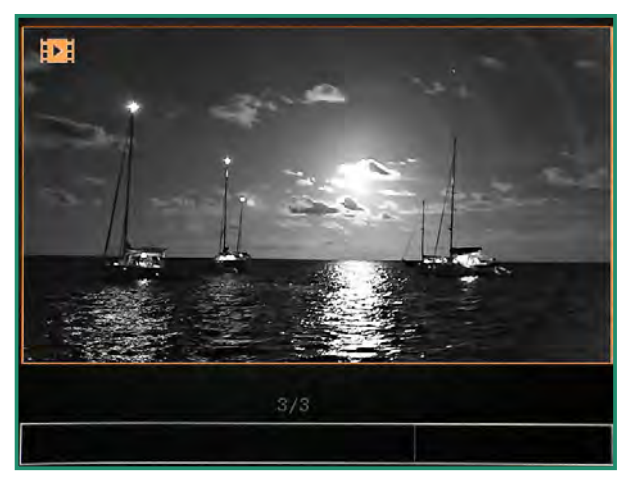

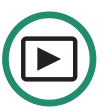

## **2.2.2** 사진 및 비디오의 축소판 보기

재생 모드에서 4개 또는 9개의 사진 및 비디오 섬네일을 볼 수 있습니다.

1. 설정 다이얼을 재생 모드로 돌립니다. 2. 마지막으로 촬영한 사진 또는 동영상이 표시됩니다. 3. 4개의 썸네일을 보려면 빠르게 두 번 토글합니다.

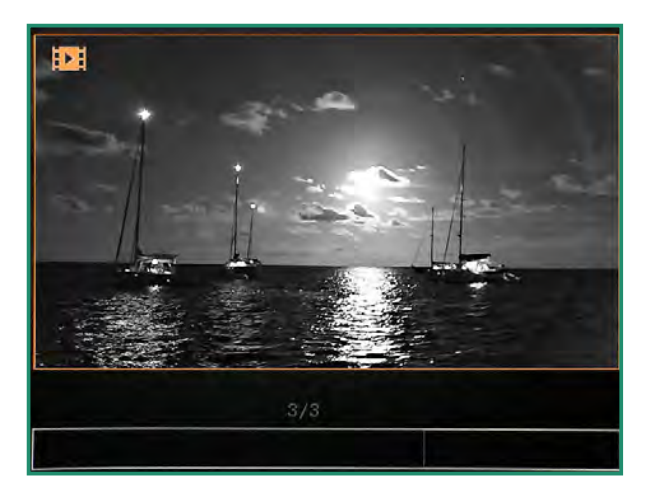

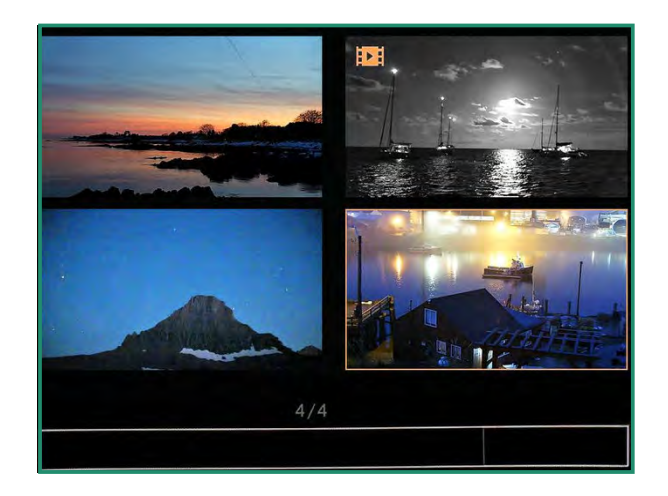

4. 9개의 썸네일을 보려면 다시 빠르게 두 번 토글합니다.

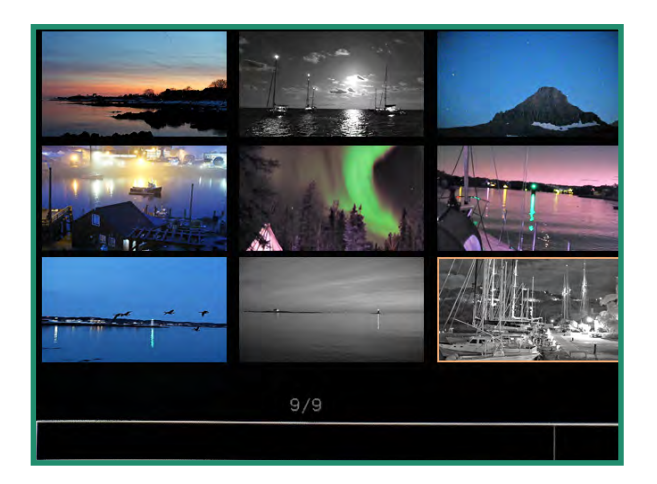

5. 왼쪽과 오른쪽을 전환하여 사진이나 비디오를 강조 표시합니다. 6. 썸네일 모드를 종료하려면 위로 빠르게 두 번 토글합니다.

#### **2.2.3** 비디오 재생

재생 모드에서 비디오 보기

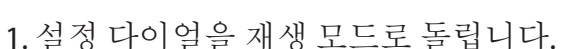

2. 재생하려는 동영상으로 전환하고 동영상 재생이 시작될 때까지 SET을 길게 누릅니다.

 $\textcircled{\scriptsize{\textsf{D}}}$ 

#### **2.2.4** 사진 및 비디오 삭제

재생 모드에서 사진 및 비디오 삭제

1. 설정 다이얼을 재생 모드로 돌립니다.

2. 삭제하려는 사진이나 동영상으로 전환한 후 SET를 누르세요. 오른쪽 하단에 녹색 체크 표시가 나타납니다.

3. 휴지통 이미지가 나타날 때까지 SET를 길게 누릅니다.

4. 사진이나 비디오를 삭제하려면 휴지통이 깜박일 때까지 SET을 길게 누른 다음 SET 버 튼에서 손을 뗍니다. 이제 이미지 또는 비디오가 삭제됩니다.

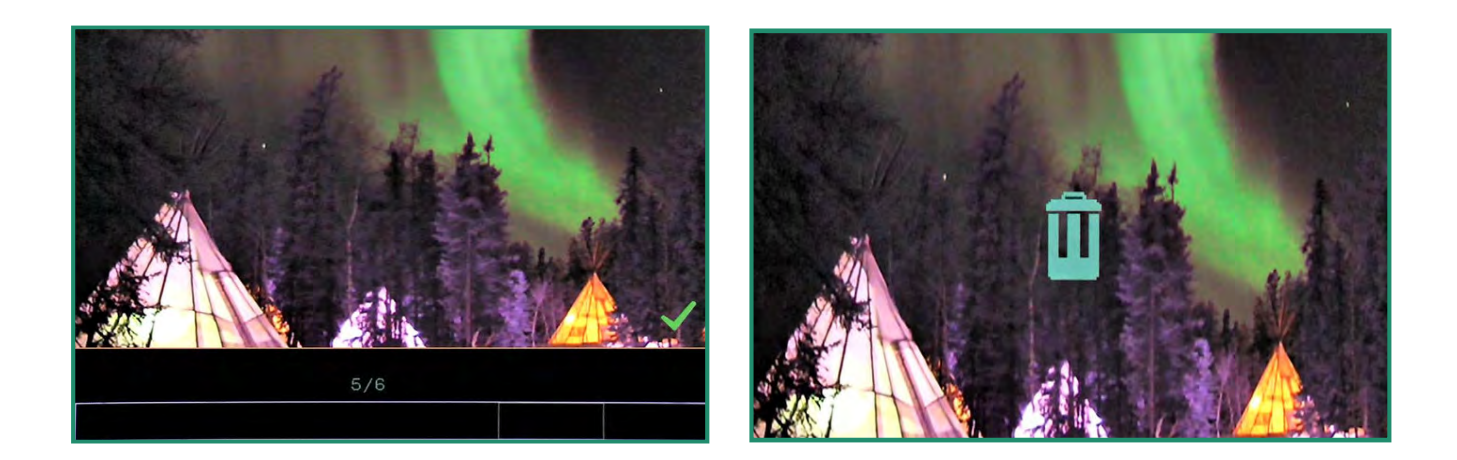

사진이나 비디오를 삭제하지 않기로 결정한 경우 왼쪽으로 토글하면 이미지가 녹색 확인 표시 가 있는 이미지로 돌아갑니다. 확인 표시를 제거하려면 SET을 누르십시오.

## **2.2.5** 여러 장의 사진 및 비디오 삭제

여러 장의 사진과 동영상을 동시에 삭제할 수 있습니다.

 $\textcircled{\scriptsize{\textsf{E}}}$ 1. 설정 다이얼을 재생 모드로 돌립니다.

2. 29페이지의 "섹션 2.2 사진 및 비디오 보기 및 삭제"의 지침에 따라 사진 또는 비디오의 축소판을 봅니다. 3. 삭제하려는 사진이나 동영상으로 전환합니다.

4. 이미지를 선택하고 SET를 누르세요. 오른쪽 하단 모서리에 녹색 체크 표시가 나타납니다. 삭제하려는 각 이미지에 대해 이 작업을 수행합니다.

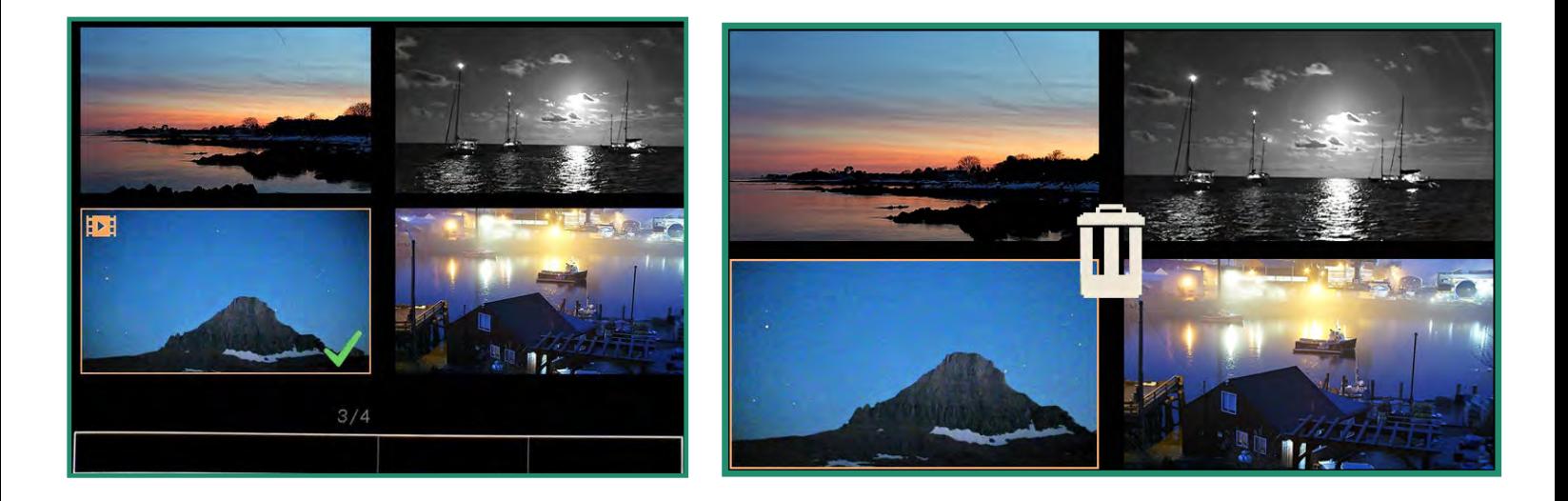

5. 휴지통이 나타날 때까지 SET를 길게 누릅니다. 6. 삭제를 계속하려면 휴지통이 깜박이기 시작할 때까지 SET를 길게 누릅니다. 7. 이제 사진 또는 비디오가 삭제됩니다.

사진이나 비디오를 삭제하지 않으려면 왼쪽으로 토글하면 녹색 확인 표시가 나타납니다. 확인 표시를 제거하려면 SET를 누르십시오.

## **2.3** 사진 촬영**:** 설정

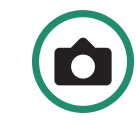

#### **2.3.1** 셔터 속도

셔터 속도는 사진을 찍을 때 셔터가 열려 있는 시간의 길이입니다. 셔터 속도가 빠를 수록 빛이 적게 들어오고 피사체의 움직임이 줄어듭니다.

자동 및 수동의 두 가지 셔터 설정이 있습니다. 카메라는 기본적으로 자동으로 설정 되어 있습니다. 셔터 속도를 조정할 수 있습니다.

1. 설정 다이얼을 사진 모드로 돌려 카메라를 켭니다.

2. SET를 눌러 카메라 메뉴에 액세스합니다.

3. 셔터에서 오른쪽을 자동 또는 수동으로 전환합니다.

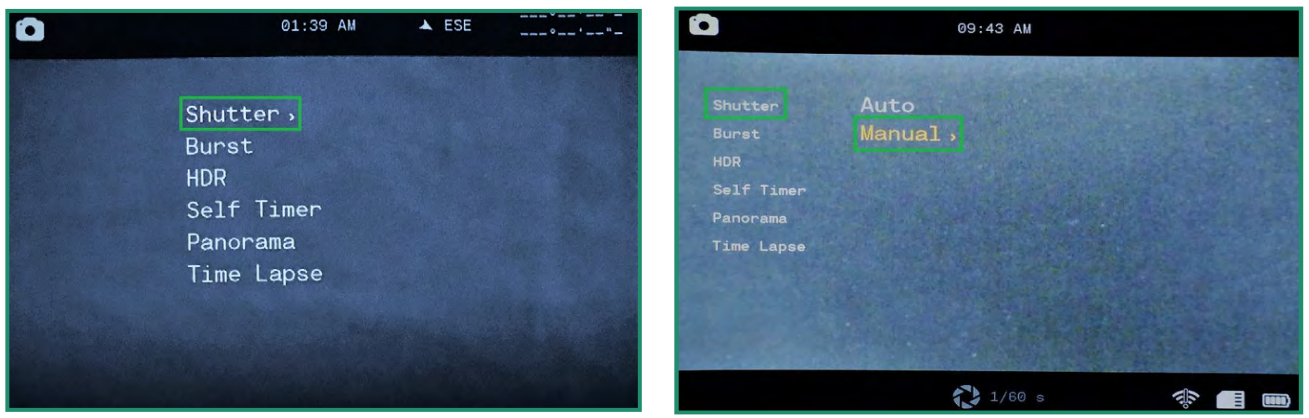

4. 셔터 설정을 수동으로 설정하려면 아래로 수동으로 전환하고 오른쪽으로 전환하여 셔터 속도로 전환합 니다.

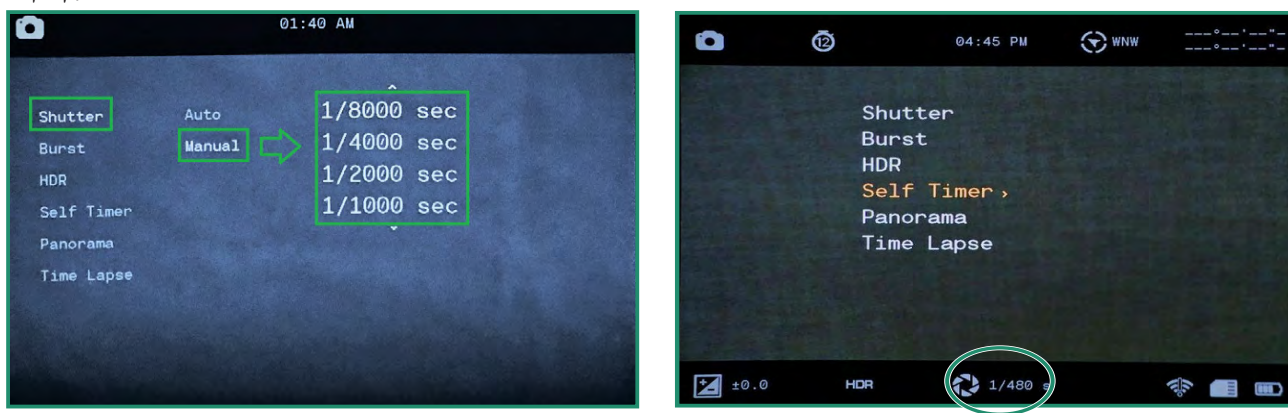

5. 위아래로 움직여 셔터 속도 설정을 스크롤합니다.

6. SET를 눌러 장면에 가장 적합한 셔터 속도를 선택합니다. 셔터 속도는 1/8000초에서 1.5초까지 설정 할 수 있습니다.

7. 왼쪽으로 토글하고 SET를 눌러 셔터 속도를 종료합니다. 이제 셔터 속도가 화면 하단에 표시됩니다.

## **2.3.2** 터지다

버스트 모드를 사용하면 초당 10프레임(fps), 5fps 또는 2.5fps의 속도로 고유한 연속 사진을 찍을 수 있습니다. 버스트 모드는 액션 샷을 캡처할 때 유용합니다.

1. 설정 다이얼을 사진 모드로 돌려 카메라를 켭니다.

2. SET를 눌러 메뉴에 액세스합니다.

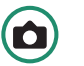

3. 버스트로 전환한 다음 옵션으로 오른쪽으로 전환합니다.

4. 장면에 가장 적합한 옵션을 선택하고 SET을 누릅니다.

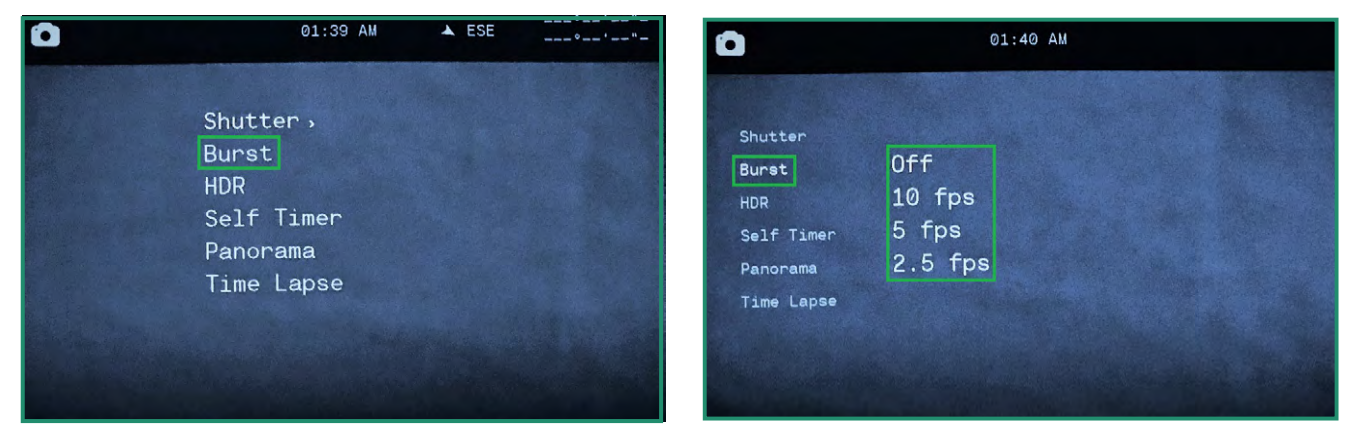

5. SET를 눌러 메뉴를 종료하면 버스트 설정 아이콘이 표시됩니다.

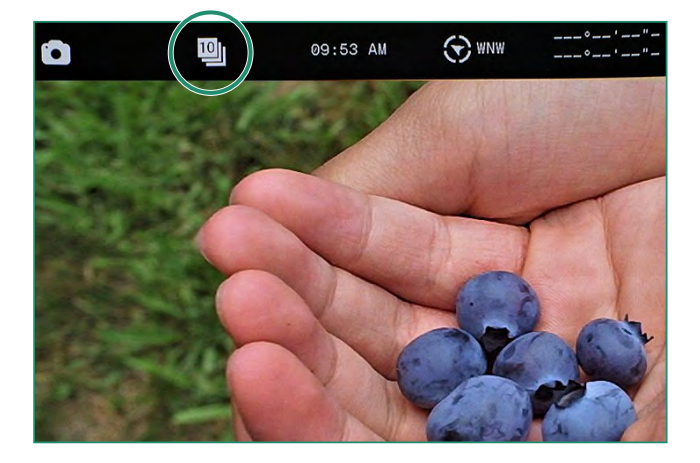

6. 사진을 찍으려면 셔터 버튼을 누르세요. 차임벨이 켜져 있으면(권장) 카메라가 촬영하는 모든 사진 에 대해 딸깍 소리를 들을 수 있습니다. 딸깍 소리가 멈출 때까지 셔터 버튼을 계속 누릅니다.

참고: 카메라를 껐다가 다시 켜도 모든 기능이 선택된 상태로 유지됩니다.

#### **2.3.3 HDR**

HDR (하이 다이내믹 레인지)은 사진에 사용되는 기술로 밝은 부분과 어두운 부분을 더 자세하게 캡처 할 수 있습니다.

1. 설정 다이얼을 사진 모드로 돌려 카메라를 켭니다.

2. SET를 눌러 메뉴에 액세스합니다.

3. HDR로 전환하고 오른쪽으로 켜기 또는 끄기로 전환하고 SET를 누릅니다.

4. SET를 눌러 메뉴를 종료합니다.

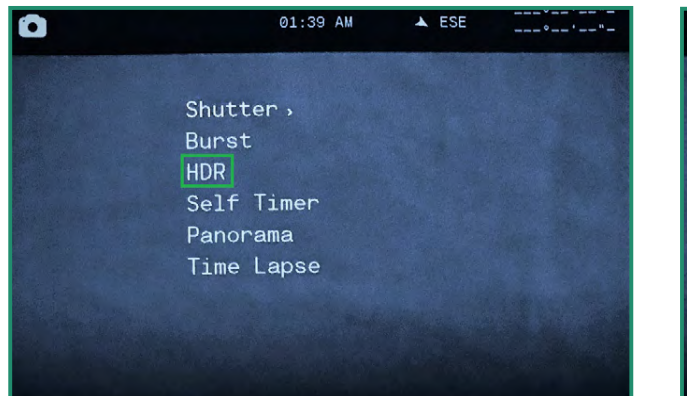

5. HDR 아이콘이 뷰파인더에 표시됩니다.

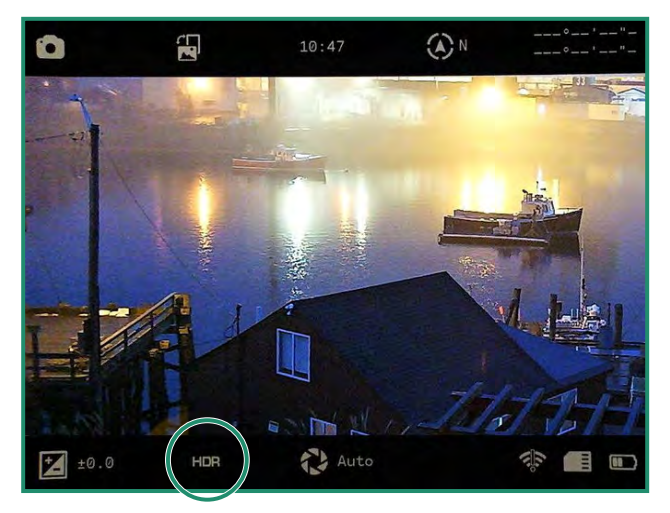

참고: 카메라를 껐다가 다시 켜도 모든 기능이 선택된 상태로 유지됩니다.

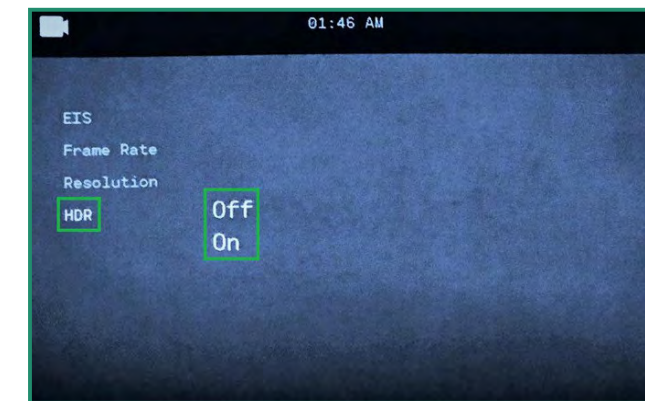

6

#### **2.3.4** 셀프 타이머

셀프 타이머를 사용하면 사진에 포함될 수 있도록 셔터 릴리스 타이밍을 지연할 수 있습니다. 셀 프 타이머는 2초, 5초 또는 12초로 설정할 수 있습니다.

1. 설정 다이얼을 사진 모드로 돌려 카메라를 켭니다.

2. SET를 눌러 메뉴에 액세스합니다.

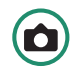

3. 셀프 타이머로 전환하고 옵션으로 오른쪽으로 전환합니다.

4. 필요한 지연 시간으로 전환하고 SET를 누릅니다.

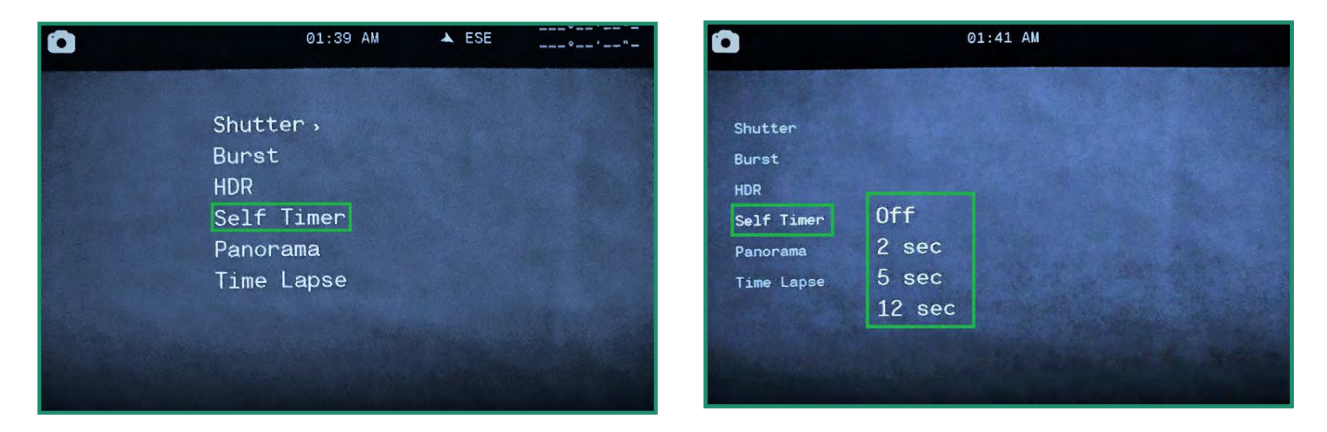

5. SET를 눌러 메뉴를 종료합니다. 뷰파인더에서 셀프 타이머 설정을 볼 수 있습니다.

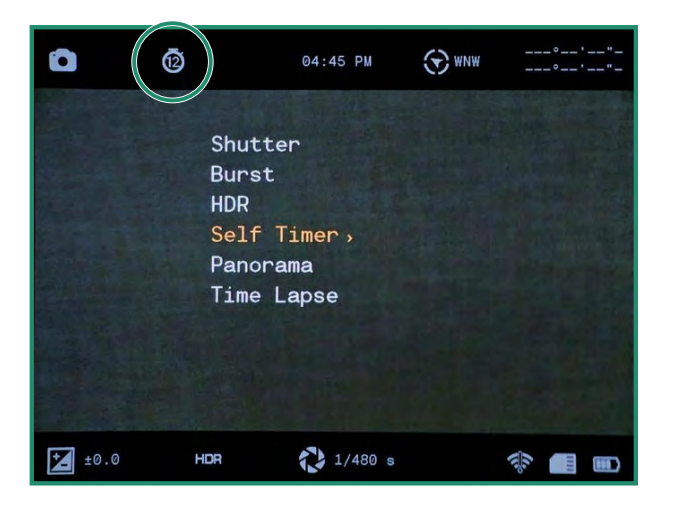

셔터 버튼을 누르면 지연 시간을 카운트다운하기 위해 차임벨이 울리고 사진이 촬영되면 딸깍 소리가 납 니다.

참고: 카메라를 껐다가 다시 켜도 모든 기능이 선택된 상태로 유지됩니다.

#### **2.3.5** 파노라마

풍경 사진의 경우 카메라를 왼쪽에서 오른쪽으로, 인물 사진의 경우 위아래로 카메라를 이동하여 파노라마 사진을 찍을 수 있습니다. 카메라는 180도 사진을 생성합니다.

1. 설정 다이얼을 사진 모드로 돌려 카메라를 켭니다.

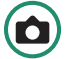

2. SET를 눌러 메뉴에 액세스합니다.

3. 파노라마로 전환하고 오른쪽으로 전환하여 세로 또는 가로로 전환합니다.

4. SET를 눌러 메뉴를 종료합니다. 파노라마 설정 아이콘이 뷰파인더에 표시됩니다.

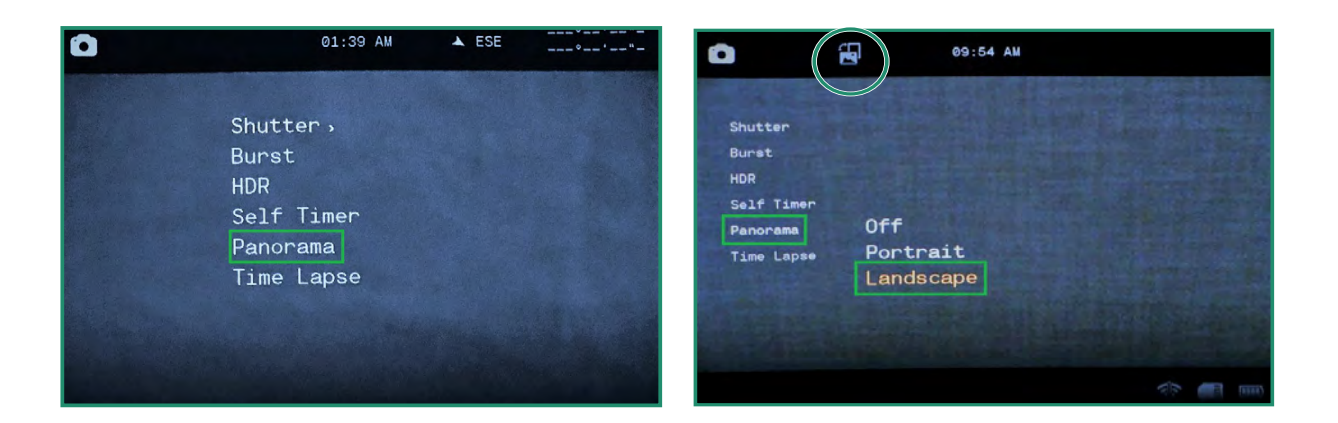

5. 파노라마 사진을 찍으려면 셔터 버튼을 누르세요. 화면 왼쪽(가로) 또는 화면 하단(세로)에 회색 진행률 표시줄이 나타납니다.

카메라를 상하(세로) 또는 좌우(풍경)로 이동합니다. 카메라를 움직이면 화면 하단에 회색 막대 가 진행되는 것을 볼 수 있습니다.

파노라마는 90도에서 180도 사이여야 합니다. 적거나 카메라를 너무 빨리 움직이면 "스윙 범위 오류"라는 오류 메시지가 표시됩니다. 전체 180도를 찍고 싶지 않다면 셔터 버튼을 눌러 사진 촬영을 중지하십시오.

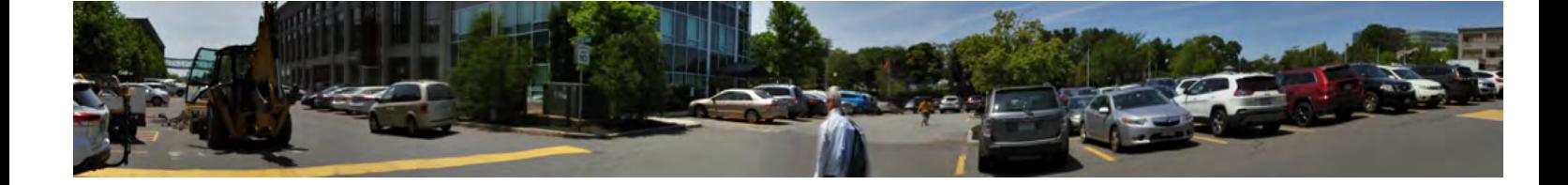

#### **2.3.6** 타임랩스

선택 가능한 시간 동안 시간당 특정 수의 사진을 찍도록 카메라를 설정할 수 있는 타임랩스 기능. 시간 경과가 완료되면 카메라가 동영상을 만듭니다.

카메라는 시간당 1장에서 최대 60장까지 사진을 촬영합니다.

타임랩스 지속 시간 기능을 사용하여 카메라가 설정된 시간 동안 사진을 찍도록 할 수도 있습니다. 이것은 카메라가 1시간에서 최대 24시간 동안 사진을 찍을 수 있음을 의미합니다.

1. 설정 다이얼을 사진 모드로 돌려 카메라를 켭니다.

2. SET를 눌러 메뉴에 액세스하고 Time Lapse로 전환합니다.

3. 오른쪽을 켜기로 전환하고 다시 오른쪽으로 전환하여 비율을 설정합니다.

4. SET를 눌러 Rate를 선택하십시오.

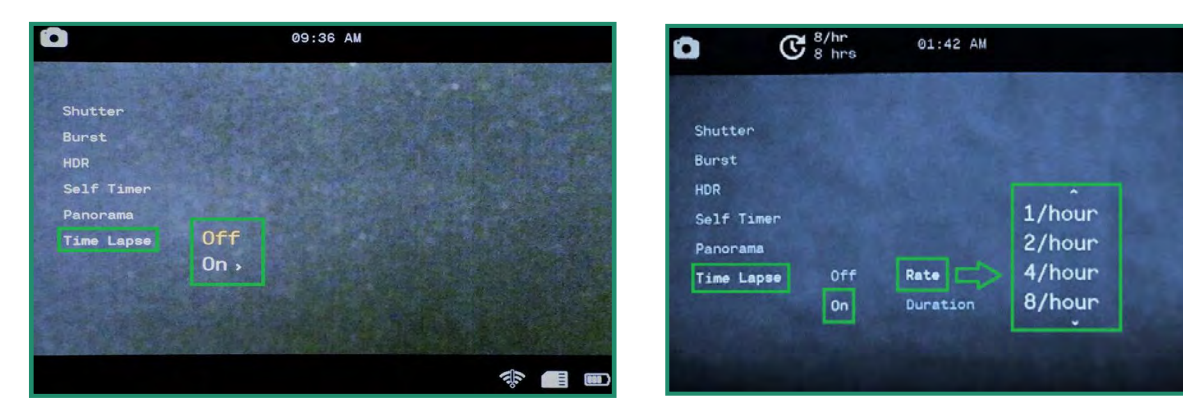

5. 지속으로 전환하고 오른쪽으로 전환하여 시간을 선택합니다. 6. 왼쪽으로 두 번 토글하고 SET을 눌러 종료합니다.

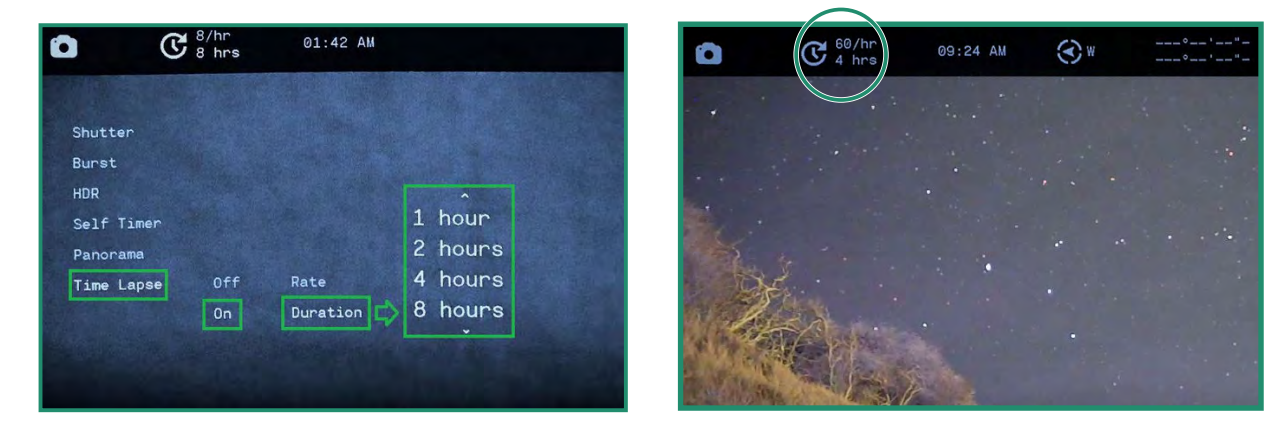

7. 타임랩스 설정이 화면 상단에 표시됩니다.

8. 타임랩스 세션을 시작하려면 카메라를 해당 위치에 놓고 셔터 버튼을 누릅니다.

## **2.4** 사진 및 비디오 촬영**:** 고급 설정

카메라에는 촬영 요구 사항에 도움이 되는 몇 가지 추가 설정이 있습니다.

참고: 이 설정은 사진, 비디오 및 루프 모드에서 사용할 수 있습니다. 빠른 검토 기능은 사진 모드에서 만 사용할 수 있습니다. "섹션 2.4.5 빠른 검토"를 참조하십시오.

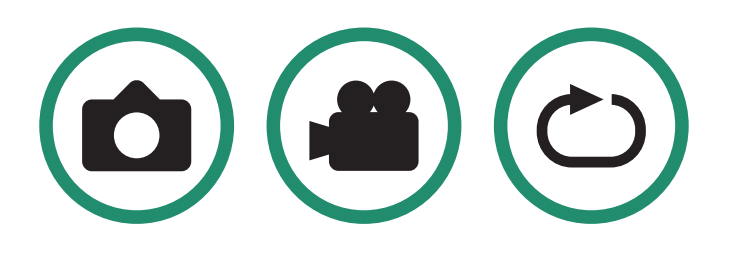

### **2.4.1** 명도

밝기 기능을 사용하여 뷰파인더의 밝기를 조정할 수 있습니다. 기본값은 자동이며 높음, 중간 또는 낮음 으로 변경할 수 있습니다. 뷰파인더의 밝기 수준은 각 장면 모드(야간, 황혼 또는 낮)에 따라 변경됩니다.

1. 설정 다이얼을 사진, 비디오 또는 루프 모드로 돌립니다.

2. SET 버튼을 길게 눌러 메뉴에 액세스합니다.

3. 밝기를 오른쪽으로 전환하여 눈과 상황에 가장 적합한 옵션을 선택한 후 SET를 누릅니다.

4. SET를 다시 눌러 메뉴를 종료합니다.

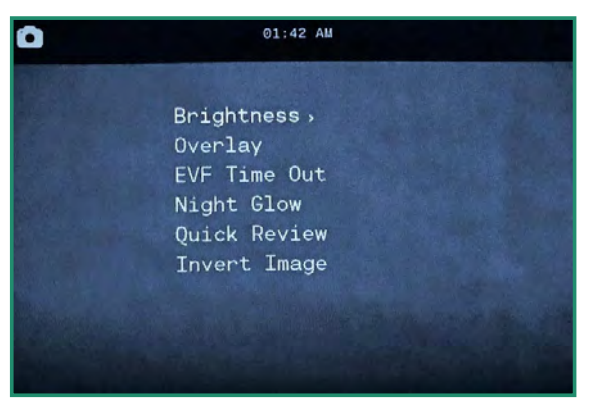

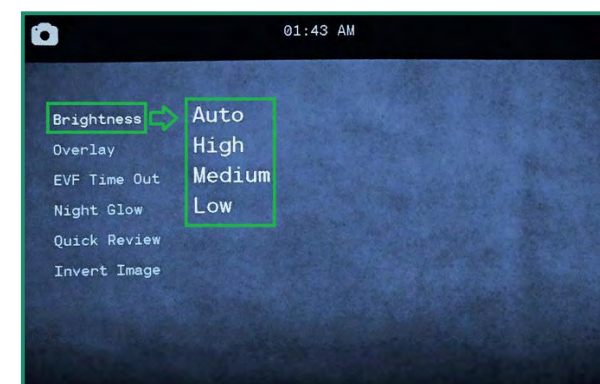

 $\bigcirc$   $\bigcirc$ 

## **2.4.2** 오버레이(일부 카메라에서는 사용할 수 없음**)**

오버레이 메뉴에는 보다 정확하고 수평적인 사진과 동영상을 찍을 수 있도록 도와주는 특별한 기능이 있습니다.

#### 2.4.2.1 포커스 피크

포커스 피크는 초점이 맞춰진 가장자리에 빨간색 강조 표시를 하는 초점 보조 장치입니다.

1. 설정 다이얼을 사진, 비디오 또는 루프 모드로 돌려 카메라를 켭니다.

2. SET 버튼을 길게 눌러 메뉴에 액세스합니다.

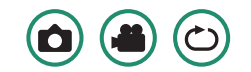

3. 오버레이로 아래로 토글한 다음 포커스 피크로 오른쪽 아래로 토글합니다.

4. 포커스 피크에서 오른쪽으로 토글합니다. 끄기 또는 켜기를 선택하고 SET를 누릅니다.

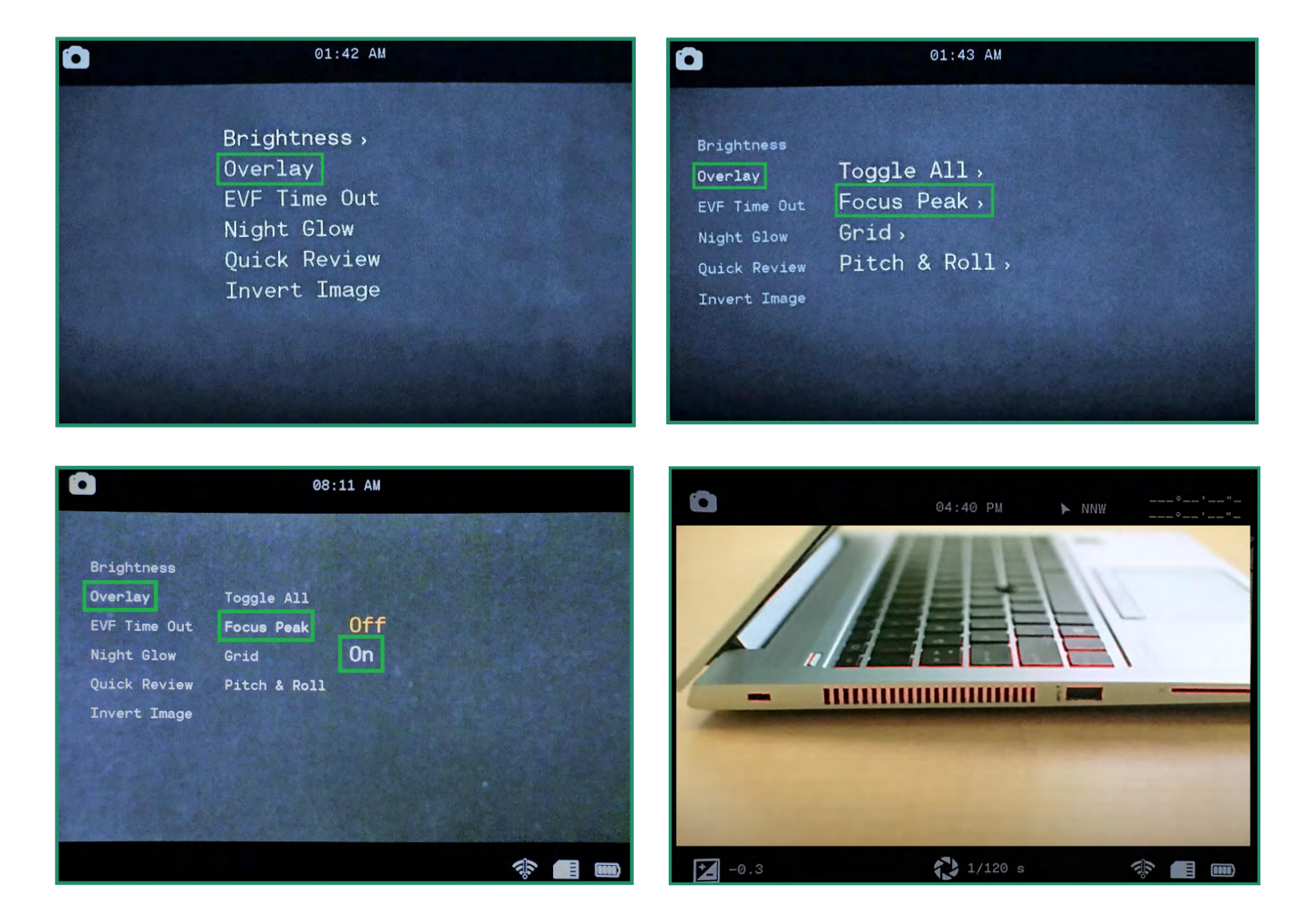

5. 왼쪽으로 토글하고 SET를 눌러 메뉴를 종료합니다. 이제 뷰파인더를 통해 볼 때 피사체에 초점이 맞 춰진 빨간색 가장자리를 볼 수 있습니다.

## **2.4.2.2** 그리드**(**일부 카메라에서는 사용할 수 없음**)**

그리드 기능은 뷰파인더를 4개의 라인 그리드를 사용하여 9개의 섹션으로 나눕니다. 격자는 사진 또는 비디오의 주제를 정렬하고 이미지 구성을 돕습니다.

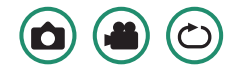

1. 설정 다이얼을 사진, 비디오 또는 루프 모드로 돌려 카메라를 켭니다.

2. SET 버튼을 길게 눌러 메뉴에 액세스합니다.

3. 오버레이로 아래로 토글한 다음 그리드로 오른쪽 아래로 토글합니다.

4. 다시 오른쪽으로 토글하고 켜기를 선택하고 SET를 누릅니다.

5. 왼쪽으로 토글하고 SET을 눌러 종료합니다.

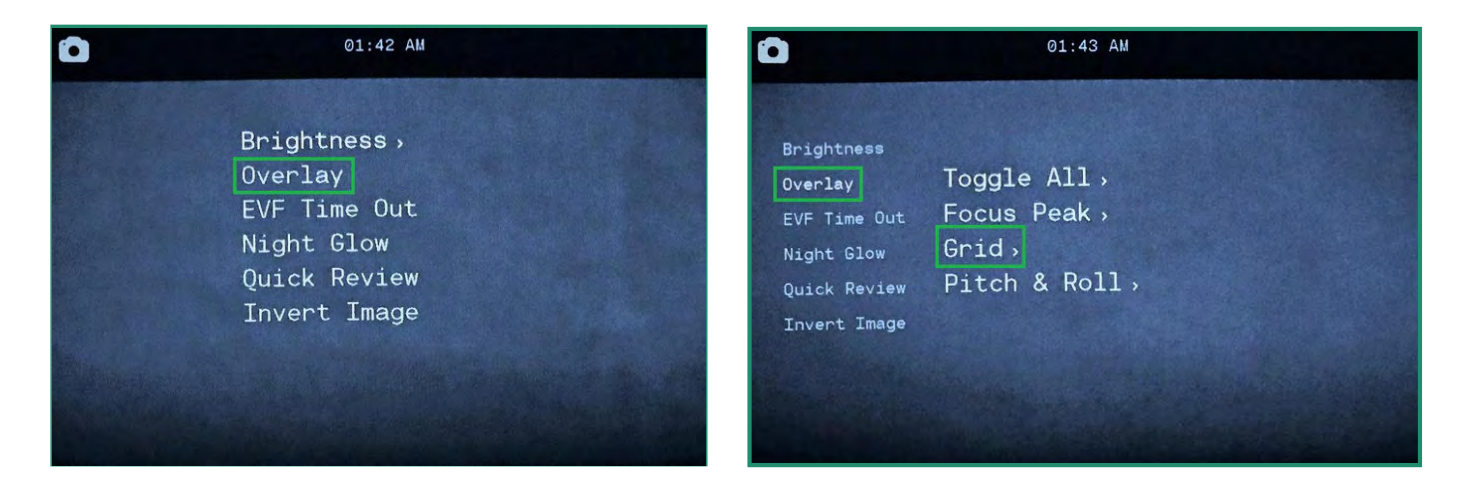

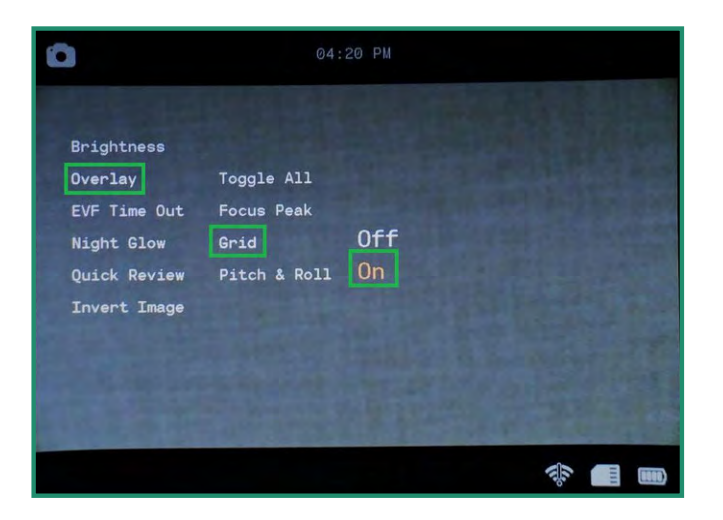

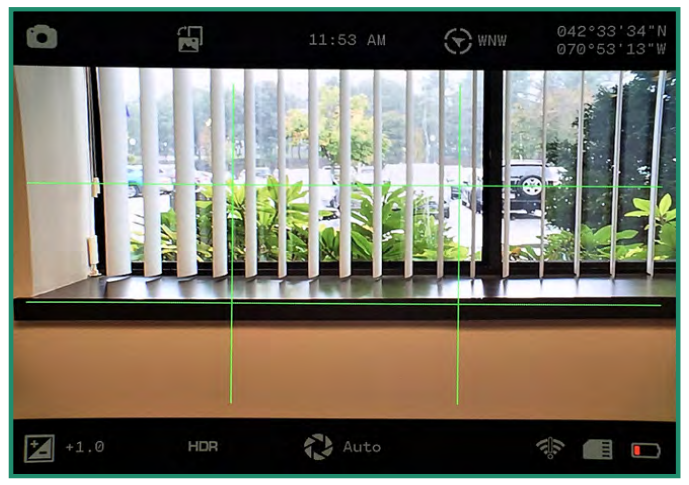

이제 그리드가 뷰파인더에 표시됩니다.

**2.4.2.3** 피치앤롤 **(**모든 카메라에서 사용할 수 있는 것은 아닙니다.**)**

Pitch & Roll 기능은 전후좌우 모두에서 카메라 수평을 유지하는 데 도움이 됩니다.

1. 설정 다이얼을 사진, 비디오 또는 루프 모드로 돌려 카메라를 켭니다.

2. SET 버튼을 길게 눌러 메뉴에 액세스합니다.

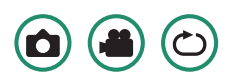

3. 오버레이로 전환한 다음 Pitch & Roll로 오른쪽 아래로 전환합니다.

4. 오른쪽을 켜기로 전환하고 SET를 누릅니다.

5. 왼쪽으로 토글하고 SET을 눌러 종료합니다.

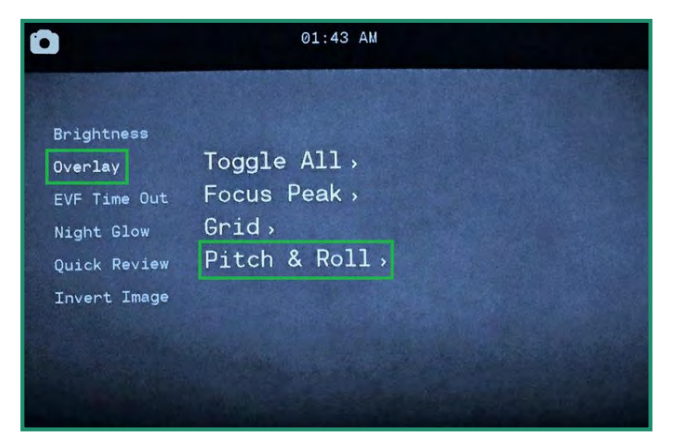

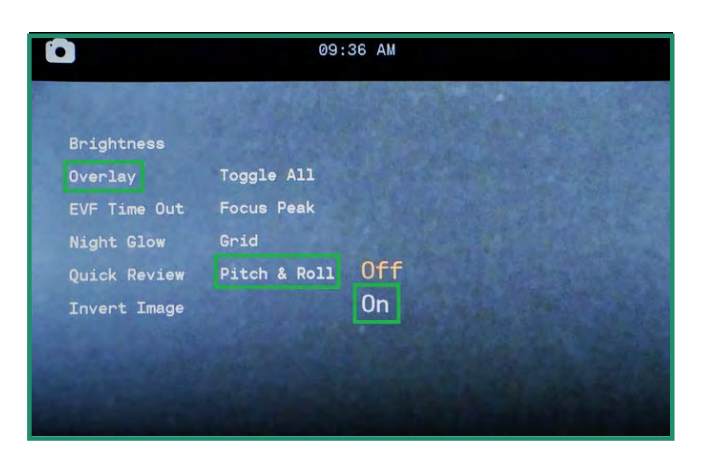

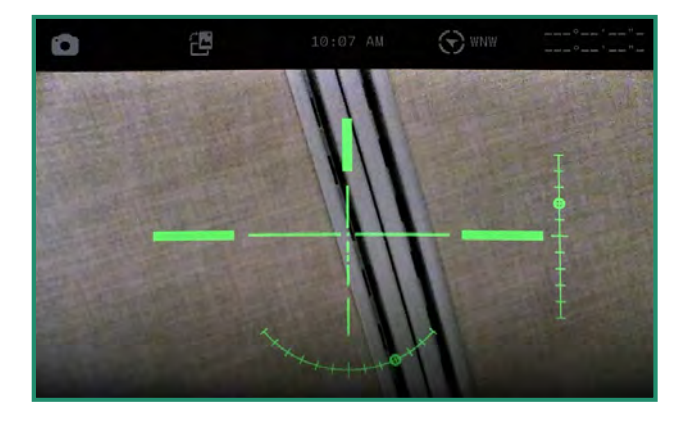

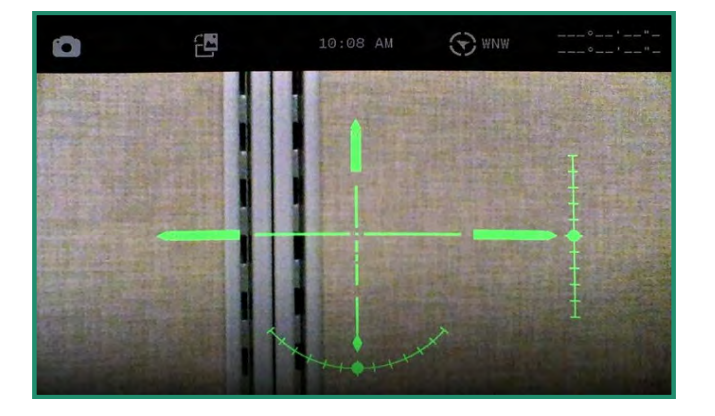

이제 Pitch & Roll 기능이 뷰파인더에 표시됩니다. 카메라의 수평을 맞추려면 수직 및 수평 막대 끝에 포인터가 나타날 때까지 이동합니다.

## **2.4.2.4** 모두 토글**(**일부 카메라에서는 사용할 수 없음**)**

Toggle All 옵션은 Focus Peak, Grid 및 Pitch & Roll의 세 가지 오버레이 기능을 모두 켜고 끕니다.

1. 모두 토글 옵션을 켜려면 설정 다이얼을 사진, 비디오 또는 루프 모드로 돌립니다.

2. SET 버튼을 길게 눌러 메뉴에 액세스합니다.

3. 오버레이로 전환한 다음 오른쪽으로 전환하여 모두 전환 옵션을 선택합니다.

4. 모두 끄기 또는 모두 켜기를 선택하고 SET 키를 누릅니다.

5. 왼쪽으로 토글하고 SET을 눌러 종료합니다.

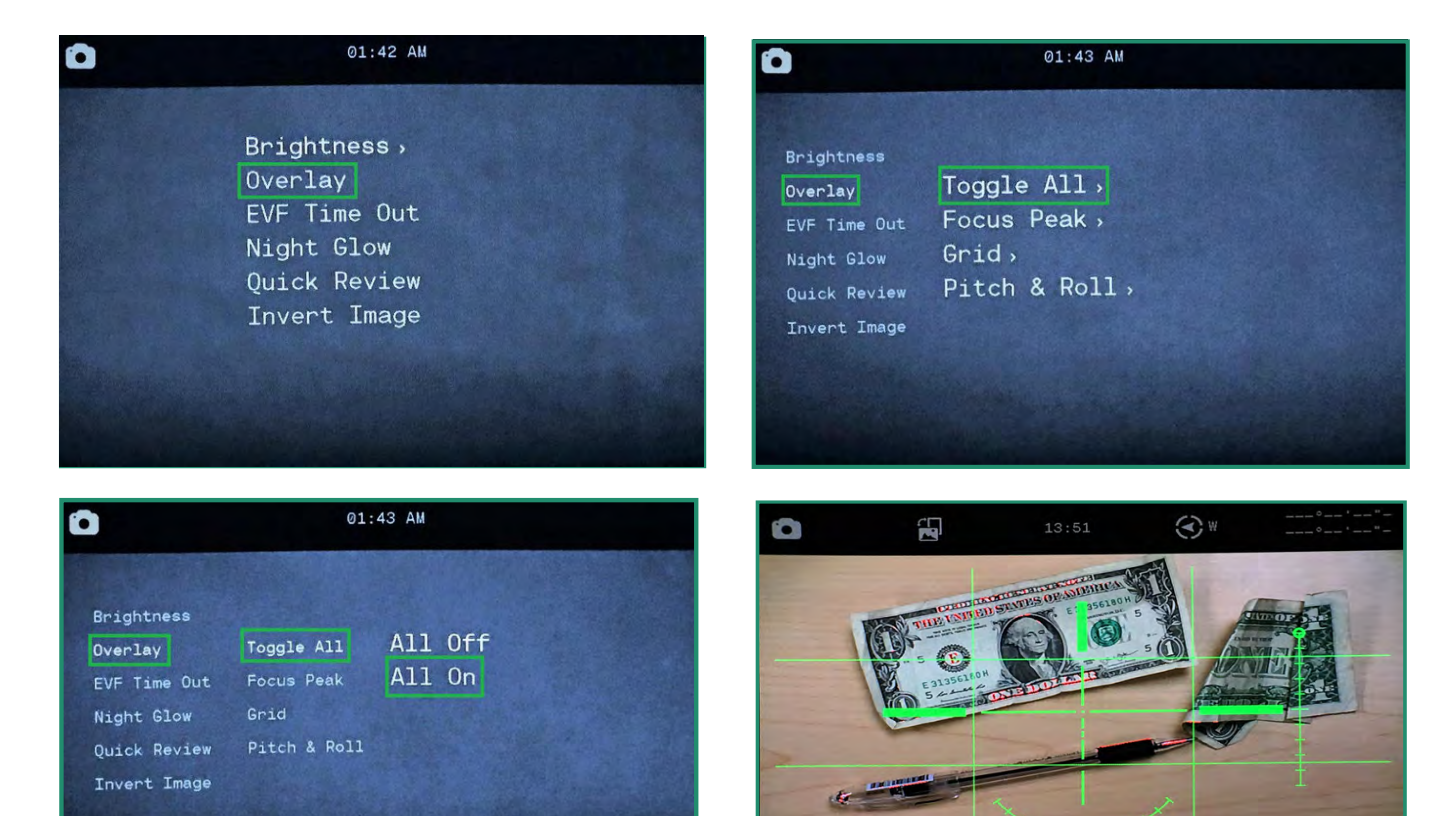

모든 오버레이 선택이 뷰파인더에 표시됩니다.

참고: 카메라를 껐다가 다시 켜도 모든 기능이 선택된 상태로 유지됩니다.

**CB** Auto

 $\left(\bigcirc\right)\left(\bigcirc\right)$ 

#### **2.4.3 EVF** 시간 초과

Ō

전자식 뷰파인더(EV*F)*가 특정 시간 간격으로 꺼지도록 설정할 수 있습니다. 카메라는 계속 켜져 있지만 EV*F*는 설정한 시간이 지나면 꺼집니다. EV*F* 시간 초과 옵션을 설정하면 배터리 사용량이 줄어듭니다. 전자식 뷰파인더에는 배터리 수명을 절약하기 위해 뷰파인더를 자동으로 켜거나 끄는 근접 센서(일부 카메라에서는 사용할 수 없음)가 있습니다. 근접 센서가 눈에 가려지면 뷰파인더가 켜집니다.

1. 설정 다이얼을 사진, 비디오 또는 루프 모드로 돌려 카메라를 켭니다.

2. SET 버튼을 길게 눌러 메뉴에 액세스합니다.

 $01:42 \,$  AM

Brightness,

EVF Time Out

Night Glow

Overlay

4. 원하는 옵션으로 전환하고 SET을 두 번 눌러 시간 초과를 선택한 다음 종료합니다.

3. 아래로 EVF 시간 초과로 전환하고 오른쪽으로 시간 초과 옵션으로 전환합니다.

참고: EVF 설정은 뷰파인더에 나타나지 않습니다.

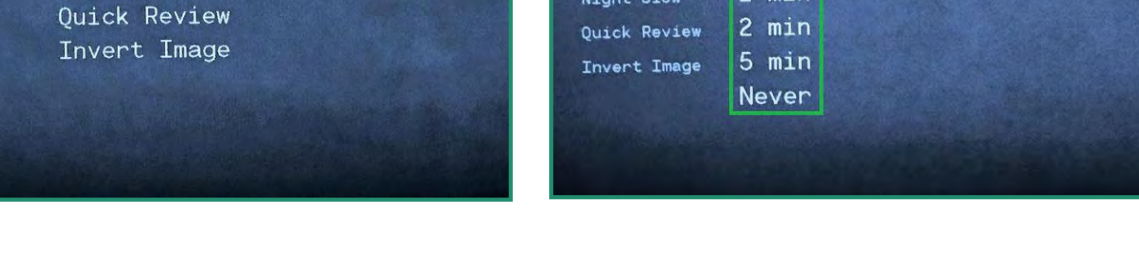

Ō

**Brightness** 

EVF Time Out

Overlay

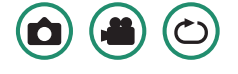

01:44 AM

Auto

## **2.4.4** 나이트 글로우

Night Glow 메뉴에는 Night Scene과 함께 사용할 수 있는 세 가지 설정이 있습니다.

1. 그레이스케일 – 이 설정은 뷰파인더를 회색 음영으로 조정하고 사진을 찍을 수 있게 합니다. 또는 인공 조명이 없고 자연광이 거의 없는 비디오. 이것은 사냥 시나리오에서 도움이 될 수 있습니다. 2. 녹색 – 사람의 눈은 녹색광에 더 민감하므로 녹색 설정은 색상으로 인해 발생할 수 있는 주의 산만을 제거합니다.

3. 야간 색상 – 이 설정은 야간 시나리오에서 뷰파인더를 조정하여 색상을 지정합니다. 이 설정은 밤에 보 트를 정박할 때와 같이 색상 감지가 중요한 경우에 유용합니다.

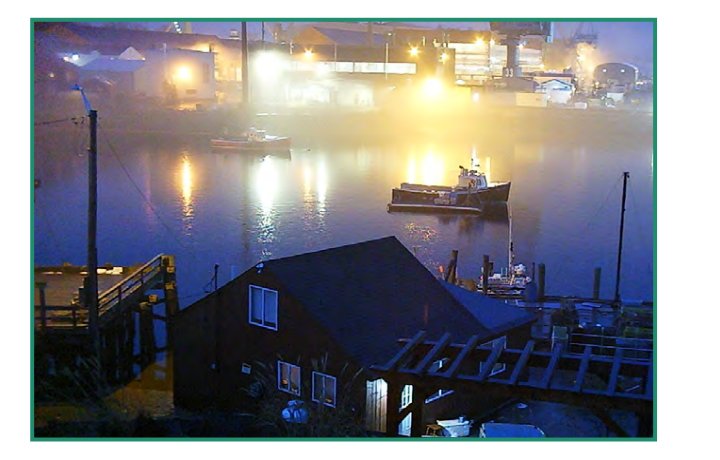

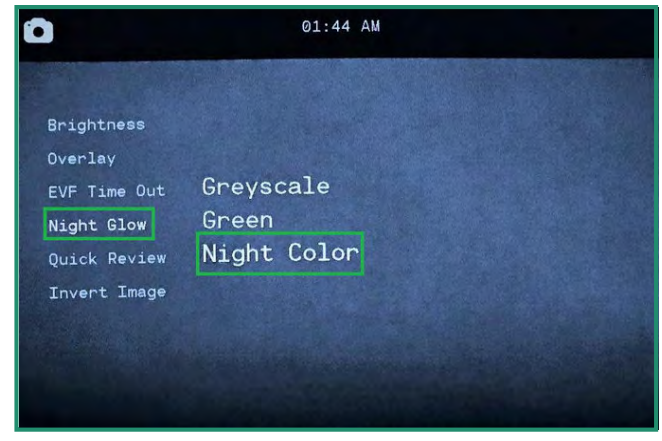

1. Night Glow 설정을 변경하려면 먼저 Scene Ring을 Night로 돌립니다.

- 2. 설정 다이얼을 사진, 비디오 또는 루프 모드로 돌려 카메라를 켭니다.
- 3. SET 버튼을 길게 눌러 메뉴에 액세스합니다.
- 4. 장면에 가장 적합한 옵션을 선택하고 SET 및 SET을 다시 눌러 종료합니다.

참고: Night Glow 설정은 뷰파인더에 나타나지 않습니다.

 $\left(\bigcirc\right)\left(\bigcirc\right)$ 

## **2.4.5** 빠른 검토

빠른 검토 기능을 사용하면 1, 2 또는 4초 동안 사진을 찍은 직후 사진을 검토할 수 있습니다. 이 기 능은 사진 모드에서만 작동합니다.

0

1. 설정 다이얼을 사진 모드로 돌려 카메라를 켭니다. 2. SET 버튼을 길게 눌러 메뉴에 액세스합니다.

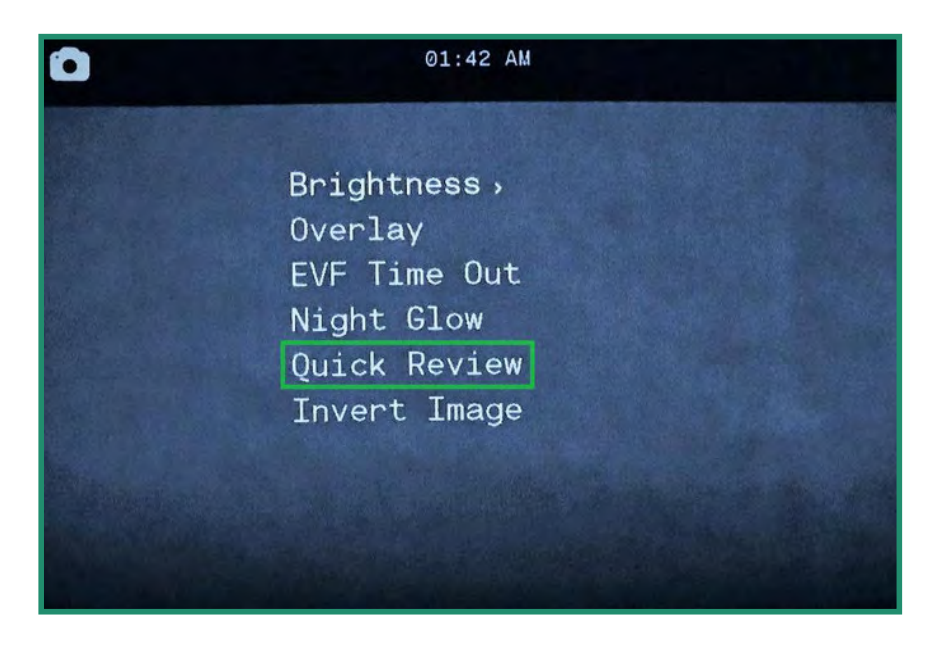

3. 빠른 검토로 전환하고 옵션으로 오른쪽으로 전환합니다. 4. 원하는 옵션으로 전환하고 SET 및 SET을 다시 눌러 종료합니다.

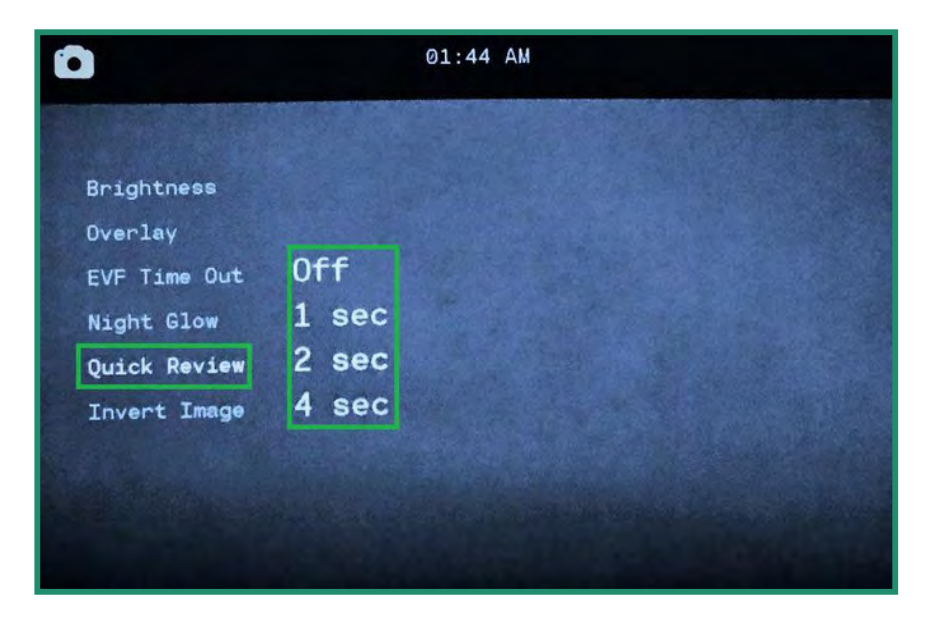

**2.4.6** 이미지 반전(메뉴)

이미지 반전(메뉴) 기능을 사용하면 카메라가 거꾸로 되어 있을 때 메뉴를 읽을 수 있습니다.

1. 설정 다이얼을 사진, 비디오 또는 루프 모드로 돌려 카메라를 켭니다.

2. SET 버튼을 길게 눌러 메뉴에 액세스합니다.

3. 아래로 토글하여 이미지 반전으로 전환하고 오른쪽으로 토글하여 옵션을 켭니다. SET와 SET를 다 시 눌러 종료합니다.

4. 이제 메뉴가 반전됩니다.

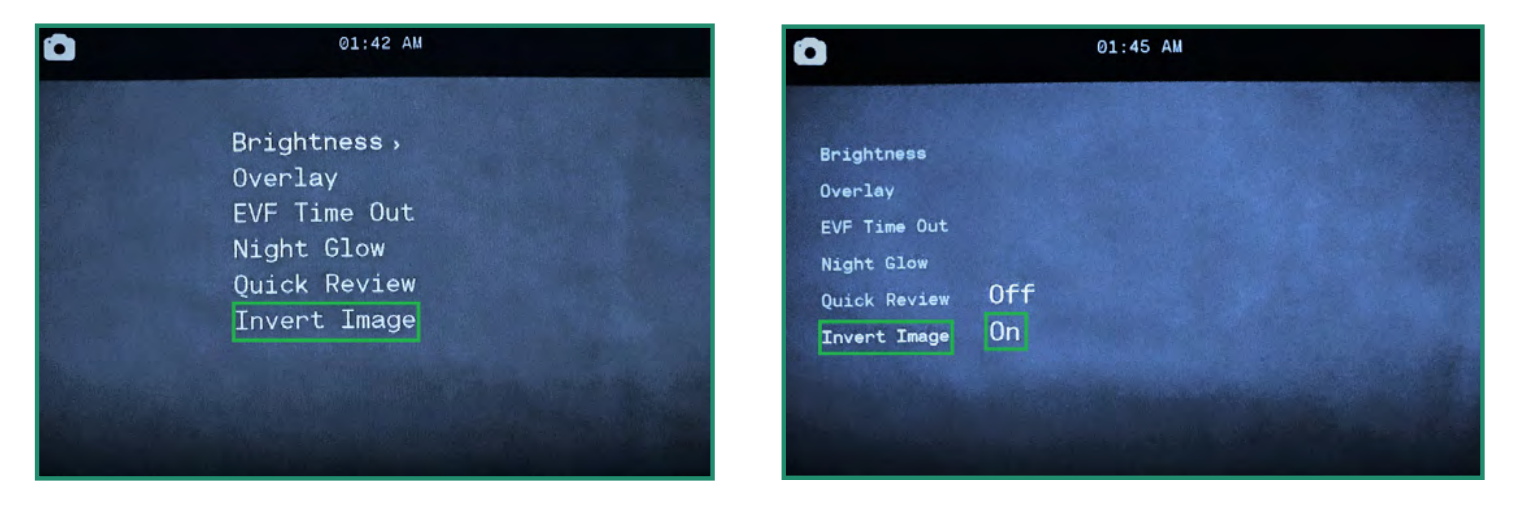

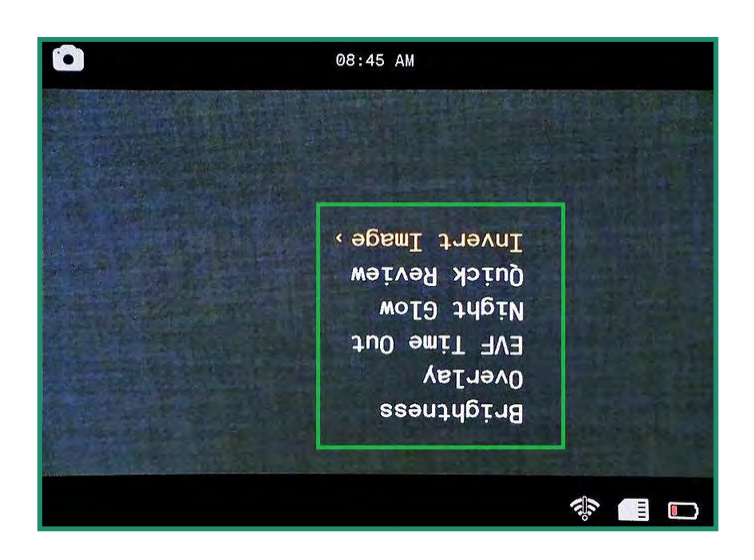

참고: 카메라를 껐다가 다시 켜도 모든 기능이 선택된 상태로 유지됩니다.

## **2.5** 동영상촬영**:** 설정

#### **2.5.1 EIS**

EIS(Electronic Image Stabilization)는 전자 처리를 사용하여 비디오를 안정화합니다. EIS 설정이 켜져 있으면 흔들림을 최소화하고 카메라 흔들림을 보정합니다.

1. 설정 다이얼을 비디오 또는 루프 모드로 돌려 카메라를 켭니다.

2. SET를 눌러 메뉴에 액세스합니다.

3. EIS에서 오른쪽으로 토글하여 옵션을 끄거나 켭니다. SET를 눌러 선택하고 SET을 다시 눌러 종료합니다.

4. EIS 설정은 뷰파인더를 통해 볼 때 볼 수 있습니다.

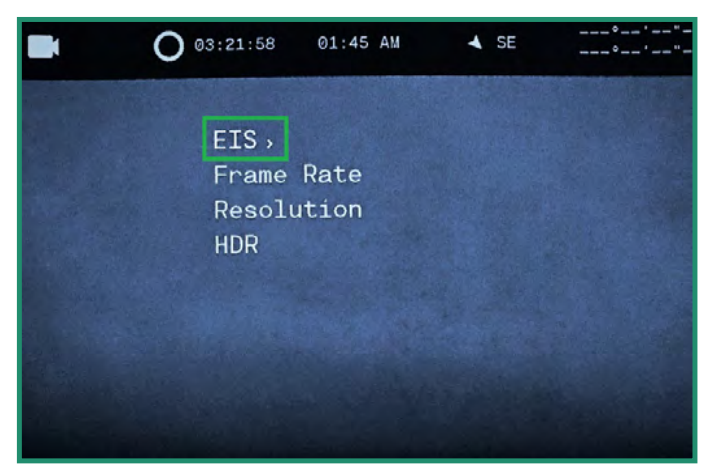

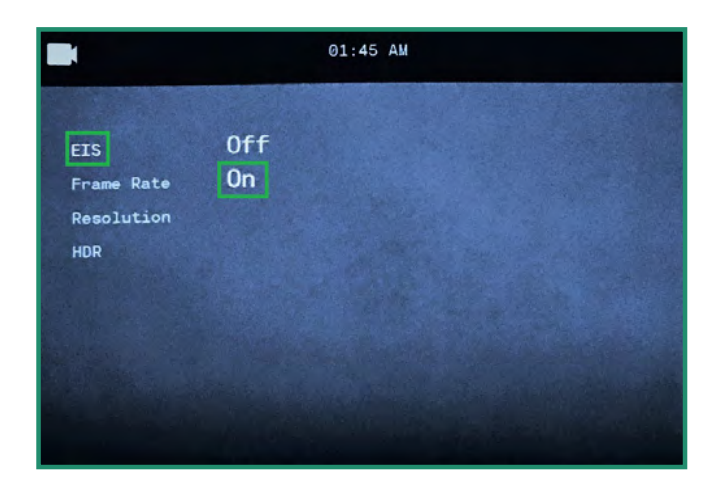

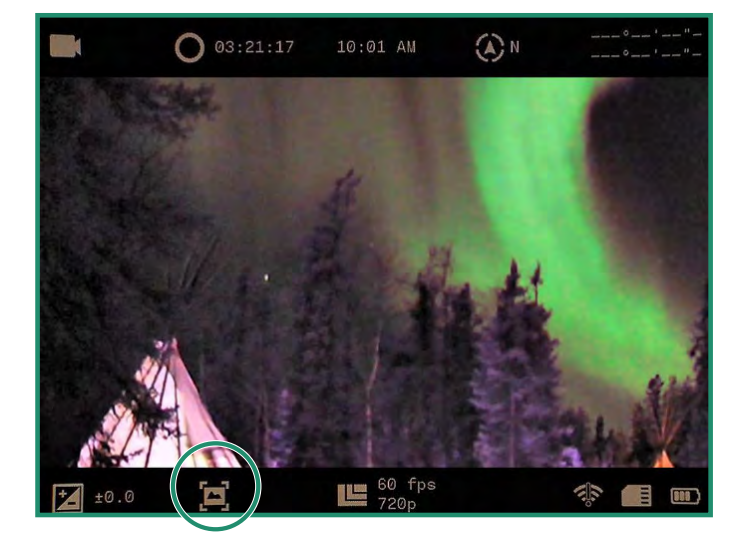

#### **2.5.2** 프레임 속도 설정

프레임 속도는 카메라가 비디오를 녹화하는 속도입니다.

1. 설정 다이얼을 비디오 또는 루프 모드로 돌려 카메라를 켭니다.

2. SET를 눌러 메뉴에 액세스합니다.

3. 프레임 속도로 전환하고 FPS 옵션으로 오른쪽으로 전환합니다.

4. 장면에 가장 적합한 비율을 선택합니다. SET를 누르고 SET을 다시 눌러 종료합니다.

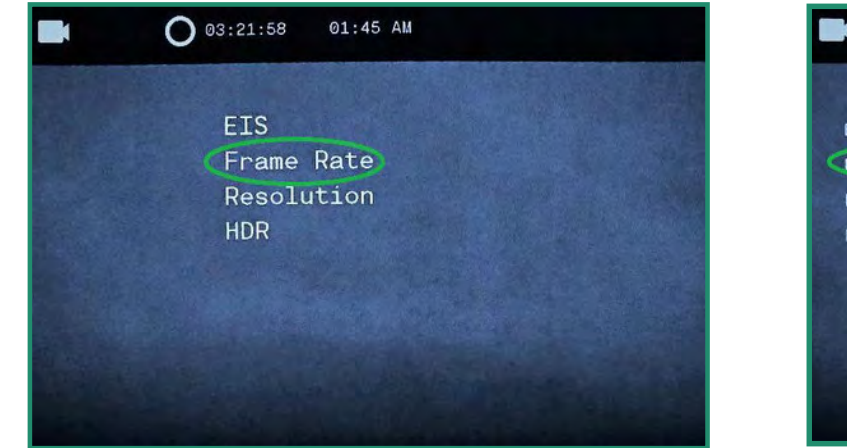

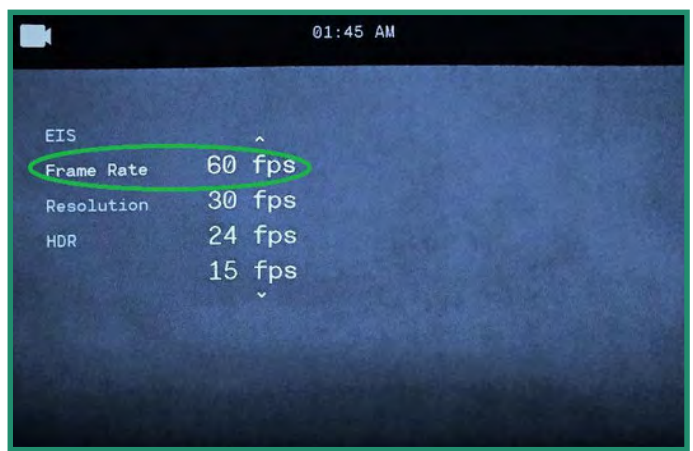

 $\left(\bullet\right)\left(\circ\right)$ 

참고: 60fps는 일반적으로 매끄럽게 보이는 비디오를 생성합니다. 프레임 레이트는 60fps에서 Slo Mo까 지 설정할 수 있습니다. 프레임 레이트는 뷰파인더 하단에 표시됩니다. 장면 링에서 요일 설정을 사용할 때 최상의 결과를 얻으려면 60fps를 선택하십시오. 황혼 또는 야간 설정에서 30fps 이하를 선택하십시오.

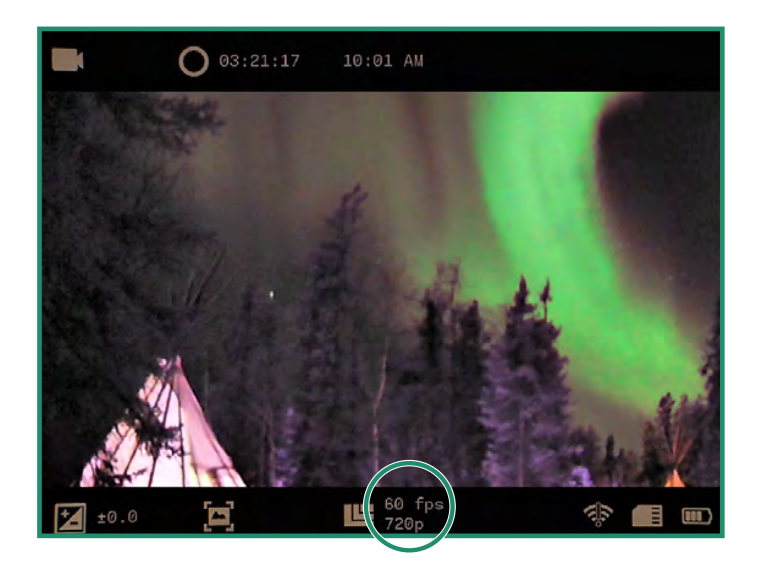

## **2.5.3** 해결

카메라에는 720p와 360p의 두 가지 비디오 해상도가 있습니다.

1. 설정 다이얼을 비디오 또는 루프 모드로 돌려 카메라를 켭니다. 2. SET를 눌러 메뉴에 액세스합니다.

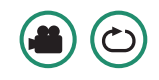

3. 해상도로 전환하고 720p 또는 360p를 선택하도록 오른쪽으로 전환합니다. SET와 SET를 다시 눌러 종료합니다.

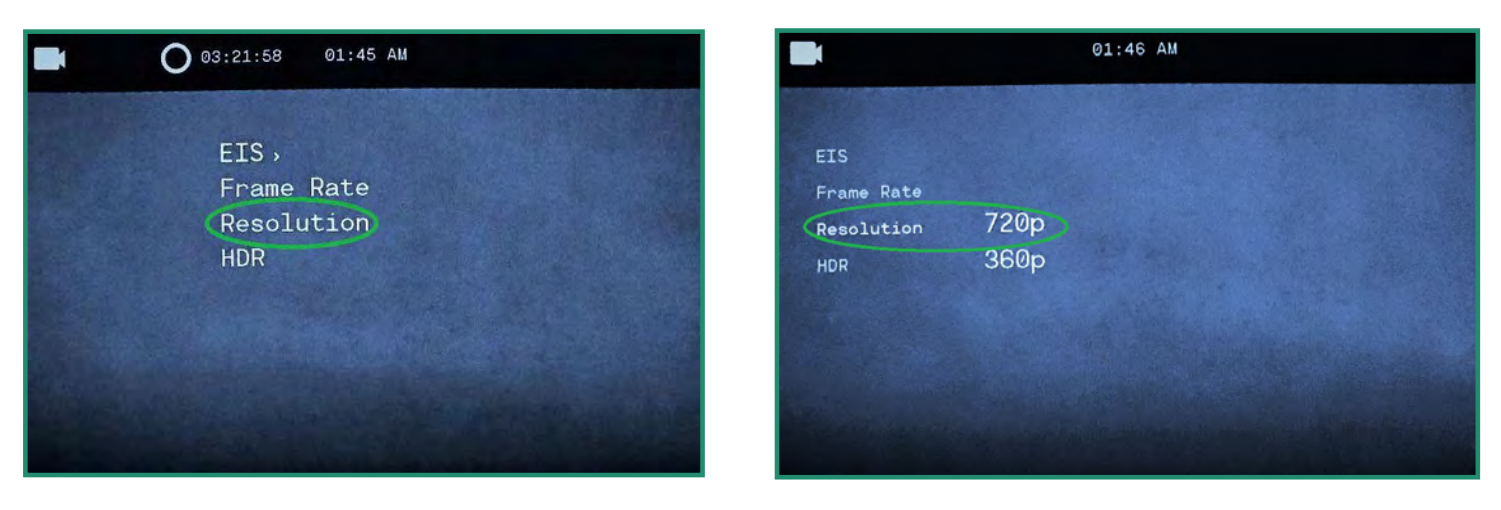

4. 해상도는 뷰파인더 하단에 표시됩니다.

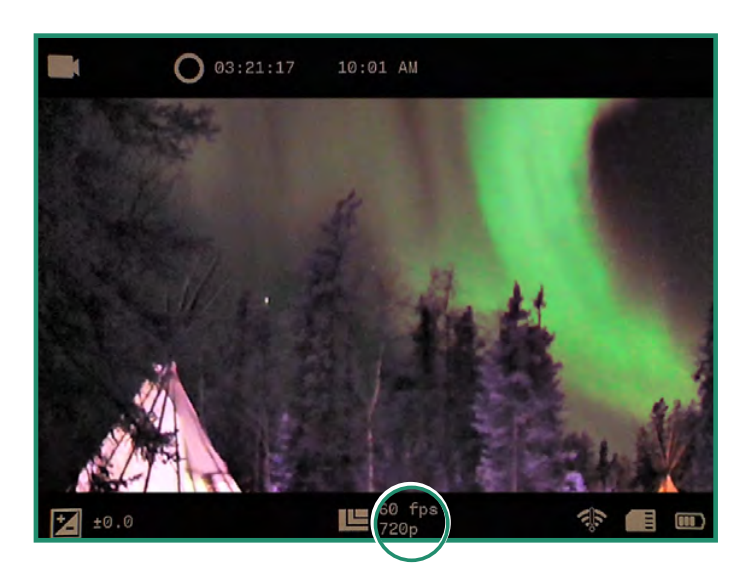

참고: 카메라를 껐다가 다시 켜도 모든 기능이 선택된 상태로 유지됩니다.

#### **2.5.4 HDR**

HDR(High Dynamic Range)은 밝고 어두운 영역에서 더 많은 세부정보를 캡처할 수 있는 기술입니다.

1. 설정 다이얼을 비디오 또는 루프 모드로 돌려 카메라를 켭니다.

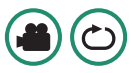

2. SET를 눌러 메뉴에 액세스합니다.

3. HDR로 전환하고 오른쪽으로 전환하여 켜기 또는 끄기를 선택합니다. SET를 눌러 선택하고 SET을 다시 눌러 종료합니다.

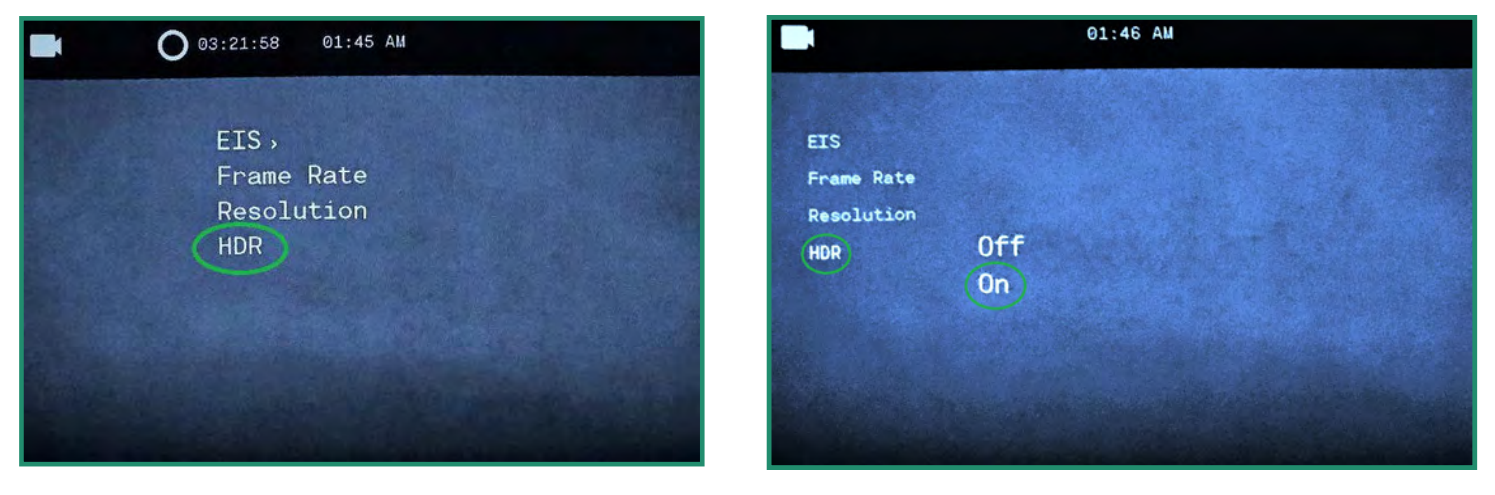

4. 뷰파인더 하단에 HDR 아이콘이 표시됩니다.

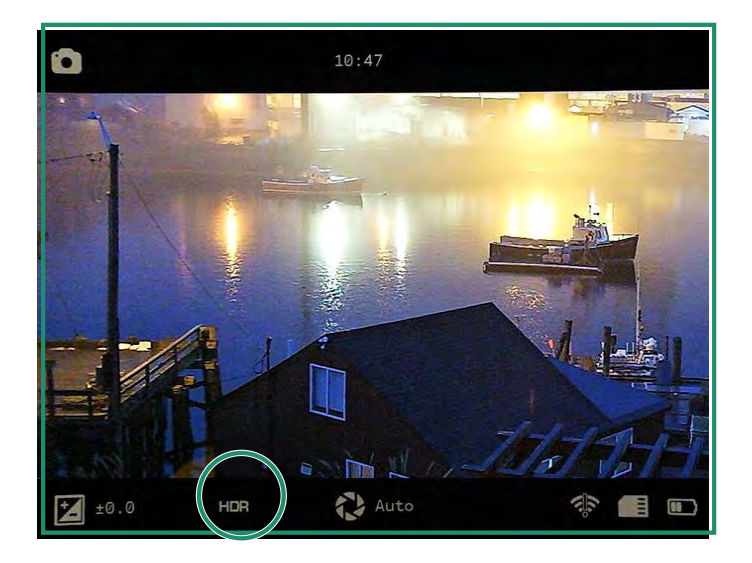

## **3**장**.** 루프 모드

루프 모드를 사용하면 트리거에 의해 활성화된 비디오를 캡처할 수 있습니다. 방아쇠는 셔터 버튼이거나 카메라에 대한 충격(모든 카메라에서 사용할 수 없음)일 수 있습니다.

## **3.1** 트리거유형

셔터 버튼이나 센서로 트리거가 활성화되도록 설정할 수 있습니다.

1. 트리거 유형을 설정하려면 설정 다이얼을 루프 모드로 돌립니다. 2. SET를 눌러 루프 메뉴에 액세스합니다.

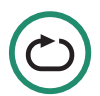

3. 트리거 모드에서 오른쪽으로 토글하여 셔터 또는 자동을 선택하고 SET를 눌러 선택하고 SET을 다 시 눌러 종료합니다.

4. 트리거 설정이 뷰파인더에 표시됩니다.

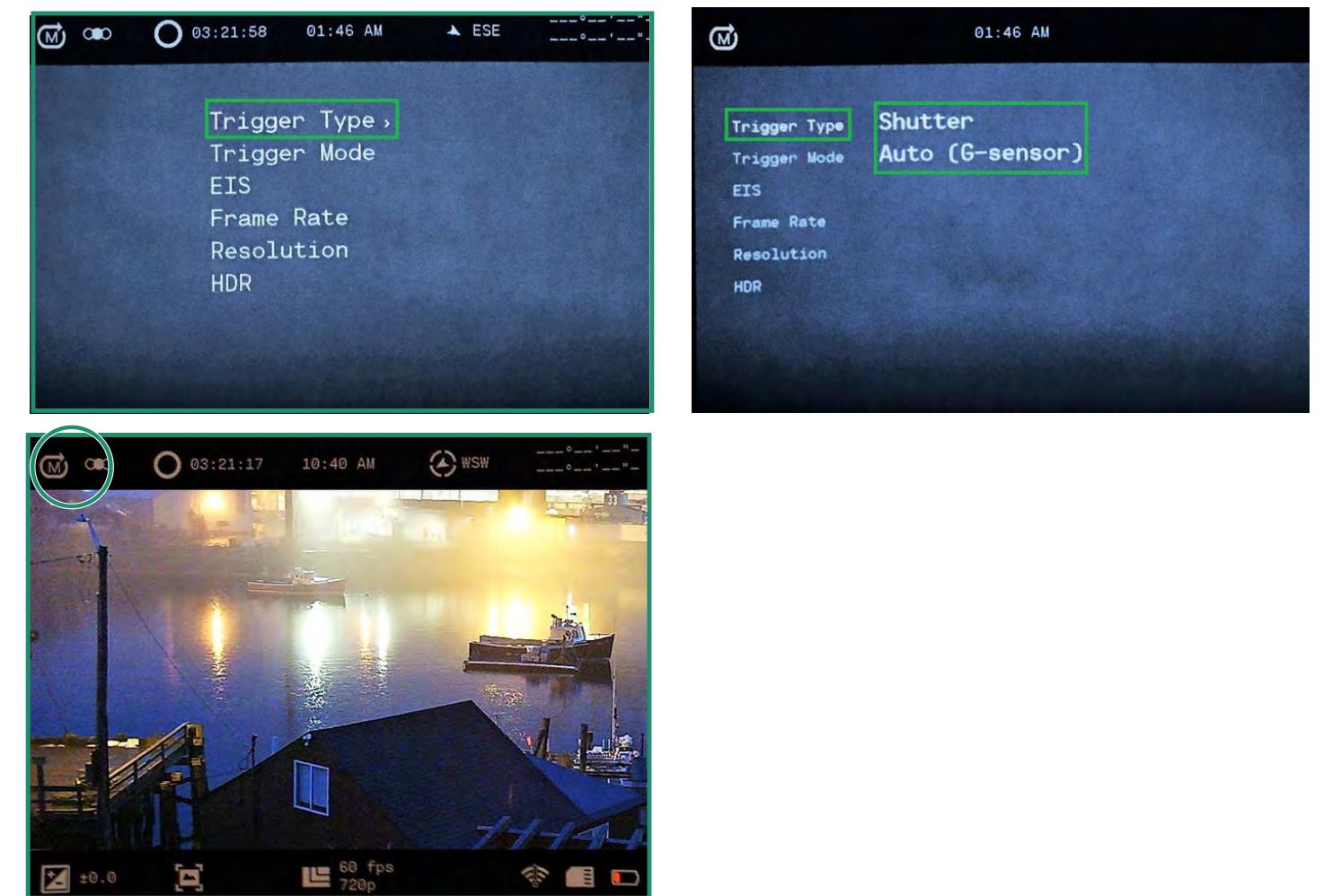

참고: 카메라를 껐다가 다시 켜도 모든 기능이 선택된 상태로 유지됩니다.

## **3**장**.** 루프 모드

## **3.2** 트리거 모드

트리거 모드를 세 가지 다른 타이밍 옵션으로 설정할 수 있습니다.

- 전에 트리거 전 30초를 기록합니다.
- 중간 트리거 전 15초와 트리거 후 15초를 기록합니다.
- 후에 트리거 후 30초를 기록합니다.

 $\bigodot$ 

- 1. 트리거 모드를 설정하려면 설정 다이얼을 루프 모드로 돌립니다.
- 2. SET를 눌러 메뉴에 액세스합니다.

3. 트리거 모드에서 오른쪽으로 토글하고 SET를 눌러 모드를 선택하고 SET을 다시 눌러 종료합니다.

4. 트리거 모드는 뷰파인더의 왼쪽 상단에 표시됩니다.

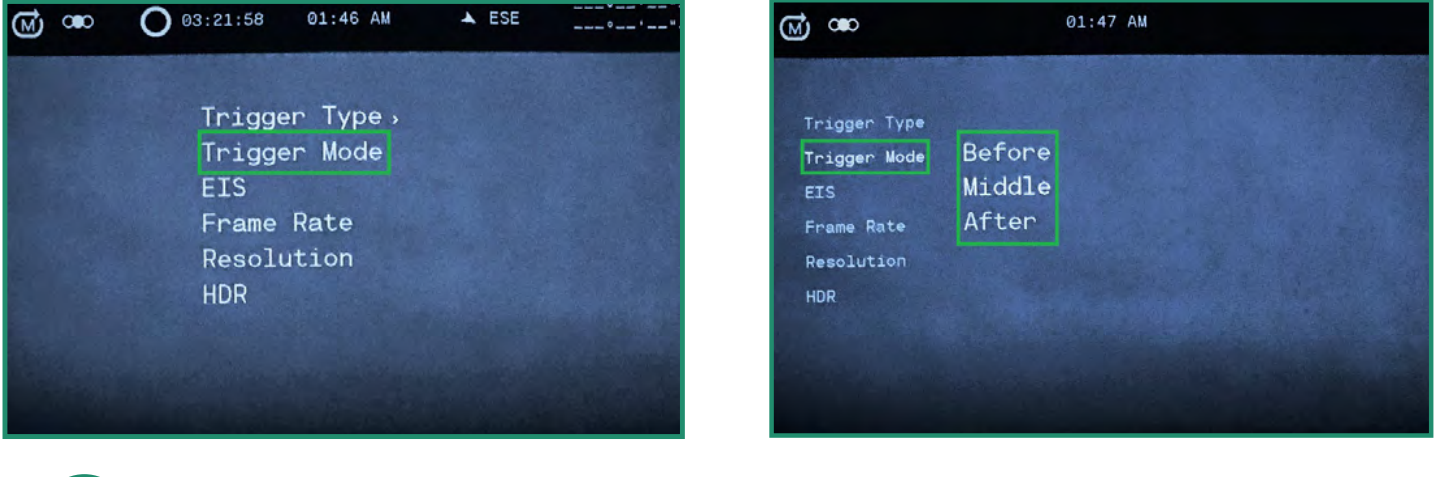

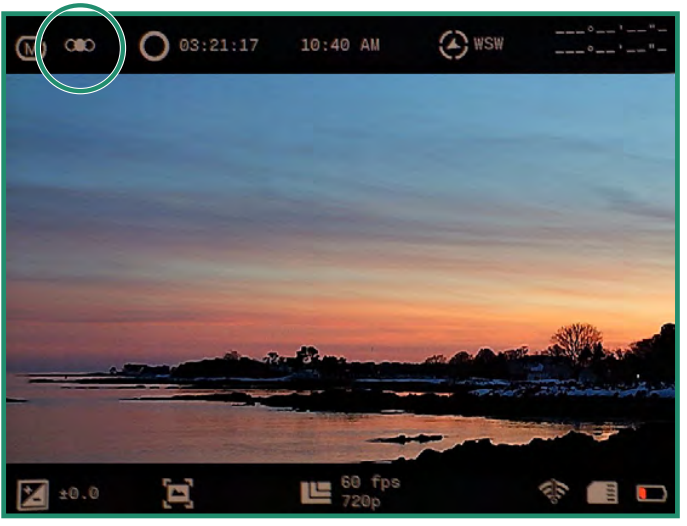

## **4.1** 에 대한

정보 옵션은 카메라에 대한 정보를 표시합니다.

1. 설정 다이얼을 WiFi/설정 모드로 돌려 카메라를 켜서 메뉴에 액세스합니다. 2. WiFi/설정 메뉴가 나타납니다.

3. 정보를 오른쪽으로 토글하여 메뉴에 액세스합니다.

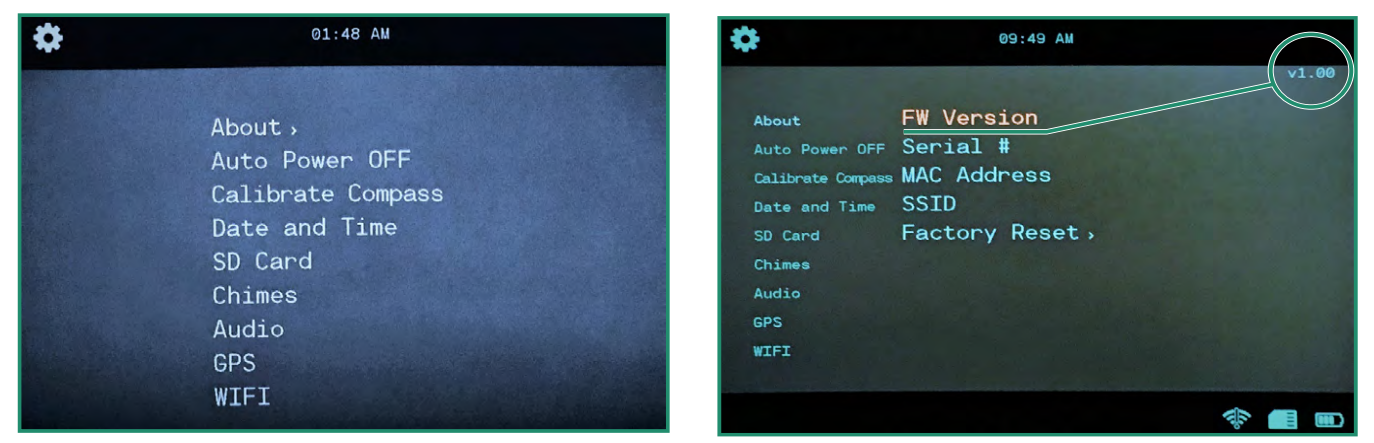

## **4.1.1** 공장 초기화

공장 초기화는 카메라를 기본 설정으로 되돌립니다.

1. 설정 다이얼을 WiFi/설정 모드로 돌려 카메라를 켜서 메뉴에 액세스합니다.

2. 정보에서 오른쪽으로 전환하고 공장 초기화로 아래로 전환합니다. 카메라를 재설정하려면 '예'를 선택하세요.

3. 공장 초기화가 완료되면 이전 메뉴로 돌아갑니다. SET을 눌러 메뉴를 종료합니다. 카메라를 껐다 가 다시 켜서 공장 초기화를 완료하십시오.

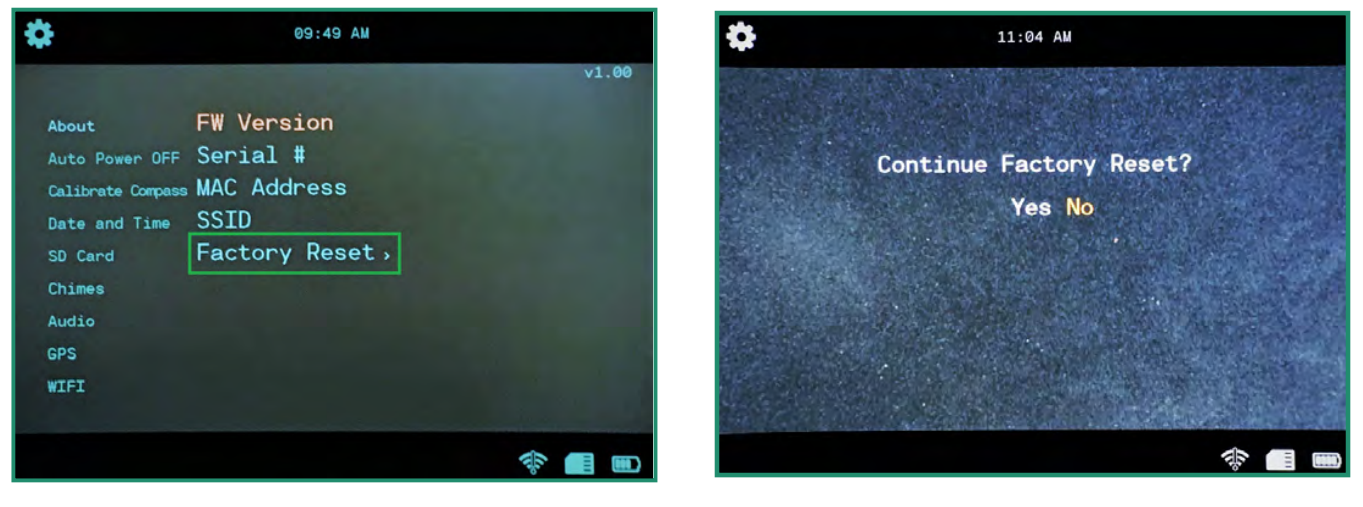

참고: WiFi/설정 메뉴를 종료하려면 설정 다이얼을 다른 모드로 돌리면 됩니다.

ৱ⁄ক

## **4.2** 자동 종료

자동 전원 끄기 옵션은 사용 안 함, 5분, 10분 또는 20분 프레임에서 카메라를 자동으로 끕니다. 기본 설정은 안 함입니다.

1. 설정 다이얼을 WiFi/설정 모드로 돌려 카메라를 켜서 메뉴에 액세스합니다.

2. 자동 전원 끄기로 전환하고 전원 끄기 옵션으로 오른쪽으로 전환합니다.

3. 카메라 사용에 가장 적합한 옵션으로 전환하고 SET를 누릅니다.

4. 메뉴를 종료하려면 설정 다이얼을 다른 모드로 돌립니다.

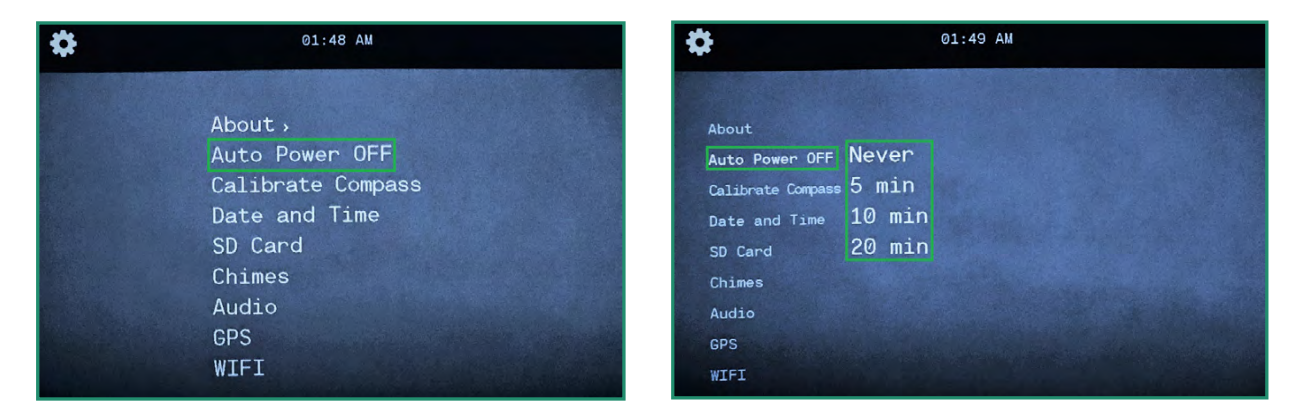

## **4.3** 나침반**(**일부 카메라에서는 사용할 수 없음**)**

카메라에는 공장에서 보정된 전자 나침반이 있습니다. 나침반이 방향이 맞지 않는 것 같으면 수동으로 다시 보정할 수 있습니다.

1. 설정 다이얼을 WiFi/설정 모드로 돌려 카메라를 켜서 메뉴에 액세스합니다. 2. 나침반 보정으로 전환하고 애니메이션 지침에 액세스하려면 오른쪽으로 전환합니다. 3. 올바르게 보정했다면 "나침반 보정 성공" 메시지가 표시됩니다.

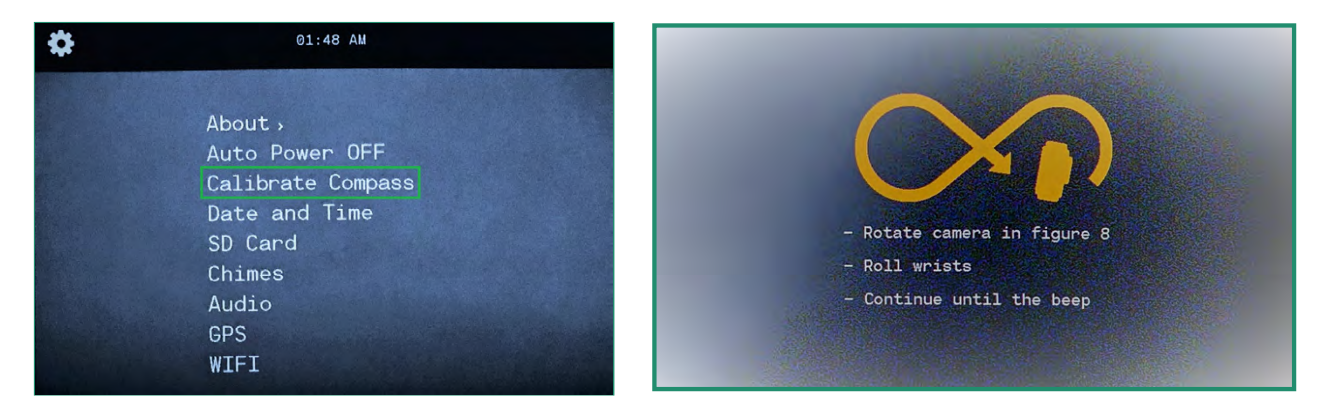

나침반 보정에 실패하면 윙윙거리는 소리가 들리고 *"*나침반 보정을 다시 시도하십시오"라는 메시지가 표시됩니다.

ি⁄ #

## **4.4** 날짜와시간

날짜 및 시간을 설정하려면 "섹션 1.5 날짜 및 시간 설정"을 참조하십시오. 날짜와 시간을 설정하고 GPS 설정에서 형식을 변경할 수도 있습니다.

#### **4.4.1 GPS** 설정**(**일부 카메라에서는 사용 불가**)**

GPS가 시간을 설정하도록 할 수 있습니다.

1. 설정 다이얼을 WiFi/설정 모드로 돌려 카메라를 켜서 메뉴에 액세스합니다.

2. 날짜 및 시간으로 전환하고 오른쪽으로 GPS 설정으로 전환하고 다시 오른쪽으로 전환하여 옵션으로 전환합니다. 3. 시간대를 오른쪽으로 전환하고 SET를 눌러 시간대를 선택합니다.  $\widehat{\bullet}/\spadesuit$ 

4. 메뉴를 종료하려면 왼쪽으로 두 번 토글합니다.

5. 일광 절약 시간을 켜기로 설정하려면 DST로, 오른쪽으로 토글하여 켜기로 전환한 다음 SET을 누릅니다. 6. 왼쪽으로 두 번 토글하여 하위 메뉴를 종료합니다.

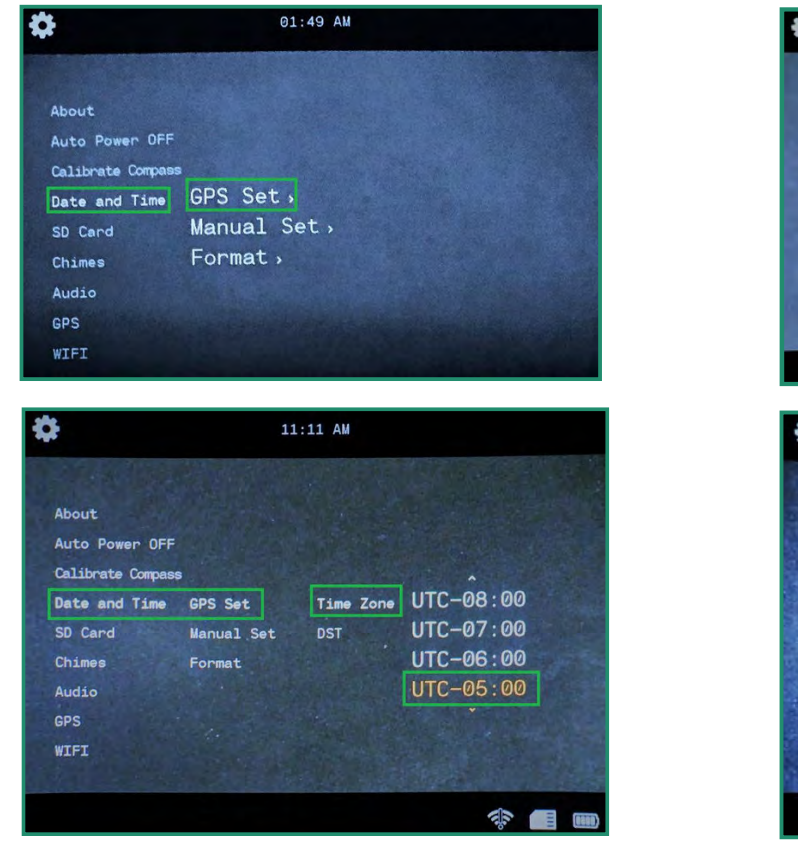

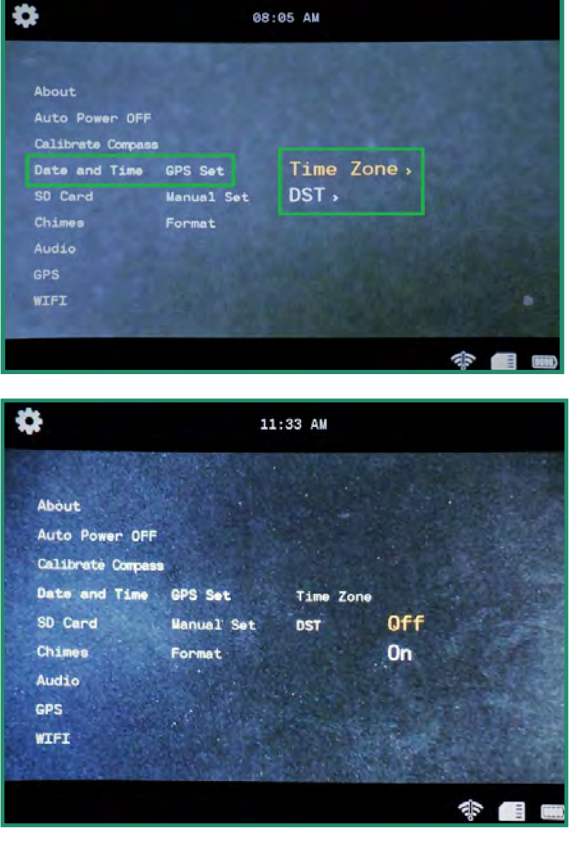

## **4.4.2** 체재

날짜 및 시간 형식을 변경할 수 있습니다.

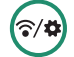

• 메뉴에 액세스하려면 설정 다이얼을 WiFi/설정 모드로 돌려 카메라를 켜십시오.

- 날짜 및 시간으로 전환하고 오른쪽으로 형식으로 전환합니다.
- 다시 오른쪽으로 날짜 형식으로 전환하고 SET를 누릅니다.

• 선택 가능한 옵션은 화면 상단에 있습니다. 기본 날짜 형식은 월-일-년입니다. 형식을 변경하려면 위아래로 토글하면 형식이 변경됩니다.

• 시간 형식으로 전환하고 오른쪽으로 전환합니다. 선택 가능한 옵션은 화면 상단에 있습니다. 기본 시간 형식은 12시간입니다. 24시간으로 변경하려면 위로 토글하고 SET를 누릅니다.

• 원하는 옵션을 선택하고 SET 키를 누릅니다.

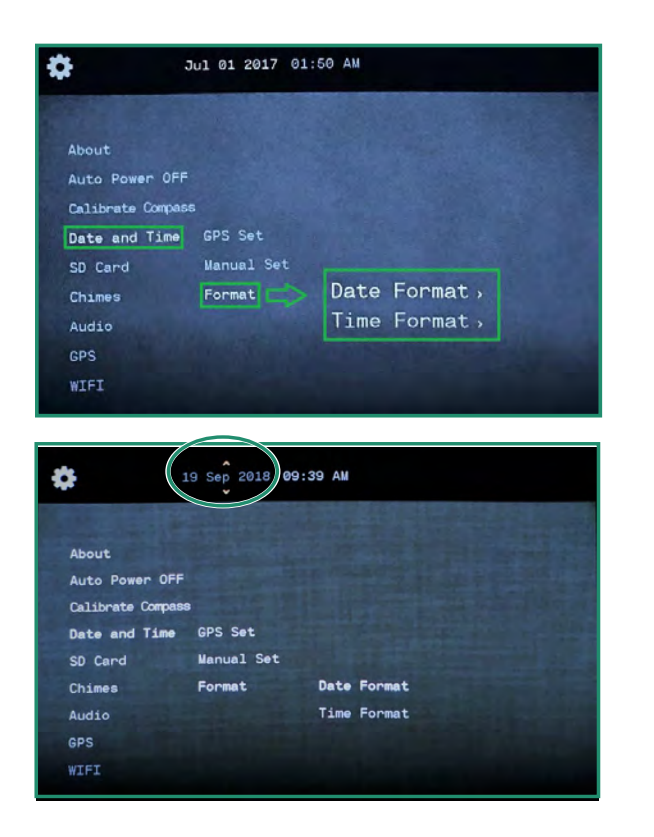

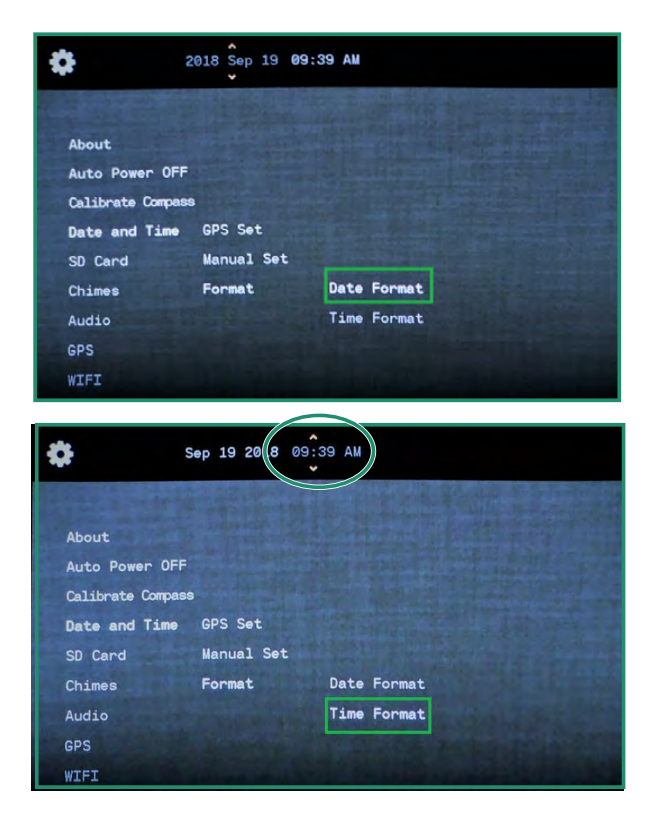

## **4.5 SD** 카드

SD 카드가 손상된 경우 카메라를 통해 포맷할 수 있습니다.

1. 설정 다이얼을 WiFi/설정 모드로 돌려 카메라를 켜서 메뉴에 액세스합니다.

2. SD 카드로 전환하고 오른쪽으로 두 번 전환하여 포맷합니다.

3. Yes로 전환하고 SET를 누릅니다.

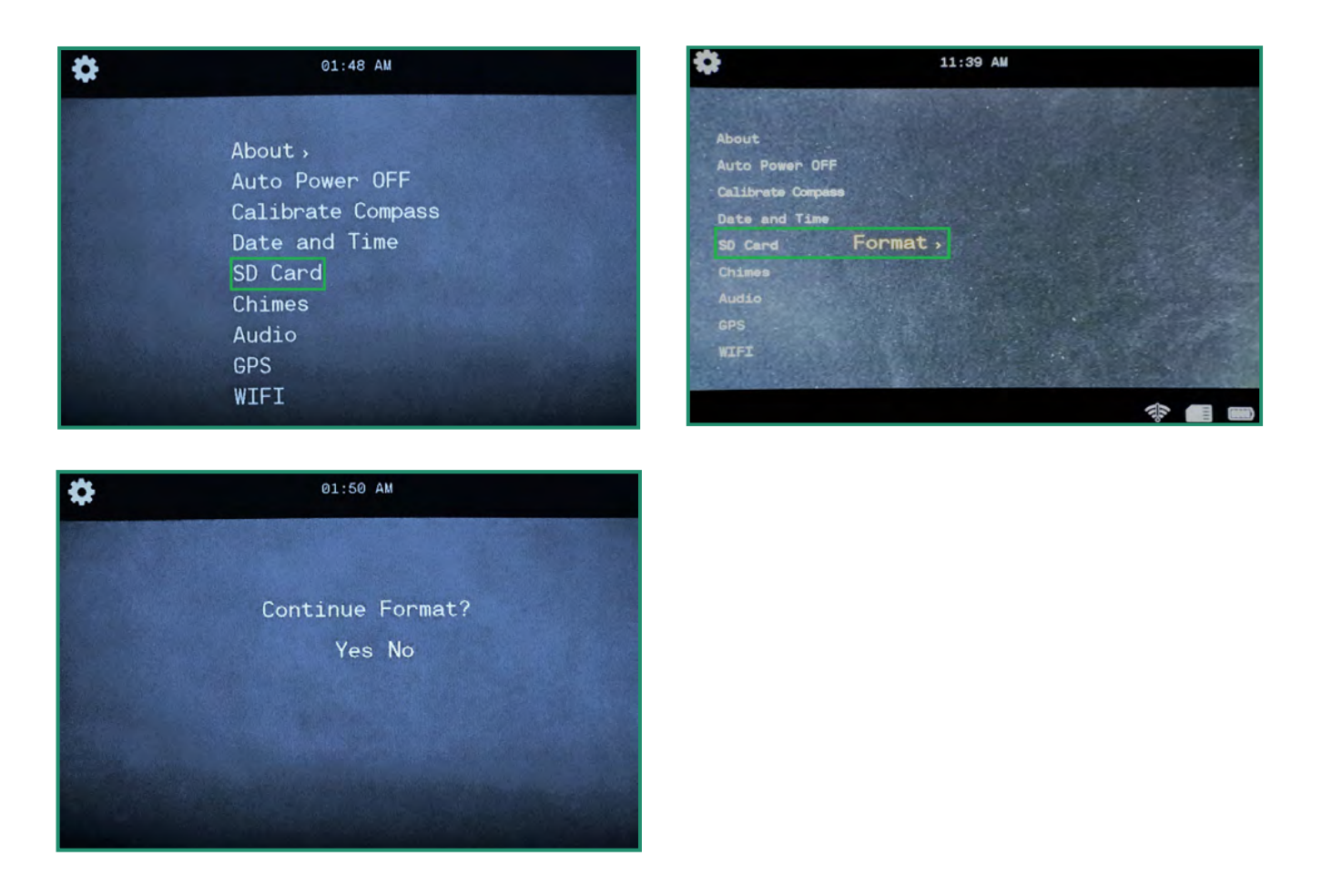

참고: SD 카드를 포맷하지 않으려면 아니오를 선택하고 SET를 누르고 왼쪽으로 주 메뉴로 전환하십시오.

## 주의 **SD** 카드를 포맷하면 모든 카드 데이터가 지워집니다**!**

## **4.6** 차임

카메라는 다양한 기능과 카메라를 켜고 끌 때 차임을 울립니다. 1. 설정 다이얼을 WiFi/설정 모드로 돌려 카메라를 켜서 메뉴에 액세스합니다.

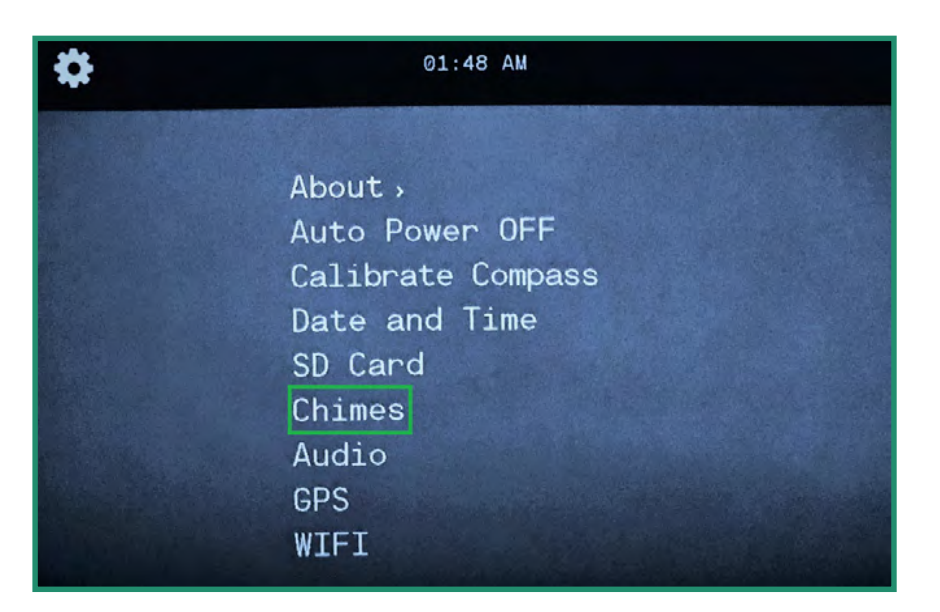

2. 차임으로 전환하고 오른쪽으로 토글하여 차임을 끄거나 켭니다.

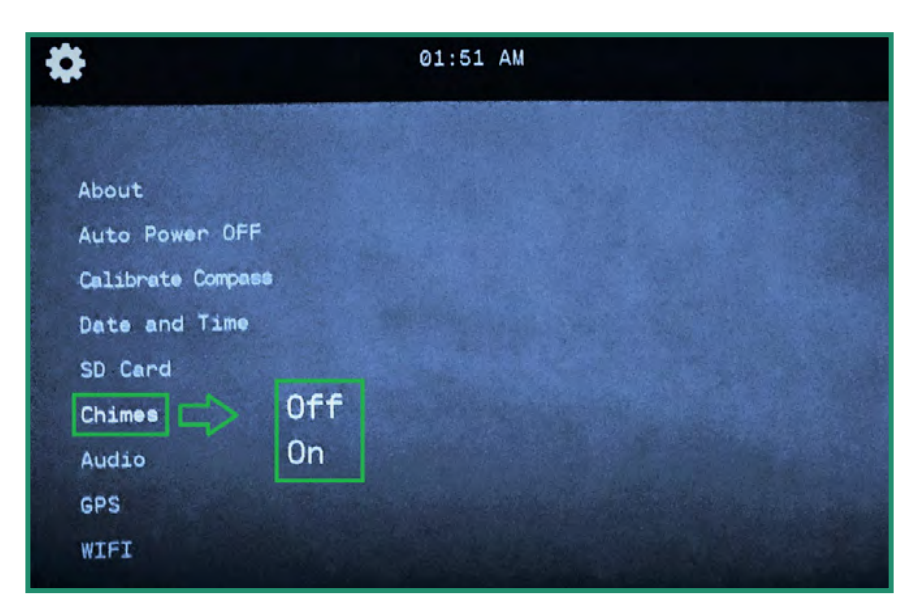

3. 끄기 또는 켜기를 선택하고 SET를 누릅니다.

 $\widehat{\mathbf{c}}/\mathbf{r}$ 

## **4.7** 오디오

비디오의 재생 오디오는 끄기, 높음, 중간 또는 낮음으로 설정할 수 있습니다. 1. 설정 다이얼을 WiFi/설정 모드로 돌려 카메라를 켜서 메뉴에 액세스합니다.

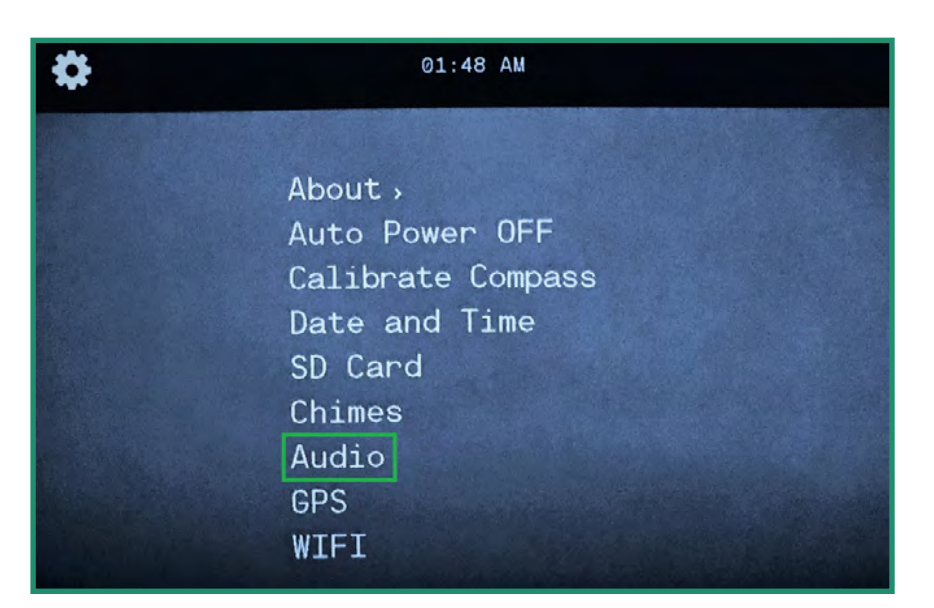

2. 오디오로 전환하고 볼륨 옵션으로 오른쪽으로 전환합니다.

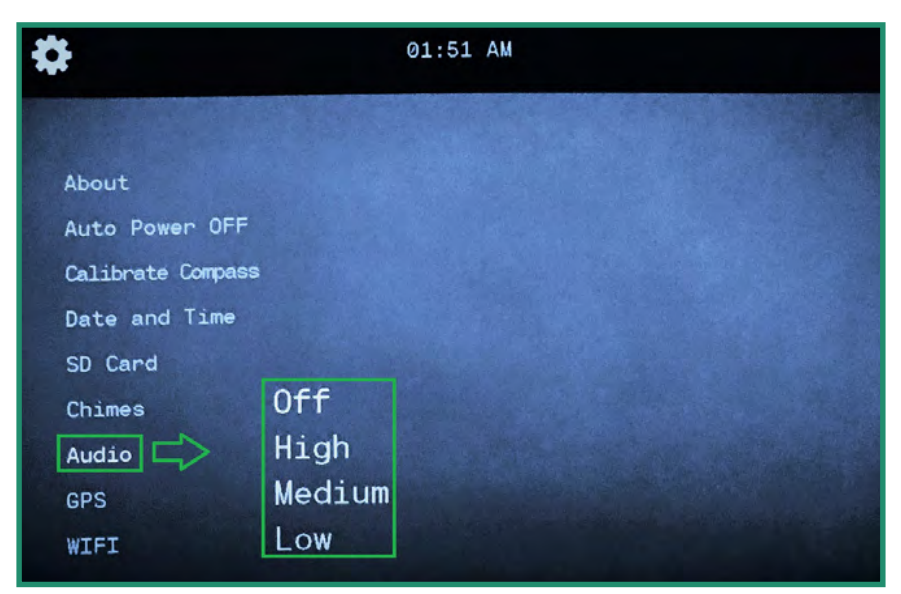

3. 원하는 볼륨 옵션을 선택하고 SET을 누르세요.

ি⁄⊅

#### **4.8 GPS(**일부 카메라에서는 사용할 수 없음**)**

카메라 GPS는 정확한 경도와 위도를 표시합니다. GPS 좌표는 사진, 비디오 또는 루프 모드에 있을 때 뷰파인더에 표시됩니다.

#### **4.8.1 GPS** 켜기

1. 설정 다이얼을 WiFi/설정 모드로 돌려 카메라를 켜서 메뉴에 액세스합니다. 2. GPS로 전환하고 GPS 메뉴로 오른쪽으로 전환합니다.

3. 켜짐으로 전환하고 SET를 누릅니다.

4. 카메라를 사진, 비디오 또는 루프 모드로 전환하고 외부로 나가 신호를 수신합니다. 5. GPS 좌표는 메뉴의 오른쪽 상단에 있습니다.

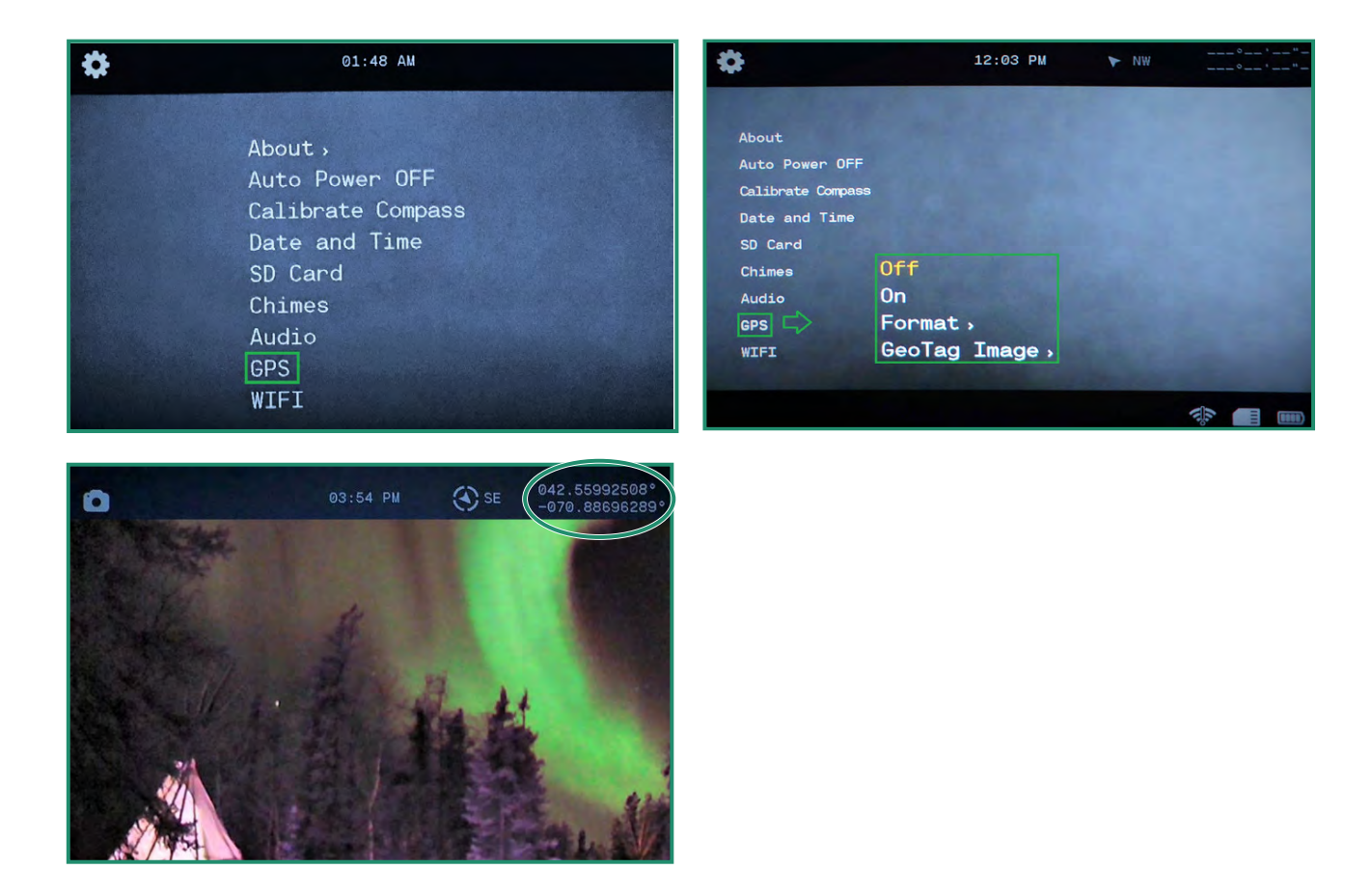

(ক⁄⊄

#### **4.8.2 GPS** 형식 변경

GPS 형식을 도/분/초에서 소수로 변경할 수 있습니다.

1. 설정 다이얼을 WiFi/설정 모드로 돌려 카메라를 켜서 메뉴에 액세스합니다.

2. GPS로 전환하고 메뉴로 오른쪽으로 전환합니다.

3. 아래로 전환하여 형식으로 전환하고 오른쪽으로 전환하여 형식 옵션으로 전환합니다.

4. 옵션을 선택한 후 SET 버튼을 누르세요.

5. 왼쪽으로 토글하여 GPS 메뉴를 종료합니다.

6. 카메라를 사진, 비디오 또는 루프 모드로 전환하고 외부로 나가 신호를 수신합니다.

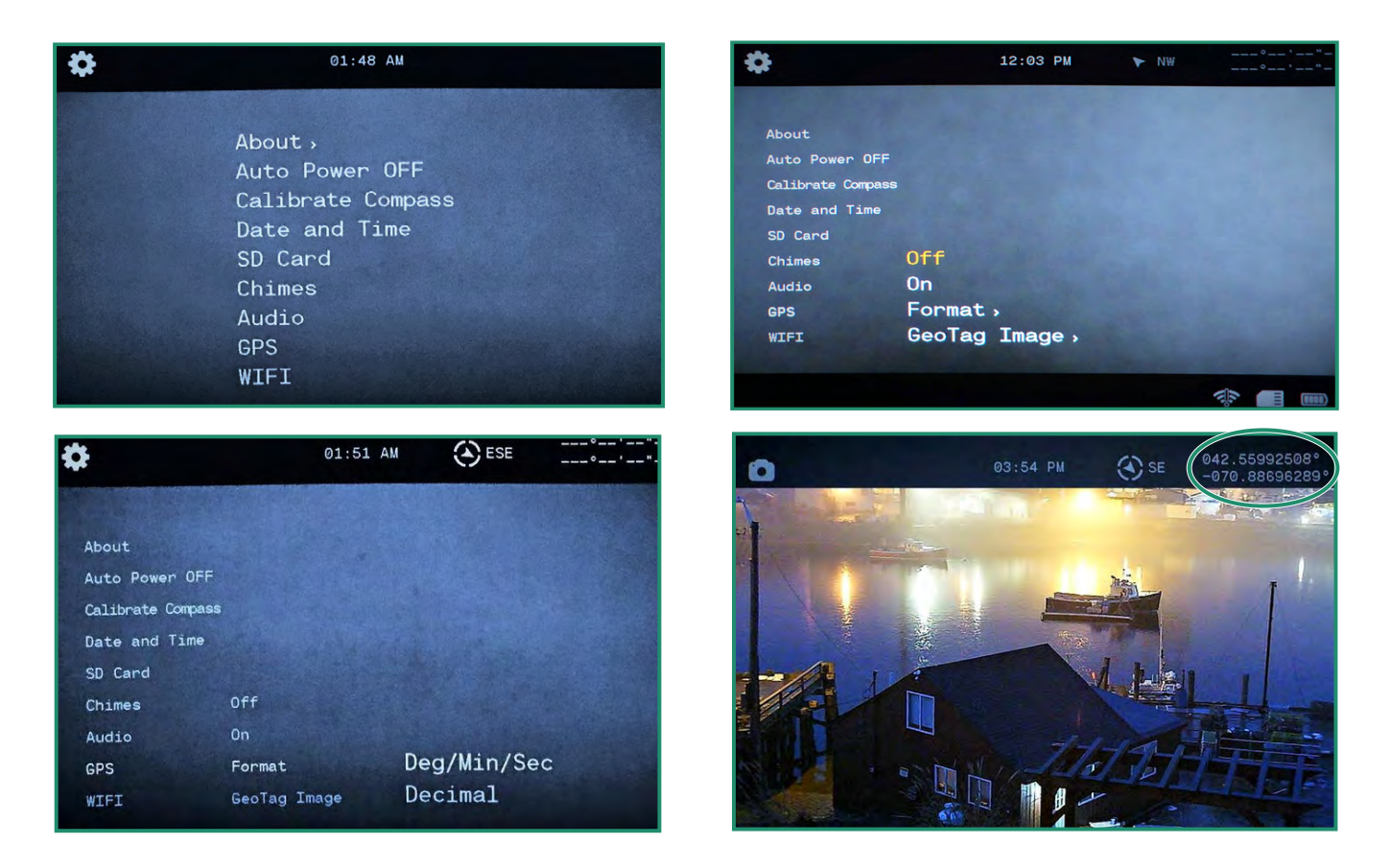

참고: GPS는 외부에 있을 때만 작동하며 카메라가 초기 위치를 수신하는 데 *1-2*분이 필요합니다. GPS는 전력 을 소모하므로 사용하지 않을 때는 배터리 수명을 연장하기 위해 꺼야 합니다.

ি⁄⊅

#### **4.8.3 GeoTag** 이미지**(**일부 카메라에서는 사용할 수 없음**)**

GeoTag 이미지는 GPS 메타 데이터를 사진에 기록하고 사진을 마우스 오른쪽 버튼으로 클릭하 고 속성을 선택한 다음 세부 정보를 선택하여 타사 EXIF 뷰어 및 일부 Windows® 버전에서 볼 수 있습니다.

1. 설정 다이얼을 WiFi/설정 모드로 돌려 카메라를 켜서 메뉴에 액세스합니다. 2. GPS로 전환하고 GPS 메뉴로 오른쪽으로 전환합니다.

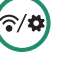

3. GeoTag 이미지로 전환하고 오른쪽으로 전환하여 끄기 또는 켜기 옵션으로 전환합니다. SET를 눌러 선택합니다.

4. 왼쪽으로 토글하여 GPS 메뉴를 종료합니다.

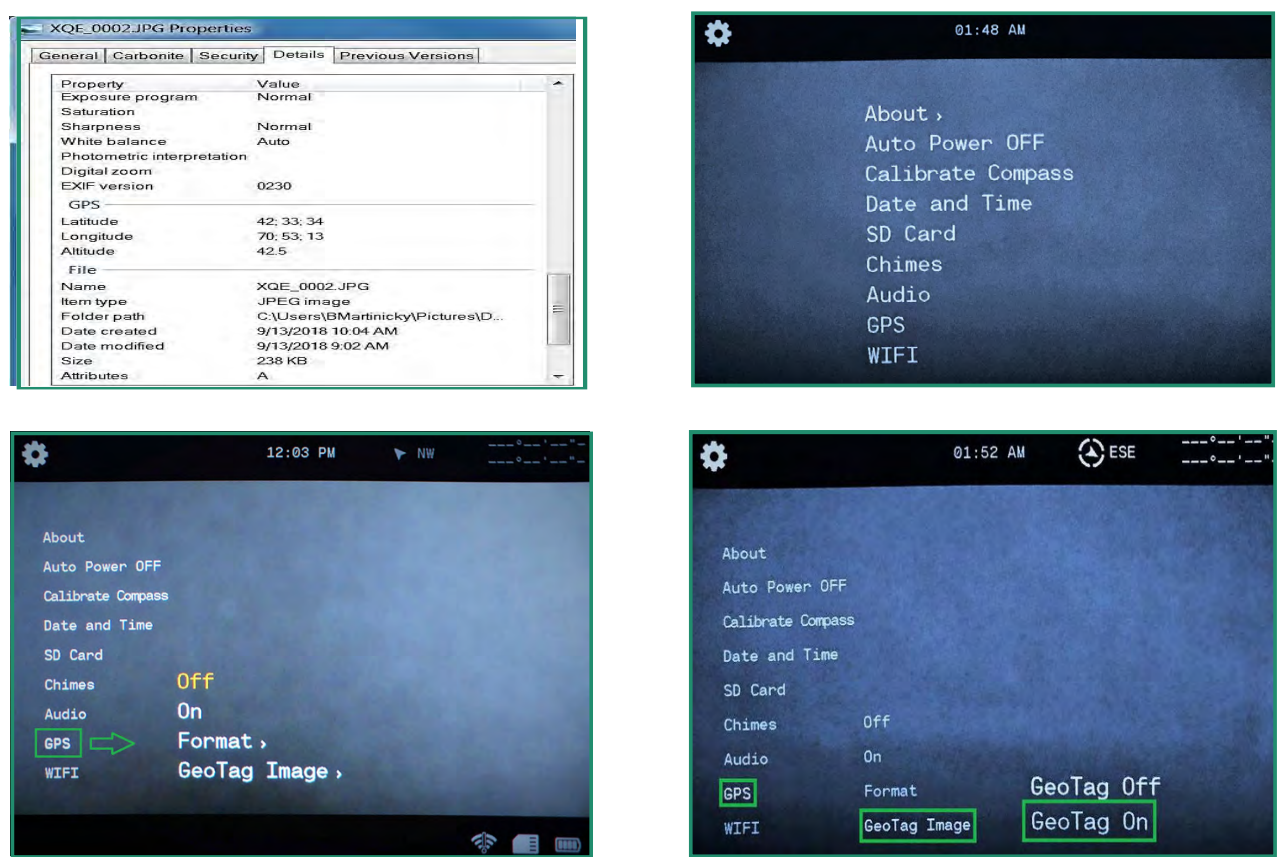

## **4.9 WIFI**

WiFi에 대한 자세한 내용은 "섹션 1.6 앱 다운로드를 참조하십시오.

## **5.1** 배터리

#### **5.1.1** 작동 온도 범위

 Aurora 카메라의 작동 온도 범위는 다음과 같습니다. 90% 상대 습도에서 14°F – 104°F(-10°C – 40°C).

#### **5.1.2** 배터리 사용량 줄이기 팁

배터리 전원을 절약하려면 다음 팁을 따르십시오.

- 카메라를 사용하지 않을 때는 항상 전원을 끄십시오.
- WiFi, GPS, EIS, 오디오 및 차임을 끕니다.
- 뷰파인더의 밝기를 줄입니다.

• 자동 전원 끄기 기능을 활성화합니다. "섹션 4.2 자동 전원 끄기"를 참조하십시오.

#### **5.1.3** 배터리 보관 및 취급

다음은 배터리 보관 및 취급에 대한 몇 가지 팁입니다.

- 카메라를 매우 춥거나 매우 뜨거운 온도에 노출시키지 마십시오. 낮거나 높은 온도 조건은 배터리 수명 을 단축시킬 수 있습니다.

- 배터리를 열과 화기에 가까이 두지 마십시오. 전자레인지, 헤어드라이어 등의 외부 열원으로 카메라나 배터리를 건조시키지 마세요.

- 배터리를 동전, 열쇠, 목걸이와 같은 금속 물체와 함께 보관하지 마십시오. 배터리 단자가 금속 물체와 접촉하면 화재가 발생할 수 있습니다.

- 카메라를 개조하지 마십시오. 승인되지 않은 충전기를 사용하지 마십시오. 그렇게 하면 안전, 규정 준 수, 성능이 저하될 수 있으며 보증이 무효화될 수 있습니다.

Do not drop, disassemble, open, crush, bend, deform, puncture, shred, microwave, incinerate or paint the camera or battery. Do not insert foreign objects into the battery opening on the camera. If the battery doesn't fit,

카메라나 배터리가 손상된 경우(예: 금이 갔거나 구멍이 났거나 물에 의해 손상된 경우) 사용하지 마십 시오. 비정상적인 냄새, 열, 변형 또는 변색과 같은 눈에 띄는 이상이 있는 경우 배터리 사용을 중지하십 시오. 배터리를 분해하거나 구멍을 내면 폭발이나 화재가 발생할 수 있습니다.

#### **5.1.4** 배터리 폐기

많은 지역에는 배터리 재활용을 요구하는 법률이 있습니다. 리튬 이온 배터리를 안전하게 폐기하려면 단자가 다른 금속에 노출되지 않도록 보호하십시오. 리튬 이온 배터리에는 재활용 가능한 재료가 포함 되어 있으며 RBRC(충전식 배터리 재활용 착색제) 배터리 재활용 프로그램에 따라 재활용이 허용됩니다.

#### 편리한 재활용 위치를 찾으려면 **call***2***recycle.or***g*에서 **call***2***recyle**을 방문하십시오**.** 배터리는 폭발할 수 있 으므로 절대 불 속에 버리지 마십시오**.**

- 카메라에는 제조업체에서 권장하는 교체용 배터리만 사용하십시오.
- 배터리를 유아 및 5세 미만 어린이의 손이 닿지 않는 곳에 보관하십시오.
- 어린이를 감독하고 배터리의 올바른 사용과 관리에 대해 지도하십시오.

## **5.2** 카메라 사양

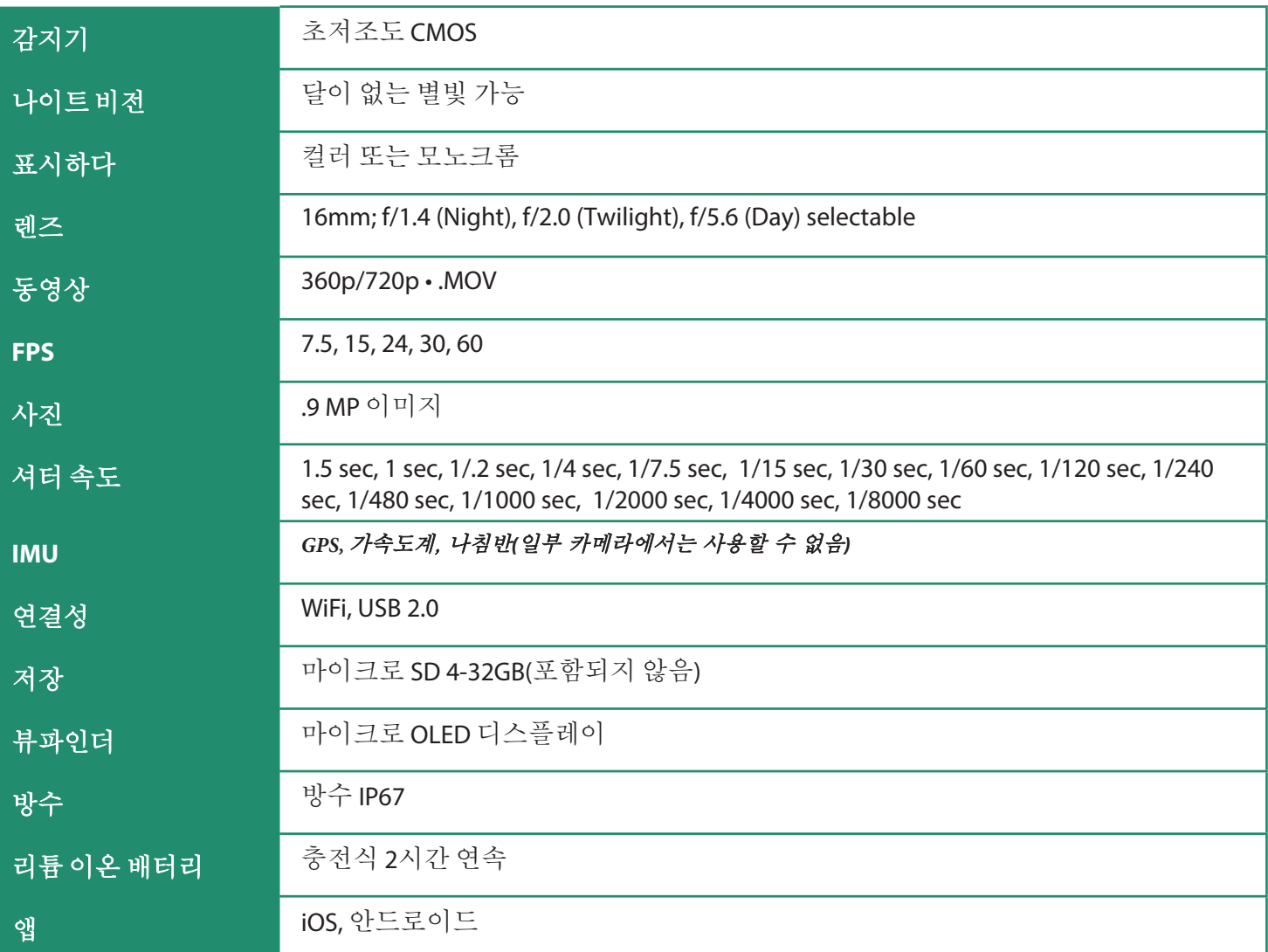

#### 방수

Aurora는 생활 방수, 방진 및 IEC 표준 60529에 따라 IP67 등급으로 통제된 실험실 조건에서 테스트되었 습니다. Aurora는 3피트에서 30분간 방수됩니다.

오로라가 젖었거나 최근에 물에 빠진 경우 카메라 본체에 물이 들어가지 않도록 뷰파인더를 제거하기 전에 완전히 말리십시오.

## **5.3 SIONYX** 고객 지원

SIONYX 고객 관리 센터에 연락하려면 다음 연락처로 문의하십시오.

https://support.sionyx.com/support/home

support@sionyx.com

#### 카메라 사용 중 오류가 발생하면 뷰파인더에 메시지가 표시되고 카메라 측면에 빨간색 **LED**가 깜박입니다**.**

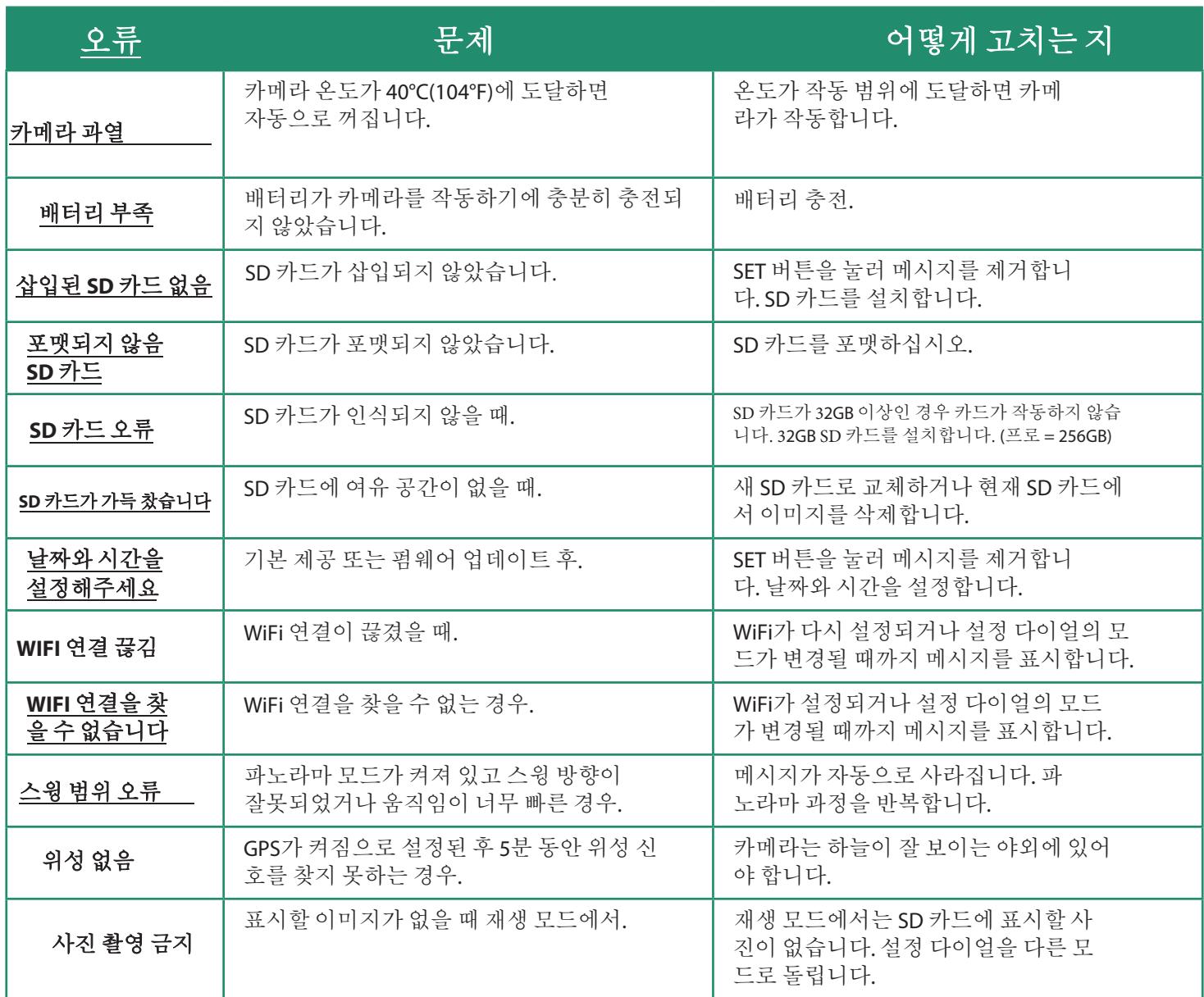

## **7.1 SiOnyx Aurora** 반품**/**교환 제한 보증 정책

#### **7.1.1** 이 제한 보증의 적용 대상

SIONYX, LLC("SIONYX" 또는 "당사")는 원래 최종 사용자 구매자("귀하")에게 배터리, 넥 스트랩, 최종 사용 자 구매자가 최초 소매 구매일로부터 1년("보증 기간")의 기간 동안 SIONYX의 발행된 지침에 따라 정상 적으로 사용할 때 재료 및 제작상의 결함에 대한 보호 백 및 USB 케이블 .

SIONYX의 발행된 지침에는 기술 사양, 사용자 매뉴얼 및 서비스 커뮤니케이션에 포함된 정보가 포함되 지만 이에 국한되지 않습니다.

이 제한 보증은 SIONYX 제품을 구매한 국가에서만 유효하고 시행 가능합니다. 단, 해당 국가가 당사가 Aurora 카메라를 판매하는 특정 국가 목록에 있는 경우에 한합니다.

SIONYX 제품이 보증 기간 내에 고장나는 경우 상업적으로 합당한 시간 내에 아래에 설명된 대로 무료로 수리 또는 교체해 드립니다.

#### **7.1.2** 이 제한 보증이 적용되지 않는 사항

이 제한 보증은 SIONYX 하드웨어와 함께 패키징되거나 판매되는 경우에도 SIONYX 브랜드가 아닌 하드 웨어 제품 또는 소프트웨어에는 적용되지 않습니다. SIONYX 이외의 제조업체, 공급업체 또는 게시자가 자체 보증을 제공할 수 있습니다. 자세한 내용은 해당 업체에 문의하십시오.

SIONYX 브랜드의 유무에 관계없이 SIONYX에서 배포한 소프트웨어(시스템 소프트웨어를 포함하되 이 에 국한되지 않음)에는 이 제한 보증이 적용되지 않습니다. 사용과 관련된 귀하의 권리에 대한 자세한 내 용은 소프트웨어와 함께 제공되는 라이센스 계약을 참조하십시오. SIONYX는 SIONYX 제품의 작동이 중 단되지 않거나 오류가 없음을 보증하지 않습니다. SIONYX는 SIONYX 제품의 사용과 관련된 지침을 따르 지 않아 발생하는 손해에 대해 책임을 지지 않습니다.

#### 이 제한 보증은 적용되지 않습니다**:**

(a) 재료 또는 제조상의 결함으로 인해 장애가 발생하지 않는 한 시간이 지남에 따라 감소하도록 설계된 배터리 또는 보호 코팅과 같은 소모성 부품; (b) 긁힘(렌즈 포함), 찌그러짐 및 포트의 깨진 플라스틱을 포 함하되 이에 국한되지 않는 외관상의 손상; (c) 다른 제품과의 사용으로 인한 손상; (d) 발생한 손상

사고, 남용, 오용, 변조, 액체(IP67 인증 초과), 모래, 충격, 화재, 적절한 관리 또는 유지 관리 부족, 지진 또는 기타 외부 원인 (e) SIONYX의 게시된 지침을 벗어나 SIONYX 제품을 작동하여 발생한 손상; (f ) SIONYX 또는 SIONYX 공인 서비스 제공업체("SASP")의 대리인이 아닌 사람이 수행한 승인되지 않은 부품 사용 또는 서비스(업그레이드 및 확장 포함)로 인한 손상 (g) SIONYX의 서면 허가 없이 기능이나 능력을 변경하기 위해 수정된 SIONYX 제품; (h) 정상적인 마모로 인한 결함 또 는 SIONYX 제품의 정상적인 노화로 인한 결함; 또는 (i) SIONYX 제품에서 일련 번호가 제거되거 나 훼손된 경우.

#### **7.1.3** 이 제한 보증에 따른 구제 조치는 무엇입니까**?**

모든 보증 청구에는 RMA 번호가 필요합니다. 보증 청구에 대해 논의하고 RMA 번호를 얻으려면 support@SIONYX.com으로 문의하십시오. 구매 날짜, 지불 금액 및 구매 장소가 표시된 판매 영수증/구매 증명서를 제공해야 합니다.

보증 기간 내에 클레임이 접수되고 SIONYX 제품이 SIONYX Aurora 고객 관리 부서의 전화 평가를 기반으 로 실패한 것으로 밝혀지면 당사는 당사의 선택에 따라 다음을 수행합니다.

• 카메라 또는 액세서리를 수리하거나

• 카메라나 액세서리를 새 제품으로 교체하거나 새 부품 또는 수리 가능한 중고 부품으로 제조되었 으며 최소한 원래 제품과 기능적으로 동등한 제품으로 교체하거나

• 카메라 또는 액세서리를 원래 제품과 최소한 동일하거나 업그레이드된 기능이 있는 새 모델 및 업그레이드된 제품으로 교환합니다.

관련 법률이 허용하는 한 보증 기간은 카메라 또는 액세서리의 후속 교환, 재판매, 수리 또는 교체로 인해 연장 또는 갱신되거나 영향을 받지 않습니다. 그러나 보증 기간 동안 수리 또는 교체된 부품은 원래 보증 기간의 나머지 기간 또는 90일(수리 또는 교체 날짜로부터 90일 중 더 긴 기간) 동안 보증됩니다.

#### **7.1.4** 소비자법에 따른 보증 제한

법이 허용하는 범위 내에서, 이 제한 보증 및 명시된 구제책은 배타적이며 구두, 서면, 법적, 명시적 또는 묵시적 여부에 관계없이 기타 모든 보증, 구제책 및 조건을 대신하며, 위반에 대한 당사의 전적인 책임을 나타냅니다. 이 제한 보증.

이 제한 보증에 제공된 경우와 법이 허용하는 최대 범위를 제외하고, 당사는 직접적이든 간접적이든 이 제품의 사용으로 인해 발생하거나 이 제한 보증의 위반.

SIONYX는 법률이 허용하는 한도 내에서 상품성 및 특정 목적에의 적합성에 대한 보증 및 숨겨진 또는 잠 재적인 결함에 대한 보증을 포함하되 이에 국한되지 않는 모든 법적 및 묵시적 보증을 부인합니다. 그러 한 보증이 부인될 수 없는 한, SIONYX는 이러한 보증의 기간과 구제책을 이 명시적 제한 보증의 기간과 SIONYX의 선택에 따라 위에 설명된 수리 또는 교체 서비스로 제한합니다.

일부 주(국가 또는 지방)에서는 묵시적 보증(또는 조건)이 지속되는 기간에 대한 제한 또는 우발적 또는 결과적 손해의 배제 또는 제한을 허용하지 않으므로 위에 설명된 제한이 귀하에게 적용되지 않을 수 있 습니다.

이 보증은 귀하에게 특정한 법적 권리를 부여하며 귀하는 주(또는 국가 또는 지방)에 따라 다른 권리를 가 질 수 있습니다. 법이 허용하는 경우를 제외하고 SIONYX는 판매 계약의 부적합으로 인해 발생할 수 있는 권리를 포함하여 귀하가 가질 수 있는 기타 권리를 배제, 제한 또는 정지하지 않습니다. 귀하의 권리를 완전히 이해하려면 귀하의 국가, 지방 또는 주의 법률을 참조해야 합니다.

#### **7.1.5** 반품 제품

상품을 받으신 날로부터 14일 이내에 반품을 하신 경우, 상품가의 환불 또는 교환을 위해 상품을 반품하 실 수 있습니다. 환불에는 반품 배송료와 15% 재입고 수수료가 제외됩니다. 귀하는 SIONYX 고객 관리 센 터에서 고장으로 간주하는 기본 오류를 제외하고 반품 배송에 대한 모든 운송 비용을 부담해야 합니다.

모든 반품에는 RMA 번호가 필요합니다. 반품에 대해 논의하고 RMA 번호를 받으려면 support@SIONYX.com으로 문의하십시오.

모든 주문은 구매일로부터 30일 이내에 고객이 검사해야 합니다. 이 시간이 지나면 SIONYX는 배송 중 손 상된 품목, 분실 또는 기술 지원과 관련되지 않은 기타 문제에 대해 책임을 지지 않습니다.

반품 또는 교환된 제품은 새 제품이어야 하며 새것이어야 합니다. 품목은 지침 책자 및 포장 삽입물을 포 함하여 모든 부품 및 서류와 함께 원래의 손상되지 않은 제조업체 제품 포장에 있어야 합니다.

원래 제조업체의 제품 패키지에 스티커나 배송 라벨을 붙이지 마십시오.

대금 상환은 받지 않습니다. RMA 번호가 없는 배송 또는 제품. RMA 번호 없이 당사 시설로 배송된 제품은 폐기됩니다. 이 과정에 대한 질문이나 다른 방법은 없습니다.

교환 또는 반품이 처리되기까지 영업일 기준 최대 10일(반품 수령 후)이 소요됩니다.

RMA 번호를 문의할 때 SIONYX 고객 관리 센터에서 반품 주소를 알려드립니다.

질문? support@SIONYX.com으로 문의하십시오.

시오닉스 고객 관리 - https://support.SIONYX.com/support/home

간소화된 적합성 선언 이로써 SIONYX, LLC는 제공된 장비가 다음을 준수함을 선언합니다. 무선 장비(RE) 지침(2014/53/EU) RoHS 지침 2011/65/EU EU 적합성 선언의 전문은 다음에서 확인할 수 있습니다. https://support.SIONYX.com/support/solutions/ articles/61000285264-where-can-i-find-your-declaration-of-conformity-for-aurora-